# Giáo Trình Lý Thuyết Đồ Hoa

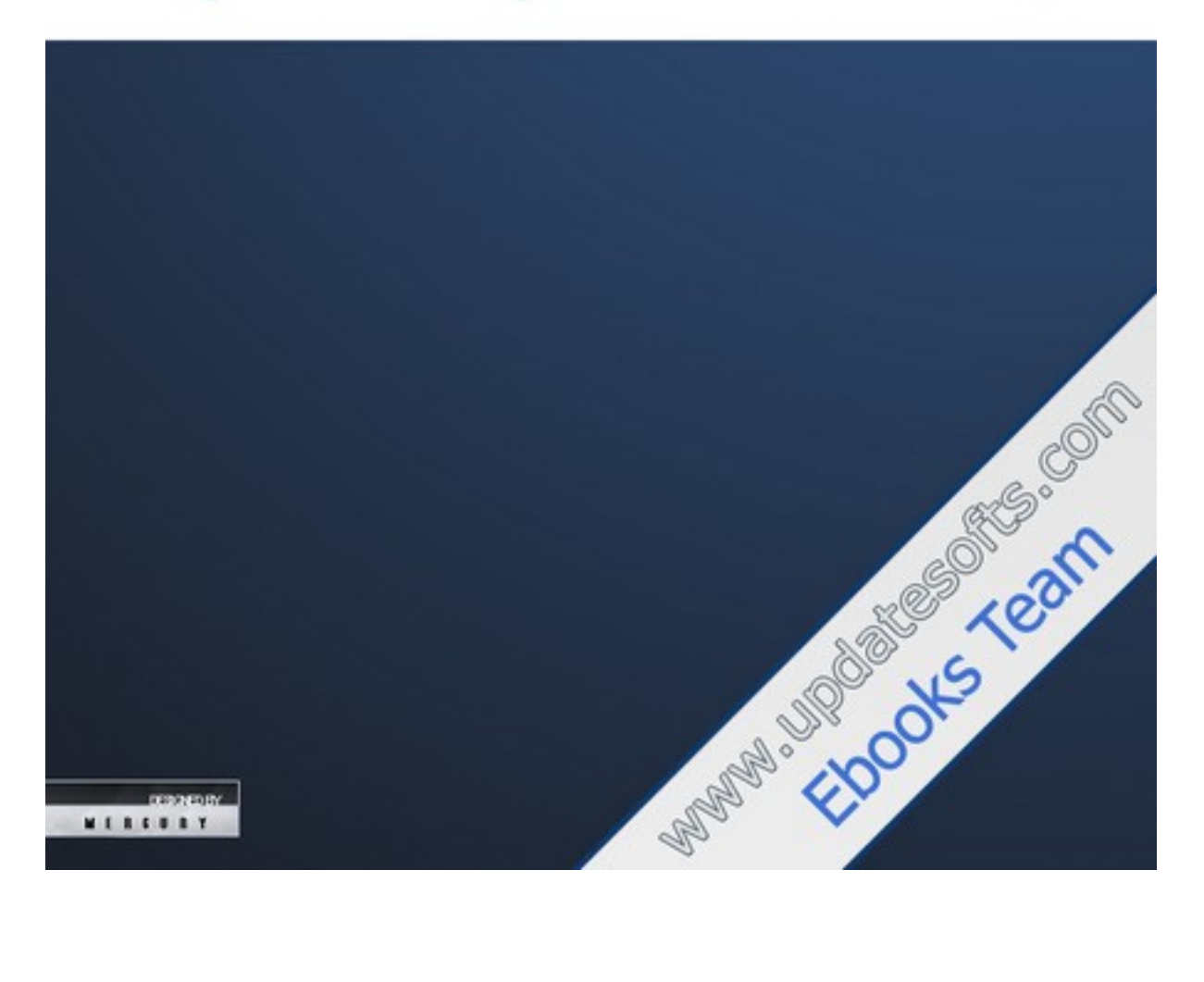

# MUC LUC

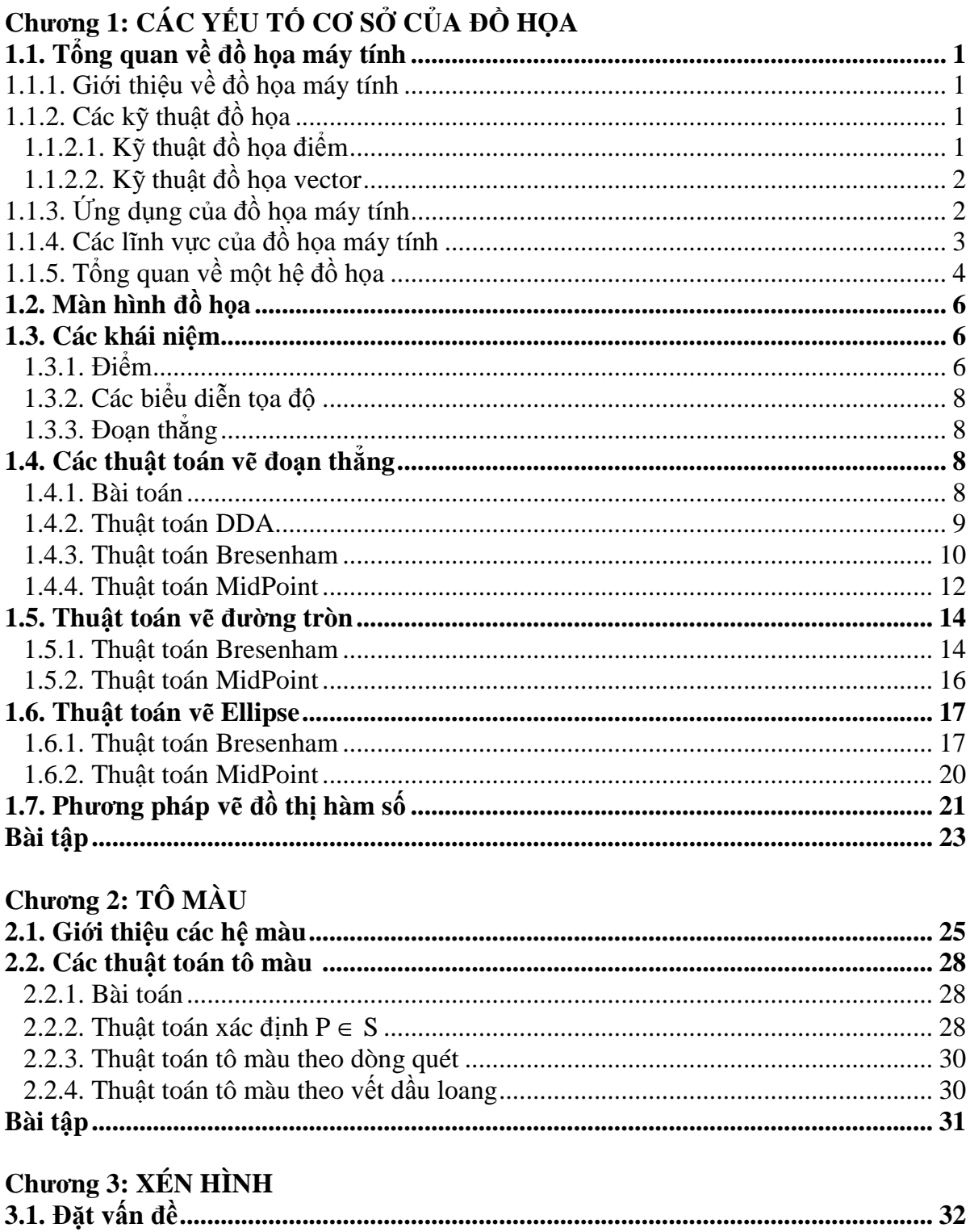

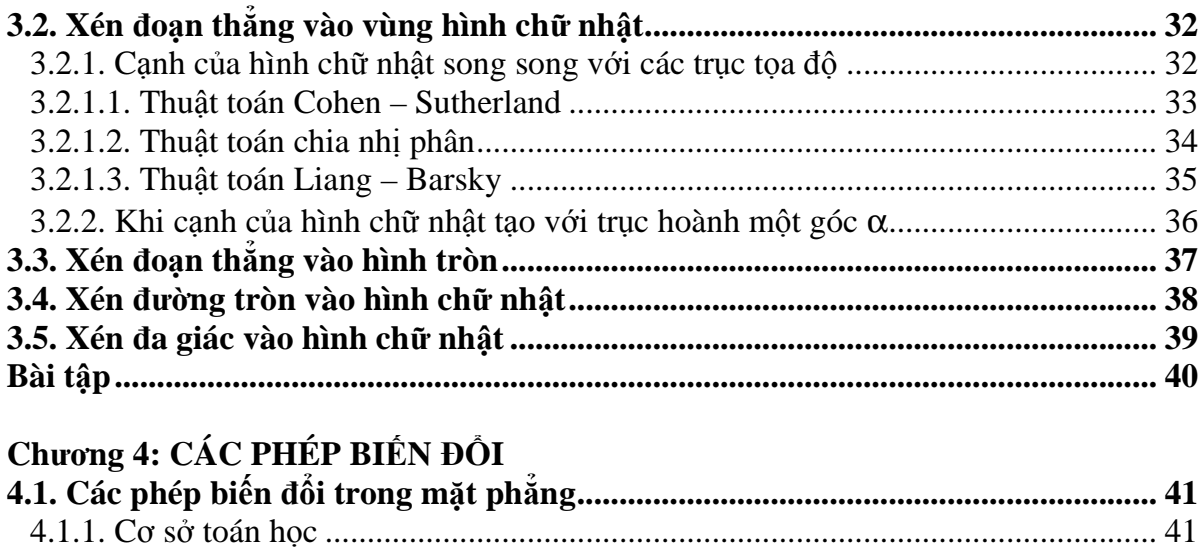

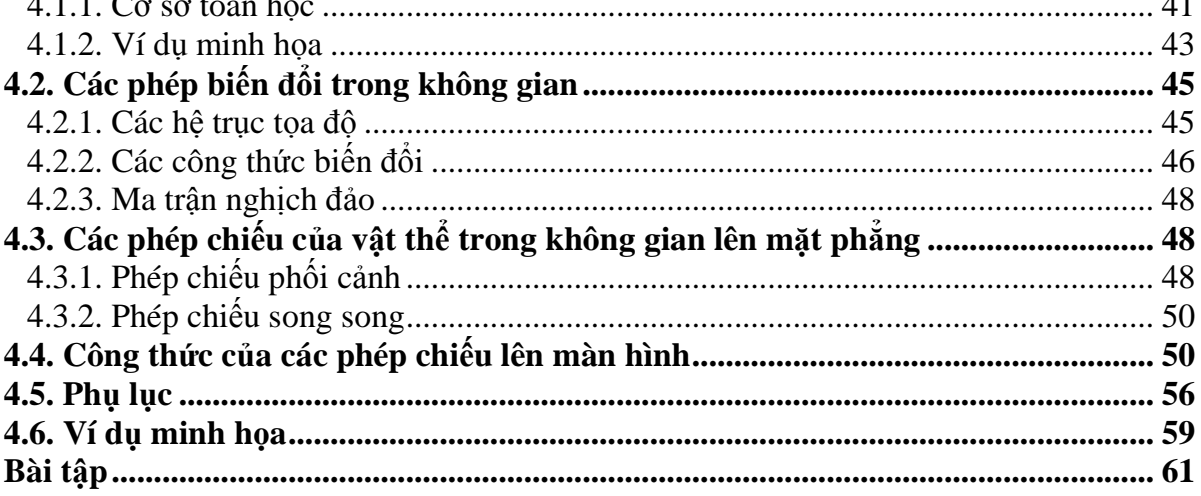

#### Chương 5: BIỂU DIỄN CÁC ĐỐI TƯỢNG BA CHIỀU

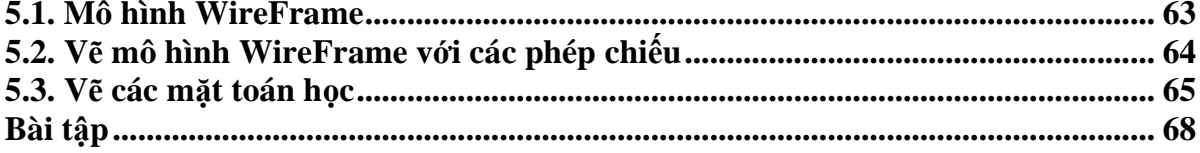

#### Chương 6: THIẾT KẾ ĐƯỜNG VÀ MẶT CONG BEZIER VÀ B-SPLINE

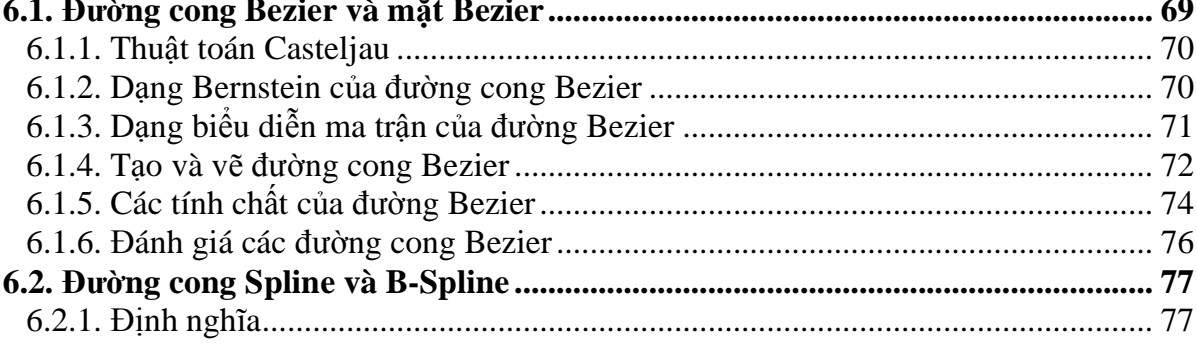

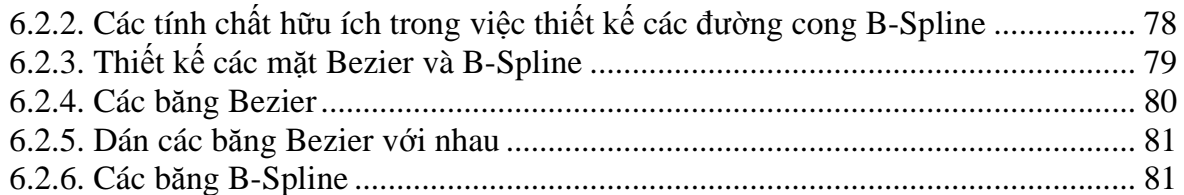

#### Chương 7: KHỦ ĐƯỜNG VÀ MẶT KHUẤT

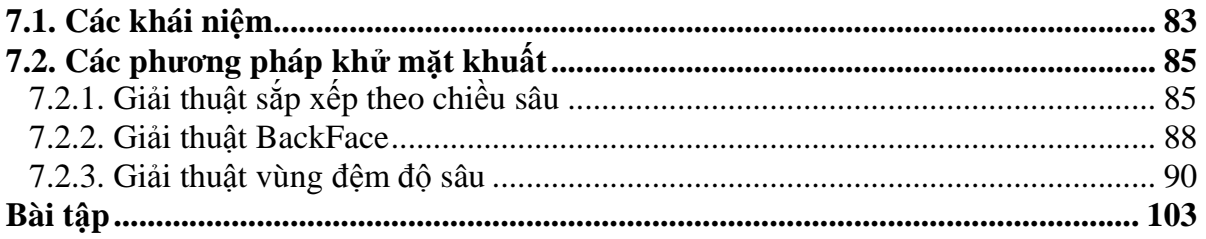

#### Chương 8: TẠO BÓNG VẬT THỂ 3D

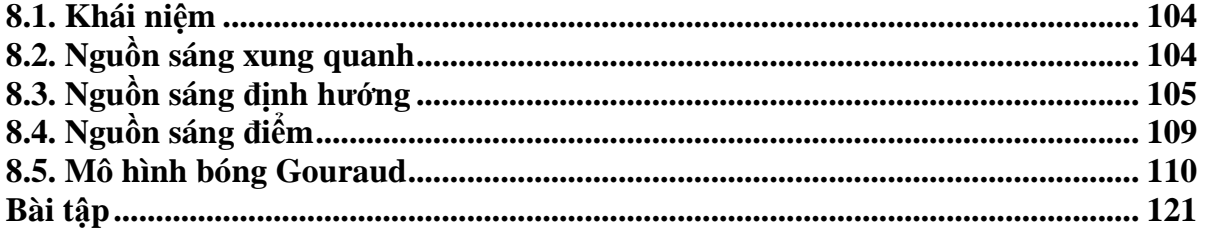

#### Phụ lục: MỘT SỐ CHƯƠNG TRÌNH MINH HỌA

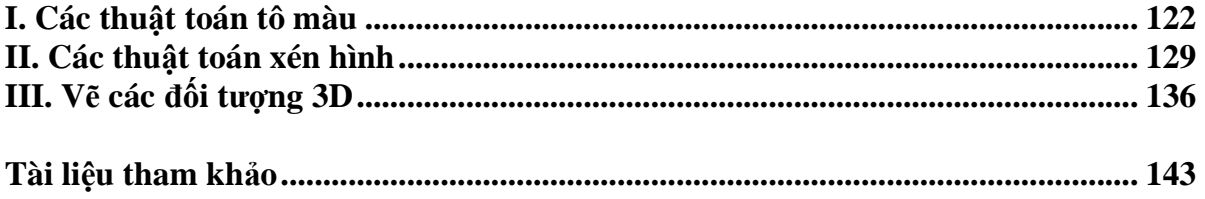

#### **L**Ờ**I M**Ở ðẦ**U**

ðồ họa là một trong những lĩnh vực phát triển rất nhanh của ngành Công nghệ thông tin. Nó được ứng dụng rộng rãi trong nhiều lĩnh vực khoa học và công nghệ. Chẵng hạn như y học, kiến trúc, giải trí... Đồ họa máy tính đã giúp chúng ta thay đổi cách cảm nhận và sử dụng máy tính, nó ñã trở thành những công cụ trực quan quan trọng không thể thiếu trong đời sống hằng ngày. Vì vậy môn "Đồ họa" đã trở thành một trong những môn học chính trong các chuyên ngành Công nghệ thông tin ở các trường đai học.

 Cuốn sách "Giáo trình lý thuyết ñồ họa" ñược biên soạn theo sát nội dung chương trình ñào tạo cử nhân Công nghệ thông tin. Nội dung của giáo trình này cung cấp một số kiến thức cơ bản về lý thuyết và thuật toán xây dựng các công cụ đồ họa 2D và 3D. Từ đó giúp sinh viên có thể độc lập xây dựng những thư viện đồ họa cho riêng mình và phát triển các phần mềm ứng dụng ñồ họa cao hơn.

Giáo trình được chia làm 8 chương và phần phụ lục, sau mỗi chương đều có phần bài tập để kiểm tra kiến thức và rèn luyện khả năng lập trình cho bạn đọc. Để thuận tiện cho việc trình bày thuật toán một cách dể hiểu, các giải thuật trong giáo trình ñược viết trên ngôn ngữ "tựa Pascal" và các mã nguồn ñược cài ñặt trên Turbo Pascal 7.0. Nhằm giúp bạn đọc bớt lúng túng trong quá trình cài đặt các giải thuật, phần phụ lục liệt kê một số mã nguồn cài ñặt các thuật toán trong các chương. Tuy nhiên, bạn ñọc nên tự cài ñặt các thuật toán ở phần lý thuyết, nếu cảm thấy khó khăn lắm mới nên tham khảo phần phụ lục này.

Chương 1, 2 và 3 trình bày về các yếu tố cơ sở của đồ họa như: màn hình đồ họa, điểm, đoạn thẳng, đường tròn, các hệ màu và các thuật toán tô màu, xén hình ... Chương 4 trang bị các kiến thức toán học về các phép biến đổi trong không gian 2D và 3D. Chương 5, 6 và 7 giới thiệu các mô hình ñồ họa 3D, các giải thuật khử mặt khuất và tạo bóng cho vật thể... Chương 8 trình bày về phương pháp thiết kế các đường cong Bezier và B-Spline.

 Mặc dù ñã rất cố gắng trong quá trình biên soạn nhưng chắc chắn giáo trình này vẫn không thể tránh khỏi những thiếu sót. Chúng tôi rất mong nhận ñược những ý kiến đóng góp của bạn đọc cũng như các bạn đồng nghiệp trong lĩnh vực Đồ họa để giáo trình ngày càng được hoàn thiện hơn trong lần tái bản sau. Địa chỉ liên lạc:

 *Khoa Công ngh*ệ *Thông tin, tr*ườ*ng* ðạ*i h*ọ*c Khoa h*ọ*c Hu*ế*.*  ð*i*ệ*n tho*ạ*i: 054.826767. Email: paphuong@hueuni.edu.vn nhtai@hueuni.edu.vn*

> **Hu**ế**, tháng 08 n**ă**n 2003 Các tác gi**ả

# **CH**ƯƠ**NG I CÁC Y**Ế**U T**Ố **C**Ơ **S**Ở **C**Ủ**A** ðỒ **H**Ọ**A**

#### **1.1. T**Ổ**NG QUAN V**Ề ðỒ **H**Ọ**A MÁY TÍNH**

Đồ họa máy tính là một lãnh vực phát triển nhanh nhất trong Tin học. Nó được áp dụng rộng rãi trong nhiều lãnh vực khác nhau thuộc về khoa học, kỹ nghệ, y khoa, kiến trúc và giải trí.

 Thuật ngữ ñồ **h**ọ**a máy tính (Computer Graphics)** ñược ñề xuất bởi nhà khoa học người Mỹ tên là William Fetter vào năm 1960 khi ông đang nghiên cứu xây dựng mô hình buồng lái máy bay cho hãng Boeing.

Các chương trình đồ họa ứng dụng cho phép chúng ta làm việc với máy tính một cách thoải mái, tự nhiên.

#### **1.1.1 Gi**ớ**i thi**ệ**u v**ề ñồ **h**ọ**a máy tính**

ðồ họa máy tính là một **ngành khoa h**ọ**c Tin h**ọ**c** chuyên nghiên cứu về các **ph**ươ**ng pháp** và **k**ỹ **thu**ậ**t** ñể có thể mô tả và thao tác trên các ñối tượng của thế giới thực bằng máy tính.

Về bản chất: ñó là một **quá trình xây d**ự**ng và phát tri**ể**n** các công cụ trên cả hai lĩnh vực phần cứng và phần mềm hổ trợ cho các lập trình viên thiết kế các chương trình có khả năng đồ họa cao.

Với việc **mô t**ả **d**ữ **li**ệ**u thông qua các hình** ả**nh và màu s**ắ**c** ña dạng của nó, các chương trình đồ họa thường thu hút người sử dụng bởi tính thân thiện, dể dùng,... kích thích khả năng sáng tạo và nâng cao năng suất làm việc.

#### **1.1.2. CÁC K**Ỹ **THU**Ậ**T** ðỒ **H**Ọ**A**

 Dựa vào các phương pháp xử lý dữ liệu trong hệ thống, ta phân ra làm hai kỹ thuật ñồ họa:

#### **1.1.2.1. K**ỹ **thu**ậ**t** ñồ **h**ọ**a** ñ**i**ể**m**

 Nguyên lý của kỹ thuật này như sau: các hình ảnh ñược hiển thị thông qua từng pixel (từng mẫu rời rạc). Với kỹ thuật này, chúng ta có thể tạo ra, xóa hoặc thay ñổi thuộc tính của từng pixel của các đối tượng. Các hình ảnh được hiển thị như một lưới điểm rời rạc (grid), từng điểm đều có vị trí xác định được hiển thị với một giá trị nguyên biểu thị màu sắc hoặc dộ sáng của ñiểm ñó. Tập hợp tất cả các pixel của grid tạo nên hình ảnh của ñối tượng mà ta muốn biểu diễn.

#### **1.1.2.2. K**ỹ **thu**ậ**t** ñồ **h**ọ**a vector**

 Nguyên lý của kỹ thuật này là xây dựng mô hình hình học (geometrical model) cho hình ảnh đối tượng, xác định các thuộc tính của mô hình hình học, sau đó dựa trên mô hình này để thực hiện quá trình tô trát (rendering) để hiển thị từng điểm của mô hình, hình ảnh của đối tượng.

 $\ddot{O}$  kỹ thuật này, chúng ta chỉ lưu trữ mô hình toán học của các thành phần trong mô hình hình học cùng với các thuộc tính tương ứng mà không cần lưu lại toàn bộ tất cả các pixel của hình ảnh đối tượng.

#### **1.1.3.** Ứ**ng d**ụ**ng c**ủ**a** ñồ **h**ọ**a máy tính hi**ệ**n nay**

Ngày nay, đồ họa máy tính được sử dụng rộng rãi trong nhiều lĩnh vực khác nhau như: Công nghiệp, thương mại, quản lý, giáo dục, giải trí,... Sau ñây là một số ứng dụng tiêu biểu:

**1.1.3.1.** *T*ạ*o giao di*ệ*n* (User Interfaces): như các chương trình ứng dụng WINDOWS, WINWORD, EXCEL ... đang được đa số người sử dụng ưa chuộng nhờ tính thân thiện, dể sử dụng.

**1.1.3.2.** *T*ạ*o ra các bi*ể*u* ñồ *dùng trong th*ươ*ng m*ạ*i, khoa h*ọ*c và k*ỹ *thu*ậ*t*: Các biểu ñồ ñược tạo ra rất ña dạng, phong phú bao gồm cả hai chiều lẫn ba chiều góp phần thúc ñẩy xu hướng phát triển các mô hình dữ liệu hổ trợ ñắc lực cho việc phân tích thông tin và trợ giúp ra quyết định.

**1.1.3.3.** *T*ự ñộ*ng hóa v*ă*n phòng và ch*ế *b*ả*n* ñ*i*ệ*n t*ử: dùng những ứng dụng của ñồ họa để in ấn các tài liệu với nhiều loại dữ liệu khác nhau như: văn bản, biểu đồ, đồ thị và nhiều loại hình ảnh khác ...

**1.1.3.4.** *Thi*ế*t k*ế *v*ớ*i s*ự *tr*ợ *giúp c*ủ*a máy tính* (Computer aided design): Một trong những lợi ích lớn nhất của máy tính là trợ giúp con người trong việc thiết kế. Các ứng dụng đồ họa cho phép chúng ta thiết kế các thiết bị cơ khí, điên, điên tử, ô tô, máy bay, ... như phần mềm AUTOCAD ...

**1.1.3.5.** *L*ĩ*nh v*ự*c gi*ả*i trí, ngh*ệ *thu*ậ*t*: cho phép các họa sĩ tạo ra các hình ảnh ngay trên màn hình của máy tính. Người họa sĩ có thể tự pha màu, trộn màu, thực hiện một số thao tác: cắt, dán, tẩy, xóa, phóng to, thu nhỏ ... như các phần mềm PAINTBRUSH, CORELDRAW,...

**1.1.3.6.** *Lĩnh vực bản đồ*: xây dựng và in ấn các bản đồ địa lý. Một trong những ứng dụng hiện nay của ñồ họa là hệ thống thông tin ñịa lý (GIS - Geographical Information System).

#### **1.1.4. Các l**ĩ**nh v**ự**c c**ủ**a** ñồ **h**ọ**a máy tính**

**1.1.4.1. Các h**ệ **CAD/CAM** (CAD – Computer Aided Design, CAM – Computer Aided Manufacture)

 Các hệ này xây dựng tập hợp các công cụ ñồ họa trợ giúp cho việc thiết kế các chi tiết và các hệ thống khác nhau: các thiết bị cơ khí, điện tử... Chẳng hạn như phần mềm Auto Cad của hảng AutoDesk...

#### **1.1.4.2. X**ử **lý** ả**nh (Image Processing)**

ðây là lĩnh vực xử lý các dữ liệu ảnh trong cuộc sống. Sau quá trình xử lý ảnh, dữ liệu ñầu ra là ảnh của ñối tượng. Trong quá trình xử lý ảnh, chúng ta sẽ sử dụng rất nhiều các kỹ thuật phức tạp: khôi phục ảnh, xác định biên...

Ví dụ: phần mềm PhotoShop, Corel Draw, ...

#### **1.1.4.3. Khoa h**ọ**c nh**ậ**n d**ạ**ng (Pattern Recognition)**

 Nhận dạng là một lĩnh vực trong kỹ thuật xử lý ảnh. Từ những mẫu ảnh có sẵn, ta phân loại theo cấu trúc hoặc theo các phương pháp xác định nào đó và bằng các thuật toán chọn lọc ñể có thể phân tích hay tổng hợp ảnh ñã cho thành một tập hợp các ảnh gốc, các ảnh gốc này được lưu trong một thư viện và căn cứ vào thư viện này để nhận dang các ảnh khác.

 Ví dụ: Phần mềm nhận dạng chữ viết (VnDOCR) của viện Công nghệ Thông tin Hà Nội, nhận dạng vân tay, nhận dạng mặt người trong khoa học hình sư...

#### **1.1.4.4.** ðồ **h**ọ**a minh h**ọ**a (Presentation Graphics)**

ðây là lĩnh vực ñồ họa bao gồm các công cụ trợ giúp cho việc hiển thị các số liệu thống kê một cách trực quan thông qua các mẫu ñồ thị hoặc biểu ñồ có sẵn. Chẳng hạn như các biểu ñồ (Chart) trong các phần mềm Word, Excel...

#### **1.1.4.5. Ho**ạ**t hình và ngh**ệ **thu**ậ**t**

Lĩnh vực đồ họa này bao gồm các công cụ giúp cho các họa sĩ, các nhà thiết kế phim ảnh chuyên nghiệp thực hiện các công việc của mình thông qua các kỹ xảo vẽ tranh, hoạt hình hoặc các kỹ xảo điên ảnh khác...

 Ví dụ: Phần mềm xử lý các kỹ xảo hoạt hình như: 3D Animation, 3D Studio Max..., phần mềm xử lý các kỹ xảo ñiện ảnh: Adobe Primiere, Cool 3D,...

#### **1.1.5. T**ổ**ng quan v**ề **m**ộ**t h**ệ ñồ **h**ọ**a (Graphics System)**

#### **1.1.5.1. H**ệ **th**ố**ng** ñồ **h**ọ**a**

*Phần mềm đồ họa*: Là tập hợp các câu lệnh đồ họa của hệ thống. Các câu lệnh lập trình dùng cho các thao tác ñồ họa không ñược các ngôn ngữ lập trình thông dụng như PASCAL, C, ... hổ trợ. Thông thường, nó chỉ cung cấp như là một tập công cụ thêm vào trong ngôn ngữ. Tập các công cụ này dùng ñể tạo ra các thành phần cơ sở của một hình ảnh đồ hoa như: Điểm, đoạn thẳng, đường tròn, màu sắc,... Qua đó, các nhà lập trình phải tạo ra các chương trình ñồ họa có khả năng ứng dụng cao hơn.

*Ph*ầ*n c*ứ*ng* ñồ *h*ọ*a*: Là các thiết bị ñiện tử: CPU, Card, màn hình, chuột, phím... giúp cho việc thực hiện và phát triển các phần mềm ñồ họa.

#### **1.1.5.2. Các thành ph**ầ**n c**ủ**a m**ộ**t h**ệ **th**ố**ng** ñồ **h**ọ**a**

Tập hợp các công cụ này được phân loại dựa trên những công việc trong từng hoàn cảnh cụ thể: xuất, nhập, biến đổi ảnh, ... bao gồm:

• **T**ậ**p công c**ụ **t**ạ**o ra** ả**nh g**ố**c** (output primitives): cung cấp các công cụ cơ bản nhất cho việc xây dựng các hình ảnh. Các ảnh gốc bao gồm các chuỗi ký tự, các thực thể hình học như điểm, đường thẳng, đa giác, đường tròn,...

• **T**ậ**p các công c**ụ **thay** ñổ**i thu**ộ**c tính** (attributes): dùng ñể thay ñổi thuộc tính của các ảnh gốc. Các thuộc tính của ảnh gốc bao gồm màu sắc (color), kiểu ñường thẳng (line style), kiểu văn bản (text style), mẫu tô vùng (area filling pattern),...

• **T**ậ**p các công c**ụ **thay** ñổ**i h**ệ **quan sát** (viewing transformation): Một khi mà các ảnh gốc và các thuộc tính của nó được xác định trong hệ tọa độ thực, ta cần phải chiếu phần quan sát của ảnh sang một thiết bị xuất cụ thể. Các công cụ này cho phép định nghĩa các vùng quan sát trên hệ tọa độ thực để hiển thị hình ảnh đó.

• **T**ậ**p các công c**ụ **ph**ụ**c v**ụ **cho các thao tác nh**ậ**p d**ữ **li**ệ**u** (input operations): Các ứng dụng đồ họa có thể sử dụng nhiều loại thiết bị nhập khác nhau như bút vẽ, bảng, chuột, ... Chính vì vậy, cần xây dựng thêm các công cụ này ñể ñiều khiển và xử lý các dữ liệu nhập sao cho có hiệu quả.

Một yêu cầu về phần cứng không thể thiếu đặt ra cho các phần mềm đồ họa là: tính dễ mang chuyển (portability), có nghĩa là chương trình có thể chuyển đổi một cách dễ dàng giữa các kiểu phần cứng khác nhau. Nếu không có sự chuẩn hóa, các chương trình thiết kế thường không thể chuyển ñổi ñến các hệ thống phần cứng khác mà không viết lại gần như toàn bộ chương trình.

Sau những nổ lực của các tổ chức chuẩn hóa quốc tế, một chuẩn cho việc phát triển các phần mềm ñồ họa ñã ra ñời: ñó là **GKS** (**Graphics Kernel System** - Hệ ñồ họa cơ sở). Hệ thống này ban đầu được thiết kế như là một tập các công cụ đồ họa hai chiều, sau đó được phát triển để mở rộng trong đồ họa ba chiều.

Ngoài ra, còn có một số chuẩn ñồ họa phổ biến như:

- **CGI** (Computer Graphics Interface System): hệ chuẩn cho các phương pháp giao tiếp với các thiết bị ngoại vi.
- **OPENGL**: thư viên đồ họa của hảng Silicon Graphics.
- **DIRECTX**: thư viên đồ họa của hảng Microsoft.

#### **1.2. MÀN HÌNH** ðỒ **H**Ọ**A**

Mỗi máy tính ñều có một CARD dùng ñể quản lý màn hình, gọi là Video Adapter hay Graphics Adapter. Có nhiều loại adapter như: CGA, MCGA, EGA, VGA, Hercules... Các adapter có thể làm việc ở hai chế đô: văn bản (Text Mode) và đồ họa (Graphics Mode).

Có nhiều cách ñể khởi tạo các mode ñồ họa. Ta có thể sử dụng hàm \$00 ngắt \$10 của BIOS với các Mode sau:

- Mode \$12: chế ñộ phân giải 640x480x16
- Mode \$13: chế ñộ phân giải 320x200x256

Ta có thể viết một thủ tục để khởi tạo chế đô đồ họa như sau:

```
Procedure InitGraph(Mode:Word);
  var Reg:Registers; 
  Begin 
  reg.ah := 0;req.al := mode;intr($10,reg); End;
```
*Các b*ạ*n có th*ể *tham kh*ả*o thêm* ở *các tài li*ệ*u v*ề *l*ậ*p trình h*ệ *th*ố*ng.* 

#### **1.3. CÁC KHÁI NI**Ệ**M**

#### **1.3.1.** ð**i**ể**m (Pixel)**

Trong các hệ thống đồ họa, một điểm được biểu thị bởi các tọa độ bằng số.

Ví du: Trong mặt phẳng, một điểm là một cặp  $(x,y)$ 

Trong không gian ba chiều, một ñiểm là bộ ba (x,y,z)

 Trên màn hình của máy tính, một ñiểm là một vị trí trong vùng nhớ màn hình dùng để lưu trữ các thông tin về đô sáng của điểm tương ứng trên màn hình.

Số điểm vẽ trên màn hình được gọi là độ phân giải của màn hình (320x200, 480x640, 1024x1024,...)

#### **Cách hi**ể**n th**ị **thông tin lên màn hình** ñồ **h**ọ**a:**

Vùng đệm màn hình hay còn gọi là bộ nhớ hiển thị được bắt đầu từ địa chỉ **A000h:\$0000h**. Vì vây, để hiển thị thông tin ra màn hình thì ta chỉ cần đưa thông tin vào vùng đêm màn hình bắt đầu từ địa chỉ trên là được.

Có nhiều cách ñể vẽ một ñiểm ra màn hình: có thể dùng các phục vụ của BIOS hoặc cũng có thể truy xuất trực tiếp vào vùng nhớ màn hình.

• Nếu dùng phục vụ của BIOS, ta dùng hàm \$0C ngắt \$10:

```
Procedure PutPixel(Col,Row:Word; Color:Byte); 
  Var reg:Registers; 
  Begin 
    reg.ah:=$0C; 
    reg.al:=Color;
```

```
reg.bh:=0; reg.cx:=Col; 
   reg.dx:=Row; 
  Intr(S10,req);
 End;
```
• Nếu muốn truy xuất trực tiếp vào vùng đêm màn hình: Giả sử một điểm  $(x,y)$ ñược vẽ trên màn hình với ñộ phân giải 320x200x256 (mode 13h), ñiểm ñó sẽ ñược ñịnh vị trong vùng ñệm bắt ñầu từ ñịa chỉ segment A000h và ñịa chỉ offset ñược tính theo công thức: **Offset** =  $y*320 + x$ .

Ta có thể viết thủ tục như sau:

```
Procedure PutPixel(x,y:Word; Color:Byte); 
  Var Offset:Word; 
 Begin 
  Offset:=(y shl 8) + (y shl 6) + x;
   Mem[$A000:Offset]:=Color; 
  End;
```
#### **1.3.2. Các bi**ể**u di**ễ**n t**ọ**a** ñộ

Hầu hết các chương trình đồ họa đều dùng hệ tọa độ Decartes (Hình 1.1).

Ta biến đổi:

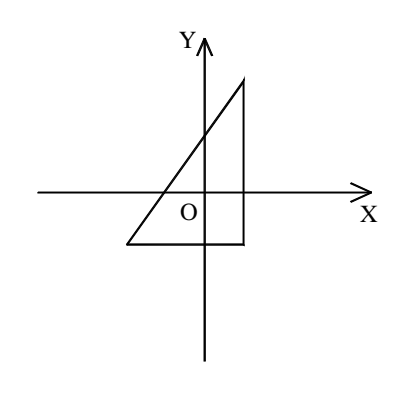

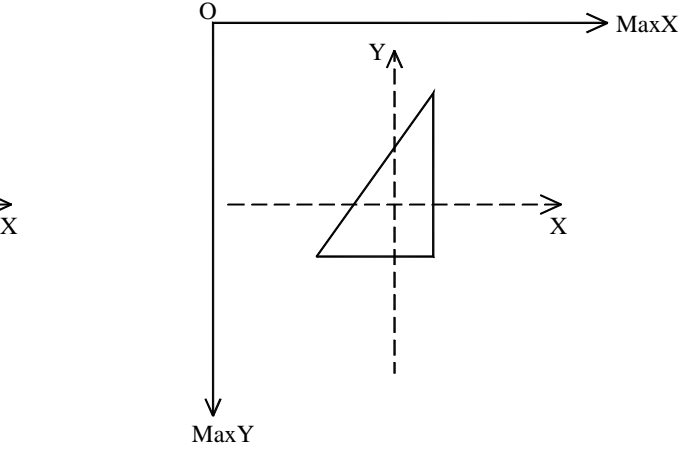

Tọa ñộ thế giới thực Tọa ñộ thiết bị màn hình.

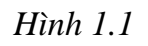

#### **1.3.3.** ð**o**ạ**n th**ẳ**ng**

Trong các hệ thống đồ họa, các đoạn thẳng được biểu thị bởi việc "tô" đoạn thẳng bắt đầu từ điểm đầu mút này kéo dài cho đến khi gặp điểm đầu mút kia.

#### **1.4. CÁC THU**Ậ**T TOÁN V**Ẽ ð**O**Ạ**N TH**Ẳ**NG**

**1.4.1. Bài toán**: Vẽ đoạn thẳng đi qua 2 điểm  $A(x1,y1)$  và  $B(x2,y2)$ 

\* Trường hợp  $x1=x2$  hoặc y $1=y2$ : rất đơn giản.

\* Trường hợp đường thẳng có hệ số góc m:

#### *Ý t*ưở*ng*:

Vì các Pixel được vẽ ở các vị trí nguyên nên đường thẳng được vẽ giống như hình bậc thang (do làm tròn).

Vấn đề đặt ra là chọn các tọa đô nguyên gần với đường thẳng nhất.

#### **1.4.2. Thu**ậ**t toán DDA (Digital differential analyzer)**

Xét đường thẳng có hệ số góc  $0 \le m \le 1$  (giả sử điểm đầu A nằm bên trái và điểm cuối B nằm bên phải). Nếu ta chọn ∆x=1và tính giá trị y kế tiếp như sau:

$$
y_{k+1} = y_k + \Delta y = y_k + m.\Delta x
$$

$$
= y_k + m
$$

Với hệ số góc m>1: ta hoán đổi vai trò của x,y cho nhau. Nếu chọn  $\Delta y=1$  thì:

 $x_{k+1} = x_k + 1/m$ 

Tương tự, nếu điểm B nằm bên trái và A nằm bên phải thì:

 $y_{k+1} = y_k - m$  (0 <m≤1,  $\Delta x = -1$ )

 $x_{k+1} = x_k - 1/m$  (m>1,  $\Delta y = -1$ )

**Tóm lại**: Ta có thuật toán vẽ đường thẳng DDA như sau:

 $\triangleright$  Nhập A(x1,y1) B(x2,y2)

$$
\triangleright \quad \text{Tính } \Delta x = x^2 - x^1 \quad \Delta y = y^2 - y^1 \quad \text{Step } = \text{Max}(|\Delta x|, |\Delta y|)
$$

 $\triangleright$  Khởi tạo các giá trị:

IncX =  $\Delta x$ /Step; IncY =  $\Delta y$ /Step; {bước tăng khi vẽ}

 $x = x1$ ;  $y = y1$ ; {Chon điểm vẽ đầu tiên}

Vẽ điểm  $(x,y)$ ;

- $\triangleright$  Cho i chạy từ 1 đến Step:
	- $x = x + \text{IncX}; \quad y = y + \text{IncY};$
	- $\blacksquare$  Vẽ điểm (Round(x), Round(y))

Từ đó ta có thủ tục vẽ đoạn thẳng theo thuật toán DDA như sau:

```
Procedure DDALine(x1,y1,x2,y2:Integer);
var dx, dy, step, i: integer;
```

```
 xInc,yInc,x,y:real; 
 Begin 
  dx:=x2-x1; dy:=y2-y1;If abs(dx)>abs(dy) Then step:=abs(dx)
   else step:=abs(dy); 
  xInc:=dx/step; yInc:=dy/step; 
  x:=x1;y:=y1;Putpixel(round(x),round(y),15);
   for i:=1 to step do 
    Begin 
     x:=x+xInc; y:=y+yInc; 
     Putpixel(round(x),round(y),15);
    End; 
 End;
```
#### **1.4.3. Thu**ậ**t toán Bresenham**

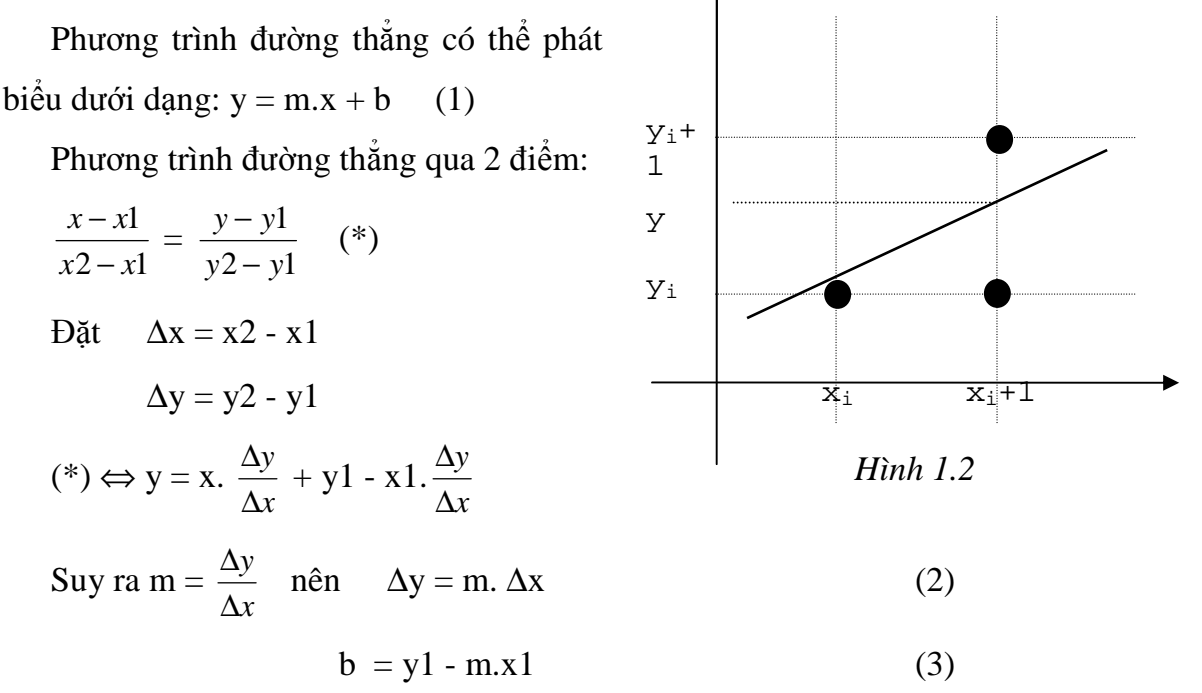

Ta chỉ xét trường hợp hệ số góc 0<m<1.

Giả sử điểm (xi,yi) đã được vẽ. Ta phải chọn điểm kế tiếp là:

 $(x_i + 1, y_i)$  hoặc  $(x_i + 1, y_i + 1)$  (Xem hình 1.2)

Xét khoảng cách giữa 2 điểm chọn với điểm nằm trên đường thực. Nếu khoảng cách nào bé hơn thì ta lấy điểm đó.

Đặt:

$$
d_1 = y - y_i = m.(x_i + 1) + b - y_i
$$
  

$$
d_2 = (y_i + 1) - y = y_i + 1 - m.(x_i + 1) - b
$$

Suy ra:

$$
d_1 - d_2 = 2m.(x_i + 1) - 2y_i + 2b - 1
$$
  
\n
$$
= 2. \frac{\Delta y}{\Delta x}.(x_i + 1) - 2y_i + 2b - 1
$$
  
\n
$$
\Leftrightarrow \Delta x (d_1 - d_2) = 2\Delta y.x_i - 2\Delta x.y_i + 2\Delta y + \Delta x.(2b - 1)
$$
  
\n
$$
D\tilde{a}t \t p_i = \Delta x (d_1 - d_2) \t v\tilde{a} \t C = 2\Delta y + \Delta x.(2b - 1)
$$
  
\n
$$
th\tilde{p}_i = 2\Delta y.x_i - 2\Delta x.y_i + C
$$
  
\n
$$
p_{i+1} = 2\Delta y.x_{i+1} - 2\Delta x.y_{i+1} + C
$$
\n(4)

Suy ra:

$$
p_{i+1} - p_i = 2\Delta y (x_{i+1} - x_i) - 2\Delta x (y_i - y_{i+1})
$$
  
= 2\Delta y - 2\Delta x (y\_{i+1} - y\_i)   
(vi x\_{i+1} - x\_i = 1) (5)

\* Nhận xét:

$$
\text{Néu } p_i < 0 \text{: } \text{Chon } \mathbf{y}_{i+1} = \mathbf{y}_i \text{ } \text{Tr}(5) \Rightarrow p_{i+1} = p_i + 2\Delta y. \qquad (d_1 < d_2)
$$

. Nếu  $p_i \ge 0$ : Chọn  $y_{i+1} = y_i + 1$  Từ  $(5) \Rightarrow p_{i+1} = p_i + 2\Delta y - 2\Delta x$ .  $(d_1 > d_2)$ 

Với điểm mút đầu tiên, theo (4) ta có:

 $p_1 = 2\Delta y.x_1 - 2\Delta x.y_1 + 2\Delta y + \Delta x[2(y_1 - m.x_1) - 1] = 2\Delta y - \Delta x$ 

Từ đó, ta có thể tóm tắt thuật toán vẽ đường thẳng theo Bresenham cho trường hợp hệ số góc  $0 < m < 1$  như sau:

- Bước 1: Nhập các điểm đầu mút. Điểm đầu mút bên trái chứa tọa độ  $(x1,y1)$ , điểm đầu mút bên phải chứa tọa độ  $(x2,y2)$ .
- **Bước 2:** Điểm được chọn để vẽ đầu tiên là  $(x1,y1)$ .
- **Buóc 3:** Tính  $\Delta x = |x^2 x^2|$ ,  $\Delta y = |y^2 y^2|$  và  $P_1 = 2\Delta y \Delta x$  $\bullet$ Nếu  $p_i < 0$  thì điểm kế tiếp là  $(x_i + 1, y_i)$ Ngược lại: điểm kế tiếp là  $(x_i + 1, y_i + 1)$

• Bước 4: Tiếp tục tăng x lên 1 Pixel. Ở vị trí  $x_i + 1$ , ta tính:

```
n \times \hat{e}u p_i < 0p_{i+1} = p_i + 2\Delta yp_{i+1} = p_i + 2. (\Delta y - \Delta x) nếu p_i \ge 0Nếu p_{i+1} < 0 thì ta chọn toạ độ y kế tiếp là y_{i+1}Ngược lại thì ta chọn y_{i+1} +1
```
• Bước 5: Lặp lại bước 4 cho đến khi  $x = x2$ .

Sau đây là thủ tục cài đặt thuật toán:

```
Procedure LINE(x1, y1, x2, y2:integer); { 0 < m < 1}
var dx, dy, x, y, p, c1, c2, xMax: integer;
Begin
  dx: =abs(x1-x2);
  dy: =abs(y1-y2);
  c1:=2*dy;c2 := 2 * (dy - dx);
  p:=2*dy-dx;if x1>x2 then
     begin
        x:=x2; y:=y2; xMax:=x1;end
  else
     begin
       x:=x1; y:=y1; xMax:=x2;end;putpixel(x,y,red);while x<xMax do
    begin
      x:=x+1;if p < 0 then p := p + c1else begin
```
 $y:=y+1;$ 

 $p:=p+c2;$ 

end;

```
 putpixel(x,y,red); 
 end;
```
end;

#### **1.4.4. Thu**ậ**t toán MidPoint**

Ta chỉ xét trường hợp hệ số góc 0<m<1.

Thuật toán này đưa ra cách chọn điểm  $S(x_i+1,y_i)$  hay  $P(x_i+1,y_i+1)$  bằng cách so sánh điểm thực  $O(x_i+1,y)$  với điểm M (trung điểm của S và P).

 $\triangleright$  Nếu điểm Q nằm dưới điểm M thì chọn điểm S

 $\triangleright$  Ngược lại, chọn điểm P. (Xem hình 1.3)

Ta có dạng tổng quát của phương trình đường thẳng:

 $Ax + By + C = 0$ 

với  $A = y^2 - y^1$ ,  $B = -(x^2 - x^1)$ ,

 $C = x2.y1 - x1.y2$ 

Đặt  $F(x,y) = Ax + By + C$ , ta có nhận xét:

 $|$  < 0 nếu (x,y) nằm phía trên đường thắng  $F(x,y) \leq 0$  nếu  $(x,y)$  thuộc về đường thắng  $\vert > 0$  nếu  $(x, y)$  nằm phía dưới đường thắng

Lúc này, việc chọn các điểm S hay P được đưa về việc xét dấu của:

$$
p_i = F(M) = F(x_i + 1, y_i + \frac{1}{2})
$$

- $\triangleright$  Nếu p<sub>i</sub> < 0  $\Rightarrow$  M nằm trên đoạn thẳng  $\Rightarrow$  Q nằm dưới M  $\Rightarrow$  Chon S
- ≻ Nếu  $p_i \geq 0$  ⇒ M nằm dưới đoạn thẳng  $\Rightarrow$  Q nằm trên M  $\Rightarrow$  Chọn P

Mặt khác:

$$
p_{i} = F(x_{i} + 1, y_{i} + \frac{1}{2})
$$

$$
p_{i+1} = F(x_{i+1} + 1, y_{i+1} + \frac{1}{2})
$$

nên

$$
p_{i+1} \text{ - } p_i \text{ } = F(x_{i+1}+1,y_{i+1}+\frac{1}{2}) \text{ - } F(x_i+1,y_i+\frac{1}{2})
$$

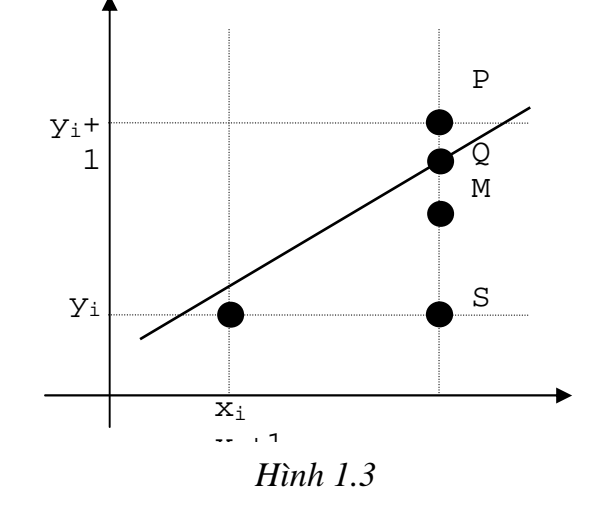

$$
= A(x_{i+1}+1) + B(y_{i+1} + \frac{1}{2}) + C - A(x_i+1) - B(y_i + \frac{1}{2}) - C
$$
  
= A(x\_{i+1} - x\_i) + B(y\_{i+1} - y\_i)  
= A + B(y\_{i+1} - y\_i) (vi x\_{i+1} - x\_i = 1)

Suy ra:

$$
p_{i+1} = p_i + A + B(y_{i+1} - y_i)
$$
 (\*)

*\*Nh*ậ*n xét:* 

. Nếu  $p_i < 0$ : Chọn điểm S:  $y_{i+1} = y_i$  Từ (\*) suy ra  $p_{i+1} = p_i + A$ 

. Nếu  $p_i \ge 0$ : Chọn điểm P:  $y_{i+1} = y_i + 1$  Từ (\*) suy ra  $p_{i+1} = p_i + A + B$ Với điểm mút đầu tiên, ta có:

$$
p_1 = F(x_1 + 1, y_1 + \frac{1}{2}) = A(x_1 + 1) + B(y_1 + \frac{1}{2}) + C
$$
  
= Ax<sub>1</sub> + Bx<sub>1</sub> + C + A +  $\frac{B}{2}$  = A +  $\frac{B}{2}$  (vi Ax<sub>1</sub> + Bx<sub>1</sub> + C = 0)

*Thu*ậ*t toán MidPoint cho k*ế*t qu*ả *t*ươ*ng t*ự *nh*ư *thu*ậ*t toán Bresenham.* 

#### **1.5. THU**Ậ**T TOÁN V**Ẽ ðƯỜ**NG TRÒN**

Xét đường tròn (C) tâm  $O(x_c,y_c)$  bán kính R. Phương trình tổng quát của đường tròn có dạng:

$$
(x - x_c)^2 + (y - y_c)^2 = R^2
$$
 (\*)  
\n⇒  $y = y_c \pm \sqrt{R^2 - (x - x_c)^2}$  (1)

Để đơn giản thuật toán, đầu tiên ta xét đường tròn có tâm ở gốc tọa độ ( $x_c=0$  và y<sub>c</sub>=0). \* *Ý t*ưở*ng*:

Do tính đối xúng của đường tròn nên nếu điểm 
$$
(x,y) \in (C)
$$
 thì các điểm  $(y,x)$ ,  $(-y,x)$ ,  $(-x,y)$ ,  $(-x,-y)$ ,  $(-y,-x)$ ,  $(y,-x)$ ,  $(x,-y)$  cũng  $\in (C)$  (Hình 1.4)   
Vì vậy, ta chỉ cần về một phần tám cung tròn rồi lây đối xững qua gốc O và 2 trục toạ độ thì ta có được toàn bộ đường tròn.

#### **1.5.1. Thu**ậ**t toán Bresenham**

Giả sử  $(x_i, y_i)$  đã vẽ được. Cần chọn điểm kế tiếp là  $(x_i +1, y_i)$  hoặc  $(x_i +1, y_i -1)$ (Hình 1.5)

Từ phương trình:  $x^2 + y^2 = R^2$ ta tính được giá trị y thực ứng với  $x_i + 1$  là:

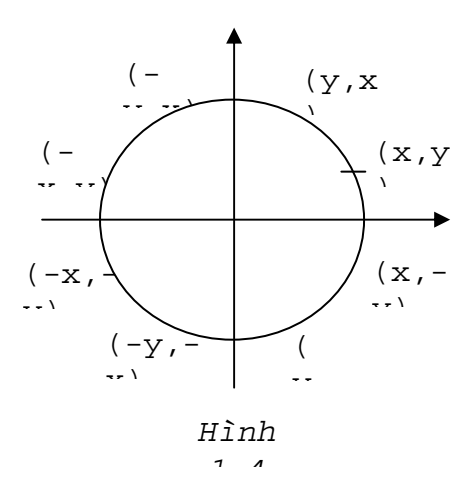

 $v^2 = R^2 - (x_i + 1)^2$ Dăt:  $d_1 = y_i^2 - y^2 = y_i^2 - R^2 + (x_i + 1)^2$  $d_2 = y^2 - (y_i - 1)^2 = R^2 - (x_i + 1)^2 - (y_i - 1)^2$ Suv ra:  $p_i = d_1 - d_2 = 2.(x_i + 1)^2 + y_i^2 + (y_i - 1)^2 - 2R^2$  $\Rightarrow$   $p_{i+1} = 2.(x_{i+1} + 1)^2 + y_{i+1}^2 + (y_{i+1} - 1)^2 - 2R^2$ Từ (2) và (3) ta có:  $p_{i+1} - p_i = 4x_i + 6 + 2(y_{i+1}^2 - y_i^2) - 2(y_{i+1} - y_i)$  $\Rightarrow$   $p_{i+1} = p_i + 4x_i + 6 + 2(y_i^2 + y_i^2) - 2(y_{i+1} - y_i)$ 

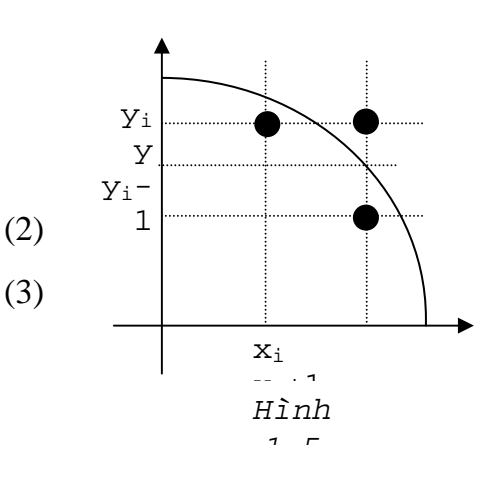

\* Nhân xét:

 $(4)$ 

Nếu  $p_i < 0$ : chọn  $y_{i+1} = y_i$   $(4) \implies p_{i+1} = p_i + 4x_i + 6$ Nếu p<sub>i</sub> ≥ 0: chọn y<sub>i+1</sub> = y<sub>i</sub> - 1 (4) ⇒ p<sub>i+1</sub> = p<sub>i</sub> + 4.(x<sub>i</sub> - y<sub>i</sub>) + 10 Ta chon điểm đầu tiên cần vẽ (0,R), theo (2) ta có:  $p1 = 3 - 2R$ 

Tóm lại: Ta có thuật toán vẽ đường tròn:

- Bước 1: Chon điểm đầu cần vẽ  $(x1,y1) = (0,R)$
- Bước 2: Tính P đầu tiên:  $p1 = 3 2R$ Nếu p < 0: chọn điểm kế tiếp là  $(x_i +1, y_i)$ . Ngược lại chọn điểm  $(x_i + 1, y_i - 1)$
- Buóc 3:  $x:=x + 1$ , tính lại p: Nếu  $p_i < 0$ :  $p_{i+1} = p_i + 4x_i + 6$ . Ngược lại:  $p_{i+1} = p_i + 4(x_i - y_i) + 10$ Khi đó:

Nếu  $p_{i+1} < 0$ : chọn điểm kế tiếp là  $(x_i +1, y_{i+1})$ . Ngược lại chọn điểm  $(x_i+1, y_{i+1}-1)$ 

**Bước 4**: Lặp lại bước 3 cho đến khi  $x = y$ .  $\bullet$ 

Sau đây là thủ tục để cài đặt thuật toán:

```
Procedure Circle(x0, y0, r: Integer);
```

```
Var p, x, y: Integer;
```
Procedure VeDiem;

Begin

```
PutPixel(x0 + x, y0 + y, color);
PutPixel(x0 - x, y0 + y, color);
PutPixel(x0 + x, y0 - y, color);
PutPixel(x0 - x, y0 - y, color);
```

```
PutPixel(x0 + y, y0 + x, color);
     PutPixel(x0 - y, y0 + x, color);
     PutPixel(x0 + y, y0 - x, color);
     PutPixel(x0 - y, y0 - x, color);
    End; 
 Begin 
  x:=0; y:=r;p:=3 - 2*r; While x<=y do 
    Begin 
      VeDiem; 
     If p < 0 then p := p + 4*x + 6 Else 
        Begin 
         p:=p + 4*(x-y) + 10;y:=y-1; End; 
     x:=x+1; End;
```
End;

#### **1.5.2. Thu**ậ**t toán MidPoint**

Từ phương trình đường tròn:  $x^2 + y^2 = R^2$  $\text{Dăt F}(x,y) = x^2 + y^2 - R^2$ , ta có:  $\bigcap$  < 0 nếu (x,y) ở trong đường tròn  $F(x,y)$   $\preceq$  = 0 nếu  $(x,y)$  ở trên đường tròn  $\zeta > 0$  nếu  $(x,y)$  ở ngoàiđường tròn

Lúc này, việc chọn các điểm  $S(x_i+1,y_i)$  hay  $P(x_i+1,y_i-1)$  được đưa về việc xét dấu của:

$$
p_i = F(M) = F(x_i + 1, y_i - \frac{1}{2})
$$
 (Hình 1.6)

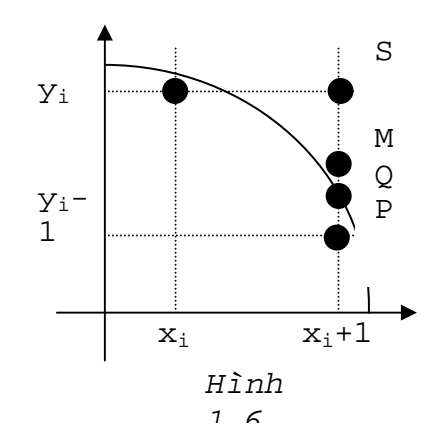

- $\triangleright$  Nếu p<sub>i</sub> < 0 ⇒ M nằm trong đường tròn ⇒ Q gần S hơn ⇒ Chọn S
- > Nếu  $p_i \ge 0$  ⇒ M nằm ngoài đường tròn ⇒ Q gần P hơn ⇒ Chọn P

Mặt khác:

$$
p_{i} = F(x_{i} + 1, y_{i} - \frac{1}{2})
$$
  

$$
p_{i+1} = F(x_{i+1} + 1, y_{i+1} - \frac{1}{2})
$$

nên

$$
p_{i+1} - p_i = F(x_{i+1} + 1, y_{i+1} - \frac{1}{2}) - F(x_i + 1, y_i - \frac{1}{2})
$$
  
\n
$$
= [(x_{i+1} + 1)^2 + (y_{i+1} - \frac{1}{2})^2 - R^2] - [(x_i + 1)^2 + (y_i - \frac{1}{2})^2 - R^2]
$$
  
\n
$$
= [(x_i + 2)^2 + (y_{i+1} - \frac{1}{2})^2 - R^2] - [(x_i + 1)^2 + (y_i - \frac{1}{2})^2 - R^2]
$$
  
\n
$$
= 2x_i + 3 + (y_{i+1}^2 - y_i^2) - (y_{i+1} - y_i)
$$

Suy ra:

$$
p_{i+1} = p_i + 2x_i + 3 + (y_{i+1}^2 - y_i^2) - (y_{i+1} - y_i)
$$
 (\*)

\*Nhân xét:

. Nếu  $p_i < 0$ : Chọn điểm S :  $y_{i+1} = y_i$  Từ (\*)  $\Rightarrow p_{i+1} = p_i + 2x_i + 3$ . Nếu  $p_i \ge 0$ : Chọn điểm P:  $y_{i+1} = y_i - 1$  Từ  $(*) \Rightarrow p_{i+1} = p_i + 2(x_i - y_i) + 5$ Với điểm đầu tiên (0,R), ta có:

$$
p_1 = F(x_1 + 1, y_1 - \frac{1}{2}) = F(1, R - \frac{1}{2}) = 1 + (R - \frac{1}{2})^2 - R^2 = \frac{5}{4} - R
$$

#### 1.6. THUẬT TOÁN VỀ ELLIPSE

Để đơn giản, ta chọn Ellipse có tâm ở gốc tọa độ. Phương trình của nó có dạng:

$$
\frac{x^2}{a^2} + \frac{y^2}{b^2} = 1
$$

Ta có thể viết lại:  $y^2 = -\frac{b^2}{a^2} x^2 + b^2$  $(*)$ 

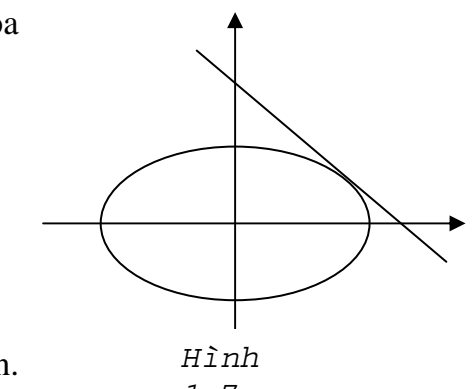

\*Ý tưởng: Giống như thuật toán vẽ đường tròn.

Chỉ có sự khác biệt ở đây là ta phải vẽ 2 nhánh: Một nhánh từ trên xuống và một nhánh từ dưới lên và 2 nhánh này sẽ gặp nhau tại điểm mà ở đó hệ số góc của tiếp tuyến với Ellipse =  $-1$  (Hình 1.7).

Phương trình tiếp tuyến với Ellipse tại điểm  $(x_0, y_0) \in (E)$ :

$$
x_0. \frac{x}{a^2} + y_0. \frac{y}{b^2} = 1
$$

Suy ra, hệ số góc của tiếp tuyến tại điểm đó là:  $-\frac{x_0 b^2}{y_0 a^2}$ .

#### 1.6.1. Thuật toán Bresenham

Ở đây, ta chỉ xét nhánh vẽ từ trên xuống.

Giả sử điểm  $(x_i, y_i)$  đã được vẽ. Điểm tiếp theo cần chọn sẽ là  $(x_i+1, y_i)$  hoặc  $(x_i+1,y_i-1)$ 

Thus, 
$$
(x_i + 1) \text{ vao } (*):
$$

\n $y^2 = -\frac{b^2}{a^2} \cdot (x_i + 1)^2 + b^2$ 

Đặt:

$$
d_1 = yi^2 - y^2 = y_i^2 + \frac{b^2}{a^2} \cdot (x_i + 1)^2 - b^2
$$
  
\n
$$
d_2 = y^2 - (y_i - 1)^2 = -\frac{b^2}{a^2} \cdot (x_i + 1)^2 + b^2 - (y_i - 1)^2
$$
  
\n
$$
\Rightarrow p_i = d_1 - d_2 = 2 \cdot \left[\frac{b^2}{a^2} \cdot (x_i + 1)^2 - b^2\right] + 2 \cdot (y_i^2 + y_i) - 1
$$
  
\n
$$
p_{i+1} = 2 \cdot \left[\frac{b^2}{a^2} \cdot (x_{i+1} + 1)^2 - b^2\right] + 2 \cdot (y_{i+1}^2 + y_{i+1}) - 1
$$

Suy ra:

$$
p_{i+1} - p_i = 2 \cdot \frac{b^2}{a^2} \cdot [(x_{i+1} + 1)^2 - (x_i + 1)^2] + 2 \cdot (y_{i+1}^2 - y_i^2 + y_{i+1} - y_i)
$$
 (\*)

#### \*Nhận xét:

•  $p_i < 0$ : Chọn  $y_{i+1} = y_i$  $(**) \Rightarrow p_{i+1} = p_i + 2 \cdot \frac{b^2}{a^2} \cdot (2x + 3)$ 

$$
\bullet \quad p_i \geq 0 \colon Chon \ y_{i+1} = y_i \ \text{-}1
$$

$$
(**) \Rightarrow p_{i+1} = p_i + 2 \cdot \frac{b^2}{a^2} \cdot (2x + 3) - 4y_i
$$

Với điểm đầu tiên (0,b), ta có:

$$
p_1 = 2\frac{b^2}{a^2} - 2b + 1
$$

Từ đó, ta có thủ tục vẽ Ellipse như sau:

```
Procedure Ellipse(xc, yc, a, b: Integer; Color: Byte);
Var p, a2, b2: real;
    x, y:integer;
 (*-------------++Procedure VeDiem;
   Begin
     PutPixel(xc+x, yc+y, Color);
     PutPixel(xc-x, yc+y, Color);
     PutPixel(xc-x, yc-y, Color);
     PutPixel(xc+x, yc-y, Color);
   End:(*----------------* )Begin
  a2 := a * a;b2:=b*b\{Nhanh 1\}x:=0; y:=b;p:=2*b2/a2 - 2*b + 1iWhile (b2/a2)*(x/y) < 1 do
    Begin
      VeDiem;
      If p < 0 then p := p + 2*(b2/a2)*(2*x+3)else Begin
             p:=p - 4*y + 2*(b2/a2)*(2*x+3);y:=y-1;End:x:=x+1;End;
  \{Nhanh 2\}y:=0; x:=a;p:=2*(a2/b2) - 2*a + 1;While (a2/b2) * (y/x) < = 1 do
```

```
 Begin 
   VeDiem; 
  If p<0 then p:=p + 2*(a2/b2)*(2*y+3) else Begin 
          p:=p - 4*x + 2*(a2/b2)*(2*y+3);x:=x-1; End; 
  y:=y+1; End;
```
End;

#### **1.6.2. Thu**ậ**t toán MidPoint**

*G*ợ*i ý:* 

Phương trình Ellipse:  $\frac{x}{a^2}$ 2 *a*  $\frac{x^2}{a^2} + \frac{y^2}{b^2}$ 2 *b*  $\frac{y^2}{x^2} = 1$ 

**Nhánh 1**:

```
p_1 = b^2 - a^2b +4
                            \frac{1}{a}.a<sup>2</sup>
If p_i < 0 Then p_{i+1} = p_i + b^2 + 2b^2x_{i+1}else p_{i+1} = p_i + b^2 + 2b^2x_{i+1} - 2a^2y_{i+1}
```
 **Nhánh 2**:

```
p_1 = b^2(x_i +2
                        (\frac{1}{2})^2 + a^2(y_1 - 1)^2 - a^2b^2If p_i > 0 Then p_{i+1} = p_i + a^2 - 2a^2 y_{i+1}else p_{i+1} = p_i + a^2 + 2b^2x_{i+1} - 2a^2y_{i+1}
```
Procedure MidEllipse(xc,yc,a,b:Integer;Color:Byte); Var p,a2,b2:real;

x,y:Integer;

```
 (*-------------------*)
```
Procedure VeDiem;

Begin

PutPixel(xc+x,yc+y,Color);

PutPixel(xc-x,yc+y,Color);

PutPixel(xc-x,yc-y,Color);

```
PutPixel(xc+x, yc-y, Color);
   End:(*-------------*"Begin
   a2 := a * a;b2:=b*b\{Nhanh 1\}x:=0; y:=b;Vediem;
  p:=b2 - a2*b + 0.25*a2;While (b2/a2)*(x/y)<1 do
    Begin
       \mathtt{x}\mathbin{\raisebox{.3pt}{:}\!=} \mathtt{x}\mathbin{\raisebox{.3pt}{:}\!=} 1 ;
       If p < 0 Then p := p + b2 + 2 * b2 * xelse begin
              y:=y-1;p:=p + b2 + 2*b2*x - 2*a2*yend;Vediem;
    End;
  \{Nhanh 2\}p:=b2*(x+0.5)*(x+0.5) + a2*(y-1)*(y-1) - a2*b2;
  While y>0 do
    Begin
       y:=y-1;If p>0 Then p:=p + a2 - 2*ayelse begin
              x:=x+1;p:=p + a2 + 2*b2*x - 2*a2*yend;Vediem;
    End;
```
End;

#### **1.7. PH**ƯƠ**NG PHÁP V**Ẽ ðỒ **TH**Ị **HÀM S**Ố

**1.7.1. Bài toán**: Vẽ đồ thị của hàm số  $y = f(x)$  trên đoạn [Min,Max].

*\*Ý t*ưở*ng*: Cho x chạy từ ñầu ñến cuối ñể lấy các tọa ñộ (x,f(x)) sau ñó làm tròn thành số nguyên rồi nối các điểm đó lại với nhau.

#### **1.7.2. Gi**ả**i thu**ậ**t**:

- **Bước 1:** Xác định đoạn cần vẽ [Min,Max].
- **B**ướ**c 2:** ðặt gốc tọa ñộ lên màn hình (x0,y0).
	- Chia tỷ lệ vẽ trên màn hình theo hệ số k.
	- Chọn bước tăng dx của mỗi điểm trên đoạn cần vẽ.
- **Bước 3:** Chon điểm đầu cần vẽ:  $x = Min$ , tính  $f(x)$

Đổi qua tọa đô màn hình và làm tròn:

 $x1:=x0 + \text{Round}(x.k);$ 

 $y1:=y0$  - Round(y.k);

Di chuyển đến  $(x1,y1)$ : MOVETO $(x1,y1)$ ;

• **B**ướ**c 4**:

```
Tăng x lên với số gia dx: x:=x + dx;
```
Đổi qua tọa đô màn hình và làm tròn:

```
x2:=x0 + Round(x.k);
```

```
y2:=y0 - Round(y.k);
```
Vẽ đến  $(x2,y2)$ : LINETO $(x2,y2)$ ;

• **B**ướ**c 5:** Lặp lại bước 4 cho ñến khi x > Max thì dừng.

```
Ví dụ: Vẽ đồ thị hàm số f(x) = Sin(x)Uses crt,Graph; 
Var dau,cuoi:real; 
      Gd,Gm:Integer; 
Function F(x:real):real; 
  Begin 
   F:=\text{Sin}(x); End; 
Procedure VeHinhSin(ChukyDau,ChuKyCuoi:real);
```

```
 var x1,y1,x2,y2:integer; 
      a,x,k:real; 
      x0,y0:word; 
  Begin 
    x0:=GetMaxX div 2; 
    y0:=GetMaxY div 2; 
   K:=GetMaxX/30;
   a:=Pi/180;
    x:=ChuKyDau; 
   x1:=x0 + Round(x*k);y1:=y0 - Round(F(x)*k); Moveto(x1,y1); 
    While x<ChuKyCuoi do 
      Begin 
        x:=x+a; 
       x2:=x0 + Round(x*k);y2:=y0 - Round(F(x)*k);LineTo(x2,y2);End;
  End; 
BEGIN 
 Gd := 0; InitGraph(Gd,Gm,'C:\BP\BGI'); 
 Dau: =-4*Pi; cuoi: =4*Pi;
  VeHinhSin(Dau,cuoi); 
  repeat until KeyPressed; 
  CloseGraph;
```
END.

#### **BÀI T**Ậ**P**

1. Cho hai ñiểm A(20,10) và B(25,13). Hãy tính các giá trị Pi, xi, yi ở mỗi bước khi vẽ ñoạn thẳng AB theo thuật toán Bresenham/MidPoint và kết qủa ñiền vào bảng sau:

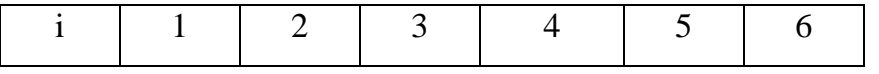

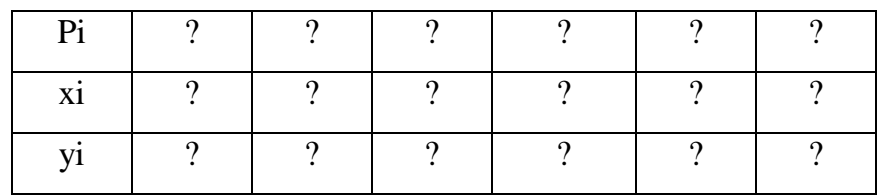

2. Cài đặt thủ tục vẽ đoạn thẳng theo thuật toán Bresenham và MidPoint cho các trường hợp hệ số góc m $>1$ , m $<$ -1, -1 $<$ m $<$ 0.

3. Viết thủ tục LineTo(x,y:Integer); để vẽ đoạn thẳng từ vị trí hiện thời đến điểm có tọa đô  $(x,y)$ .

4. Viết thủ tục **LineRel(dx,dy:Integer);** để vẽ đoạn thẳng từ vị trí hiện thời đến điểm mới cách ñiểm hiện thời một khoảng theo trục x là dx và theo trục y là dy.

5. Cài đặt thủ tục vẽ đường tròn theo thuật toán MidPoint.

6. Viết thủ tục **Arc(x0,y0,g1,g2:Integer; R:Word);** ñể vẽ cung tròn có tâm (x0,y0) bán kính R với góc bắt ñầu là g1 và góc kết thúc là g2.

7. Viết thủ tục **Sector(x0,y0,g1,g2:Integer; Rx,Ry:Word);** ñể vẽ cung Ellipse có tâm  $(x0,y0)$  bán kính theo trục X là Rx, bán kính theo trục Y là Ry với góc bắt đầu là g1 và góc kết thúc là g2.

8. Viết thủ tục **DrawPoly(P:Array; n:Byte; xc,yc,R:Word);** ñể vẽ một ña giác ñều có n đỉnh lưu trong mảng P nội tiếp trong đường tròn tâm (xc,yc) bán kính R.

9. Viết thủ tục **Circle3P(A,B,C:ToaDo2D);** để vẽ đường tròn đi qua 3 điểm A,B,C.

10. Viết thủ tục **Arc3P(A,B,C:ToaDo2D);** ñể vẽ cung tròn ñi qua 3 ñiểm A,B,C.

11. Vẽ ñồ thị các hàm số sau:

$$
y = ax2 + bx + c, y = ax3 + bx2 + cx + d, y = ax4 + bx3 + cx2 + dx + e
$$
  

$$
y = \frac{ax + b}{cx + d}, y = \frac{ax2 + bx + c}{dx + e}.
$$

12. Vẽ các đường cong sau:

$$
y^2 = 2px
$$
  $\frac{x^2}{a^2} + \frac{y^2}{b^2} = 1$   $\frac{x^2}{a^2} - \frac{y^2}{b^2} = \pm 1$ 

*Bài tập lớn*: Viết chương trình khảo sát và vẽ đồ thị các hàm số sơ cấp ở bài tập số 11.

## **CH**ƯƠ**NG 2 TÔ MÀU**

#### **2.1. GI**Ớ**I THI**Ệ**U V**Ề **CÁC H**Ệ **MÀU**

 Giác quan của con người cảm nhận ñược các vật thể xung quanh thông qua các tia sáng màu tốt hơn rất nhiều so với 2 màu trắng đen. Vì vậy, việc xây dựng nên các chuẩn màu là một trong những lý thuyết cơ bản của lý thuyết ñồ họa.

 Việc nghiên cứu về màu sắc ngoài các yếu tố về mặt vật lý như bước sóng, cường độ, còn có 3 yếu tố khác liên quan đến cảm nhận sinh lý của mắt người dưới tác động của chùm sáng màu ñi ñến từ vật thể là: Hue (sắc màu), Saturation (ñộ bảo hòa), Lightness (độ sáng). Một trong những hệ màu được sử dụng rộng rãi đầu tiên do A.H.Munsell ñưa ra vào năm 1976, bao gồm 3 yếu tố: Hue, Lightness và Saturation.

Ba mô hình màu được sử dụng và phát triển nhiều trong các phần cứng là: RGB dùng với các màn hình CRT (Cathode ray bube), YIQ – dùng trong các hệ thống ti vi màu băng tần rộng và CMY - sử dụng trong một số thiết bị in màu.

Ngoài ra, còn có nhiều hệ màu khác như: HSV, HSL, YIQ, HVC, ...

#### **2.1.1.H**ệ **RGB** (Red, Green, Blue)

 Mắt của chúng ta cảm nhận ba màu rõ nhất là Red (ñỏ), Green (lục), Blue (xanh). Vì vậy, người ta ñã xây dựng mô hình màu RGB (Red,Green, Blue) là tập tất cả các màu được xác định thông qua ba màu vừa nêu. Chuẩn này đầu tiên được xây dựng cho các hệ vô tuyến truyền hình và trong các máy vi tính. Tất nhiên, không phải là tất cả các màu ñều có thể biểu diễn qua ba màu nói trên nhưng hầu hết các màu ñều có thể chuyển về được.

Hệ này được xem như một khối ba chiều với màu Red là trục X, màu Green là trục Y và màu Blue là trục Z. Mỗi màu trong hệ này được xác định theo ba thành phần RGB (Hình 2.1).

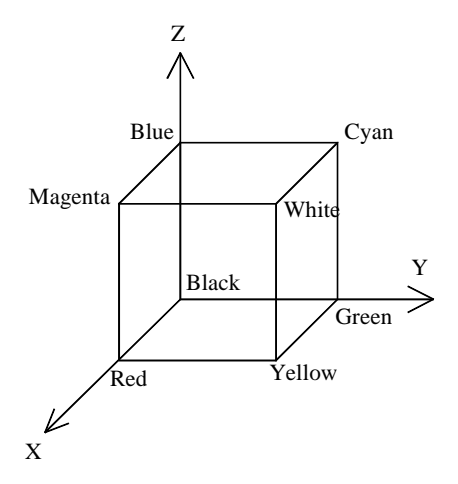

Hình 2.1. Hệ màu RGB

Ví dụ:

Màu Red là (1, 0, 0) Màu Blue là  $(0, 0, 1)$  $Red + Green = Yellow$ 

 $Red + Green + Blue = White$ 

#### 2.1.2. Hệ CMY (Cyan, Magenta, Yellow)

Hệ này cũng được xem như một khối ba chiều như hệ RGB. Nhưng hệ CMY trái ngược với hê RGB, chẵng han:

White có thành phần  $(0, 0, 0)$ Cyan có thành phần (1, 0, 0) Green có thành phần  $(1, 0, 1)$  ...

Sau đây là công thức chuyển đổi từ hệ RGB  $\rightarrow$  CMY:

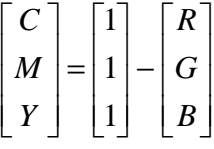

#### 2.1.3. Hệ YIQ

Hệ màu này được ứng dụng trong truyền hình màu băng tần rộng tại Mỹ, do đó nó có mối quan hệ chặt chẽ với màn hình raster. YIQ là sự thay đổi củ

$$
\begin{bmatrix} Y \\ I \\ Q \end{bmatrix} = \begin{bmatrix} 0.299 & 0.587 & 0.114 \\ 0.596 & -0.275 & -0.321 \\ 0.212 & -0.523 & 0.311 \end{bmatrix} * \begin{bmatrix} R \\ G \\ B \end{bmatrix}
$$

 Ma trận nghịch ñảo của ma trận biến ñổi RGB thành hệ YIQ ñược sử dụng cho phép biến ñổi từ hệ YIQ thành RGB.

#### **2.1.4. H**ệ **HSV** (Hue, Saturation, Value)

Mô hình màu này còn được gọi là hệ HSB với B là Brightness (độ sáng) dựa trên cơ sở nền tảng trực giác về tông màu, sắc ñộ và sắc thái mỹ thuật (Hình 2.2).

Hue có giá trị từ  $0^0 \rightarrow 360^0$ 

S, V có giá trị từ  $0 \rightarrow 1$ 

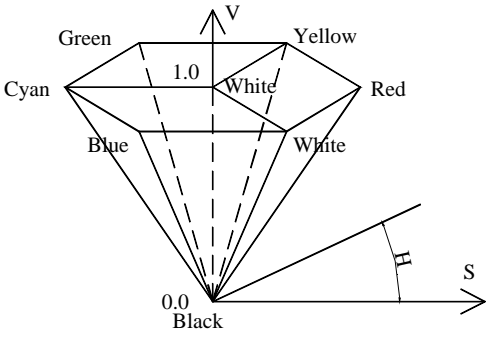

*Hình 2.*2. Hệ m*àu* HSV

Ví dụ:

Red được biểu diễn  $(0^0, 1, 1)$ 

Green được biểu diễn  $(120^0,1,1)$ 

**2.1.5. H**ệ **HSL** (Hue, Saturation, Lightness)

Hệ này được xác định bởi tập hợp hình chóp sáu cạnh đôi của không gian hình trụ (hình 2.3).

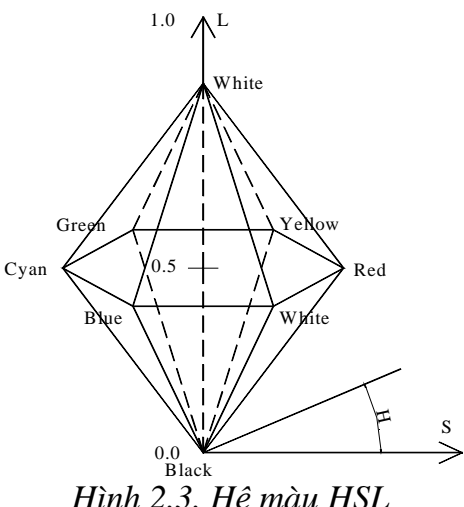

*Hình 2.3. H*ệ *màu HSL*

#### **2.2. CÁC THU**Ậ**T TOÁN TÔ MÀU**

#### **2.2.1. Bài toán**

Cho đa giác S xác định bởi n đỉnh :  $P_1$ ,  $P_2$ , ...,  $P_n$ . Hãy tô màu miền S.

\* Phương pháp tổng quát :

 - Tìm hình chữ nhật W nhỏ nhất chứa S (hình 2.4).

- Duyệt qua tất cả các điểm  $P(x, y) \in W$ . Nếu  $P \in S$  thì tô màu điểm P.

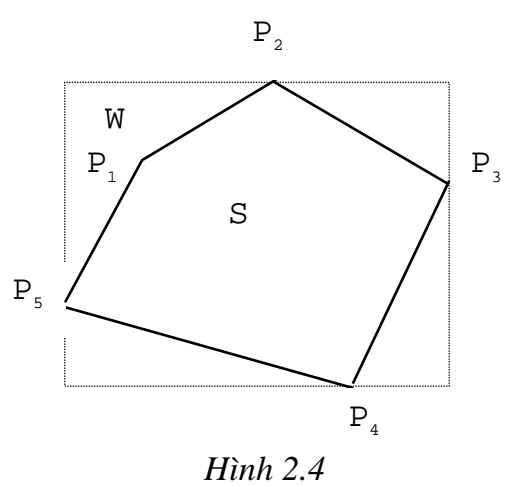

2.2.2. Thuật toán xác định  $P \in S$ 

#### **2.2.2.1. S là** ñ**a giác l**ồ**i**

- Lấy P ∈ W, nối P với các đỉnh của S thì ta được n tam giác : S<sub>i</sub> PP<sub>i</sub>P<sub>i+1</sub>, với  $P_{n+1}=P_1$ .

$$
-N\acute{e}u\quad \sum_{i=1}^n dt(S_i)\ =dt(S)\ \text{th}\ P\in\ S.
$$

Ta có công thức tính diện tích của S:

$$
\mathbf{S} = \frac{1}{2} \Big| \sum_{i=1}^{n} (x_i y_{i+1} - x_{i+1} y_i) \Big|
$$

#### **2.2.2.2. Tr**ườ**ng h**ợ**p t**ổ**ng quát (Thu**ậ**t toán Jordan)**

Lấy P(x, y) ∈ W, kẻ nửa đường thẳng  $\Delta P$  xuất phát từ P và không đi qua các đỉnh của ña giác S.

Gọi S(P) là số giao ñiểm của ∆P với các biên của S.

Nếu  $S(P)$  lẻ thì  $P \in S$ .

\* Vấn ñề còn lại là tìm S(P):

**B**ướ**c 1**: Kẻ nửa ñường thẳng ∆P // 0y và hướng về phía y>0.

**Bước 2**: Với mỗi cạnh  $C_i = P_i P_{i+1}$  của S:

+ Nếu x= $x_i$  thì xét 2 cạnh có 1 đầu là P<sub>i</sub>: Nêu y<y<sub>i</sub> thì

- Nếu cả 2 đầu kia ở cùng một phía của  $\Delta P$  thì ta tính  $\Delta P$  cắt cả 2 canh.
- Ngược lại :  $\Delta P$  cắt 1 cạnh.

 $+$  Ngược lại:

- Nếu x>Max(x<sub>i</sub>,x<sub>i+1</sub>) hoặc x<Min(x<sub>i</sub>,x<sub>i+1</sub>) thì  $\Delta P$  không cắt Ci
- Ngược lai:

```
-Nếu y <= Min(y<sub>i</sub>, y<sub>i+1</sub>) thì \Delta P cắt C<sub>i</sub>
```
-Ngược lai :

Xét tọa độ giao điểm (x0, y0) của  $\Delta P$  với C<sub>i</sub>

```
Nếu y >= y<sub>0</sub> thì \Delta P không cắt C<sub>i</sub>. Ngược lai \Delta P cắt C<sub>i</sub>.
```
Thuật toán này có thể được cài đặt bằng đoạn chương trình như sau:

```
ToaDo=record
Type
           x, y:integer;
          End;
       Mang=array[0..30] of ToaDo;
Function SOGIAODIEM(a:Mang; n:Byte):Integer;
var dem, i, j, s: Integer;
Begin
   dem := 0;{ Tim so giao diem }
   for i:=1 to n do
    begin
     if i=n then j:=1 else j:=i+1;
     if i=1 then s:=n else s:=i-1;
     if x=a[i].x then
      begin
       if y<a[i].y then
        if (x \le Min(a[s].x, a[j].x)) OR
      (x>=Max(a[s], x, a[j], x)) then dem:=dem+2
        else dem:=dem+1;
      end
     else
       if (x>Min(a[i].x,a[j].x)) and
     (x<Max(a[j].x,a[i].x)) then
        if y \leq M \in (a[i], y, a[j], y) then dem: = dem + 1
        else if y \leq (x-a[j].x) * (a[i].y-a[j].y) /(a[i].x-a[j].x)+a[j].y then dem:=dem+1;
    end;SOGIADDIEM:=dem;End:
```
#### **2.2.3. Thu**ậ**t toán tô màu theo dòng quét (Scanline)**

 $D$ ặt x<sub>0</sub> = Min(x<sub>i</sub>), i∈ [1,n].

**Bước 1**: Kẻ Dy//0y đi qua  $x_0$  (hình 2.5).

**Bước 2:** Xác định các giao điểm M<sub>i-</sub> (x,y) của Dy với các cạnh C<sup>i</sup> .

Nếu có cạnh  $C_i = P_i P_{i+1}$  song song và trùng với Dy thì xem như Dy cắt Ci tại 2 điểm  $P_i$  và  $P_{i+1}$ .

**Bước 3**: Sắp xếp lại các điểm M<sub>i</sub> theo thứ tự tăng dần đối với y<sub>i</sub> (điểm đầu tiên có thứ tự là 1).

**B**ướ**c 4**: Những ñiểm nằm trên Dy ở *gi*ữ*a giao* ñ*i*ể*m l*ẻ *và giao* ñ*i*ể*m ch*ẵ*n liên ti*ế*p* là những điểm nằm trong đa giác và những điểm này sẽ được tô.

**Bước 5:** Tăng x<sub>0</sub> lên một Pixel. Nếu x<sub>0</sub>  $\leq$  Max(x<sub>i</sub>) thì quay lại bước 1.

#### **2.2.4. Thu**ậ**t toán tô màu theo v**ế**t d**ầ**u loang**

Lấy  $P(x,y) \in S$ , tô màu P.

Xét các ñiểm lân cận của P (Hình 2.6).

 Nếu các ñiểm lân cận ñó vẫn còn thuộc S và chưa được tô màu thì tô màu các điểm lân cạn đó...

Thuật toán trên có thể được minh họa bằng thủ tục ñệ qui:

```
ProcedureTOLOANG(x, y: Integer; Color: Word);
  Begin
```

```
 If (P(x,y)∈S)and(P(x,y)chưa tô) Then 
  Begin 
     PutPixel(x,y,Color); 
     TOLOANG(x+1,y,Color); 
     TOLOANG(x-1,y,Color);
```
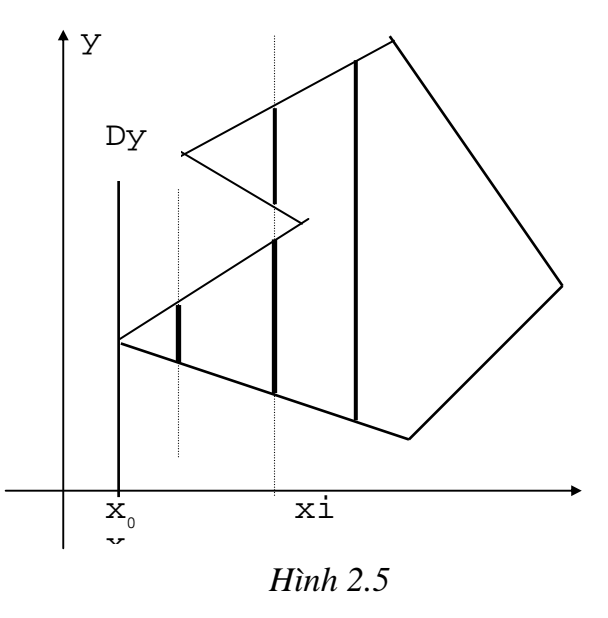

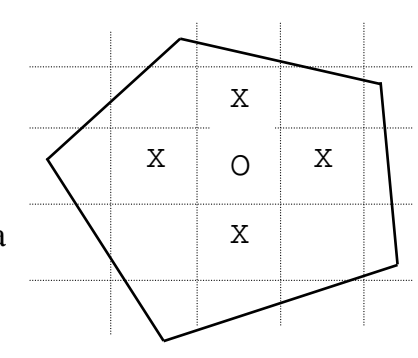

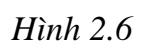

```
 TOLOANG(x,y+1,Color); 
 TOLOANG(x,y-1,Color);
```
End;

End;

#### **BÀI T**Ậ**P**

1. Viết hàm **DienTich(P:Array; n:Byte);** ñể tính diện tích của ña giác lồi có n ñỉnh lưu trong mảng P.

2. Viết hàm **KiemTra(x,y:Integer; P:Array; n:Byte):Boolean;** ñể kiểm tra ñiểm  $(x,y)$  nằm trong hay ngoài đa giác có n đỉnh được lưu trong mảng P theo hai cách:

- Dùng công thức tính diện tích đa giác (đối với đa giác lồi).
- Dùng thuật toán Jordan (đối với đa giác bất kỳ).

2. Viết chương trình cài đặt thuật toán tô màu một đa giác theo thuật toán Scanline.

3. Viết chương trình cài đặt thuật toán tô màu một đa giác theo vết dầu loang theo hai phương án:

a. ðệ qui.

b. Khử ñệ qui.

4. Viết thủ tục **FillRec(x1,y1,x2,y2:Integer; color:Byte);** ñể tô màu hình chữ nhật xác định bởi 2 đỉnh  $(x1,y1)$  và  $(x2,y2)$ .

5. Viết thủ tục **FillEllipse(x,y,Rx,Ry:Integer; color:Byte);** ñể tô màu Ellipse có tâm (x,y) và bán kính theo hai trục là Rx và Ry.

6. Viết thủ tục **FillSector(x,y,Rx,Ry,g1,g2:Integer; color:Byte);** ñể tô màu hình quạt Ellipse có tâm (x,y), bán kính theo hai trục là Rx và Ry, góc bắt ñầu là g1 và góc kết thúc là g2.

7. Viết thủ tục **Donut(x,y,Rmin,Rmax:Integer; color:Byte);** ñể tô màu hình vành khăn có tâm (x,y) và bán kính hai đường tròn tương ứng là Rmin và Rmax.

*Bài t*ậ*p l*ớ*n*: Xây dựng một thư viện ñồ họa **MYGRAPH** tương tự như thư viện **GRAPH.TPU** của Turbo Pascal.

### **CH**ƯƠ**NG III XÉN HÌNH**

#### **3.1.** ðẶ**T V**Ấ**N** ðỀ

Cho một miền  $D \subset R^n$  và F là một hình trong  $R^n$  ( $F \subset R^n$ ). Ta gọi F  $\cap$  D là hình có được từ F bằng cách xén vào trong D và ký hiệu là Clip<sub>D</sub>(F).

Bài toán đặt ra là xác định **Clip**<sub>D</sub>(**F**).

#### **3.2. XÉN** ð**O**Ạ**N TH**Ẳ**NG VÀO VÙNG HÌNH CH**Ữ **NH**Ậ**T C**Ủ**A R<sup>2</sup>**

#### **3.2.1. C**ạ**nh c**ủ**a hình ch**ữ **nh**ậ**t song song v**ớ**i các tr**ụ**c t**ọ**a** ñộ

Lúc này:

$$
D = \left\{ (x, y) \in R^2 \mid \frac{X \min \le x \le X \max}{Y \min \le y \le Y \max} \right\}
$$

và F là đoạn thẳng nối 2 điểm  $(x1,y1)$ ,  $(x2,y2)$  nên phương trình của F là:

$$
\begin{cases}\nx = x1 + (x2 - x1).t \\
y = y1 + (y2 - y1).t\n\end{cases}
$$
 t  $\in [0,1]$ 

Do đó, F có thể được viết dưới dang:

$$
F = \{(x,y) \in R^2 \mid x = x1 + (x2 - x1).t; y = y_1 + (y2 - y1).t; 0 \le t \le 1\}
$$

Khi đó, giao điểm của F và D chính là nghiệm của hệ bất phương trình (theo t):

```
\left[\right]Xmin \leq x1 + (x2 - x1). t \leqXmax
   Ymin \leq y1 + (y2 - y1). t \leq Ymax0 \leq t \leq 1∤
\overline{1}\overline{\mathfrak{l}}\overline{a}
```
 Gọi N là tập nghiệm của hệ phương trình trên.

Nếu N = Ø thì Clip<sub>D</sub> $(F) = \emptyset$ Nếu  $N \neq \emptyset$  thì  $N = [t_1, t_2]$   $(t_1 \leq t_2)$ Gọi P, Q là 2 giao điểm xác định bởi:

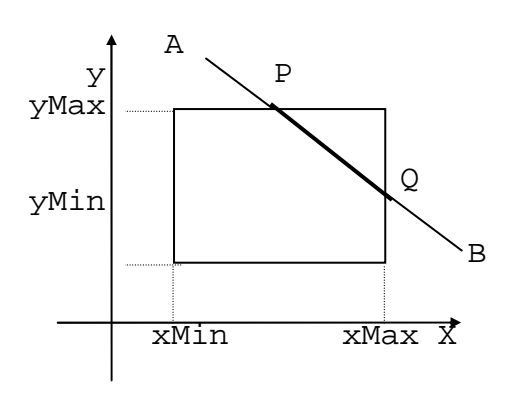

*Hình 3.1*
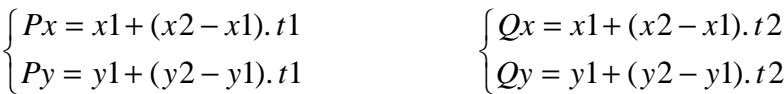

thì:  $\text{Clip}_{D}(F) = PQ$  (Hình 3.1)

#### **3.2.1.1. Thu**ậ**t toán Cohen - Sutherland**

• Chia mặt phẳng ra làm 9 vùng, mỗi vùng đánh một mã nhị phân 4 bit (hình 3.2).

Bit 1: Qui định vùng nằm bên trái cửa sổ Bit 2: Qui định vùng nằm bên phải cửa sổ Bit 3: Qui đinh vùng nằm bên dưới cửa sổ Bit 4: Qui định vùng nằm bên trên cửa sổ

• Xét điển 
$$
P \in R^2
$$
:

- Pleft  $\overline{\mathcal{L}}$ {  $\begin{cases} 1 & \text{naúuP}_x < \end{cases}$ 0 Ngæå**üa**ûi 1 nãúu $P_x < X$ min
- $PRight =$  $\overline{\mathcal{L}}$ ∤  $\begin{cases} 1 & \text{naúuP}_x > \end{cases}$ 0 Ngæå**üa**ûi 1 nãúu $P_x > X$  max

$$
\text{PBelow} = \begin{cases} 1 & \text{nãúuP}_y < Y\text{min} \\ 0 & \text{Ngaàliaûi \end{cases}
$$

 PAbove =  $\overline{\mathcal{L}}$ {  $\begin{cases} 1 & \text{naúuP}_v > \end{cases}$ 0 Ngæå**üa**ûi 1 nãúu $P_y > Y$ max

- Xét đoạn thẳng AB, ta có các trường hợp sau:
	- i/  $N\acute{e}u M\tilde{a}(A) = M\tilde{a}(B) = 0000$  thì  $AB \in D \implies \text{Clip}_{D}(F) = AB$
	- ii/ Nếu Mã(A) AND Mã(B)  $\neq$  0000 thì đoạn AB nằm hoàn toàn bên ngoài hình chữ nhật  $\Rightarrow$  **Clip**<sub>D</sub>(**F**) =  $\varnothing$

*Chú ý*: Phép toán AND là phép toán Logic giữa các bit.

iii/ Nếu (Mã(A) AND Mã(B) = 0000) và (Mã(A)  $\neq$  0000 hoặc Mã(B)  $\neq$  0000) thì:

Giả sử Mã(A)  $\neq$  0000  $\Leftrightarrow$  A nằm ngoài hình chữ nhật.

 $\triangle$  Nếu Aleft = 1 : thay A bởi điểm nằm trên đoạn AB và cắt cạnh trái (nối dài) của hình chữ nhật.

| 100 | 100<br>∩ | 101 |
|-----|----------|-----|
| 000 | 000<br>∩ | 001 |
| 010 | 010      | 011 |

*Hình 3.2* 

- $\blacklozenge$  Nếu Aright = 1: thay A bởi điểm nằm trên đoạn AB cắt cạnh phải (nối dài) của hình chữ nhật.
- $\triangle$  Nếu ABelow = 1: thay A bởi điểm nằm trên đoạn AB và cắt cạnh dưới (nối dài) của hình chữ nhật.
- $\bullet$  Nếu AAbove = 1: thay A bởi điểm nằm trên đoạn AB và cắt cạnh trên (nối dài) của hình chữ nhật.

*Chú ý*: Quá trình này ñược lặp lại: Sau mỗi lần lặp, ta phải tính lại mã của A. Nếu cần, phải đổi vai trò của A và B để đảm bảo A luôn luôn nằm bên ngoài hình chữ nhật. Quá trình sẽ dừng khi xẩy ra một trong 2 trường hợp: i/ hoặc ii/

## **3.2.1.2. Thu**ậ**t toán chia nh**ị **phân**

- Ý tưởng của thuật toán này tương tự như thuật toán tìm nghiệm bằng phương pháp chia nhị phân.
- *M*ênh đề: Cho M: trung điểm của đoan AB, Mã(A)  $\neq 0000$ , Mã(B)  $\neq 0000$ , Mã(M) <sup>≠</sup> *0000 thì ta có:*

 *[Mã(A) AND Mã(M)]* ≠ *0000* 

 *ho*ặ*c [Mã(M) AND Mã(B)]* ≠ *0000.* 

**Ý ngh**ĩ**a hình h**ọ**c c**ủ**a m**ệ**nh** ñề: *N*ế*u c*ả *ba* ñ*i*ể*m A, B, M* ñề*u* ở *ngoài hình ch*ữ *nh*ậ*t thì có ít nh*ấ*t m*ộ*t* ñ*o*ạ*n hoàn toàn n*ằ*m ngoài hình ch*ữ *nh*ậ*t.* 

- Ta phát thảo thuật toán như sau:
	- i/  $N\acute{e}$ u  $M\ddot{a}(A) = 0000$  và  $M\ddot{a}(B) = 0000$  thì  $\text{Clip}_{n}(F) = AB$
	- ii/  $N\acute{e}$ u Mã(A) AND Mã(B)  $\neq$  0000 thì **Clip**<sub>n</sub> $(F) = \emptyset$
	- iii/ Nếu Mã(A) = 0000 và Mã(B)  $\neq$  0000 thì:

 $P:=A; Q:=B;$ 

Trong khi  $|x_{P} - x_{O}| + |y_{P} - y_{O}| \ge 2$  thì:

- $\bullet$  Lấy trung điểm M của PQ;
- $\triangleleft$  Nếu Mã(M)  $\neq$  0000 thì Q:= M.

Ngược lại: P:= M.

$$
\Rightarrow \text{Clip}_{D}(F) = AP
$$

iv/ Nếu Mã(A)  $\neq$  0000 và Mã(B) = 0000 thì: Đổi vai trò của A, B và áp dụng ii/

v/ Nếu Mã(A)  $\neq 0000 \neq M$ ã(B) và [Mã(A) AND Mã(B)] = 0000 thì:

P:=A; Q:=B;

Lấy M: trung điểm PQ;

Trong khi Mã(M) ≠ 0000 và |x<sub>P</sub> - x<sub>0</sub>| + |y<sub>P</sub> - y<sub>0</sub>| ≥ 2 thì:

- $\triangleq$  Nếu Mã(M) AND Mã(Q)  $\neq$  0000 thì Q:=M. Ngược lại P:=M.
- ♦ Lấy M: trung ñiểm PQ.

Nếu Mã(M)  $\neq 0000$  thì Clip<sub>p</sub>(F) =  $\varnothing$ . Ngược lại, áp dụng ii/ ta có:

 $\text{Clip}_{\text{D}}(\text{MA}) = \text{MA}_{1}$ 

 $Clip<sub>D</sub>(MB) = MB<sub>1</sub>$ 

Suy ra: **Clip**<sub>p</sub> $(F) = A_1B_1$ 

**3.2.1.3. Thu**ậ**t toán Liang - Barsky** 

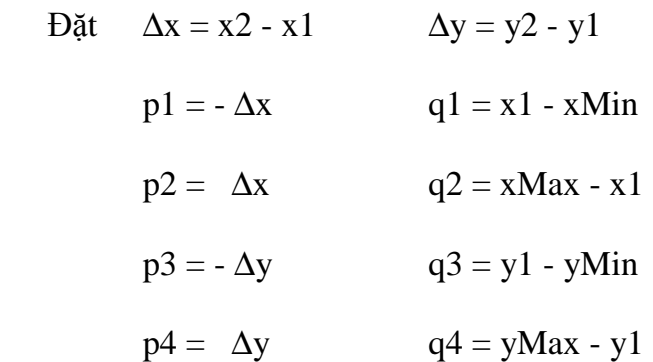

thì hệ bất phương trình giao ñiểm của F và D có thể viết lại:

$$
\begin{cases} P_k.t \leq Q_k, \ k = 1..4\\ 0 \leq t \leq 1 \end{cases}
$$

Xét các trường hợp sau:

i/ ∃k: Pk = 0 và Qk < 0: ( ðường thẳng song song với các biên và nằm ngoài vùng hình chữ nhật )

 $\Rightarrow$  **Clip**<sub>D</sub> $(F) = \emptyset$ 

ii/ ∀k ∈ {1,2,3,4}: Pk ≠ 0 hoặc Qk ≥ 0:

Dăt 
$$
K_1 = \{k | Pk > 0 \}
$$
  
\n $K_2 = \{k | Pk < 0 \}$   
\n $u_1 = Max(\{\frac{Q_k}{P_k} | k \in K_2\} \cup \{0\})$   
\n $u_2 = Min(\{\frac{Q_k}{P_k} | k \in K_1\} \cup \{1\})$ 

 $N$ ếu u<sub>1</sub> > u<sub>2</sub> thì **Clip<sub>D</sub>**(**F**) =  $\emptyset$ 

Ngược lại: Gọi P, Q là 2 ñiểm thỏa

$$
\begin{cases}\nPx = xI + \Delta x.u_1 \\
Py = yI + \Delta y.u_1\n\end{cases} \n\quad\n\text{va} \n\begin{cases}\nQx = xI + \Delta x.u_2 \\
Qy = yI + \Delta y.u_2\n\end{cases}
$$

thì  $\text{Clip}_{D}(F) = PQ$ 

#### **3.2.2. Khi c**ạ**nh c**ủ**a vùng hình ch**ữ **nh**ậ**t t**ạ**o v**ớ**i tr**ụ**c hoành m**ộ**t góc** α∈**(0,**Π**/2)**

 Ta dùng phép quay trục tọa ñộ ñể ñưa bài toán về trường hợp các cạnh của hình chữ nhật song song với các trục tọa ñộ (hình 3.3).

y

Gọi R là ma trận quay của phép đổi trục, ta có:

$$
\begin{pmatrix}\nX \text{ min} \\
Y \text{ min}\n\end{pmatrix} = R \cdot \begin{pmatrix}\nX \text{ min} \\
Y \text{ min}\n\end{pmatrix}
$$
\n
$$
\begin{pmatrix}\nX \text{ max} \\
Y \text{ max}\n\end{pmatrix} = R \cdot \begin{pmatrix}\nX \text{ max} \\
Y \text{ max}\n\end{pmatrix}
$$
\n
$$
\begin{pmatrix}\nX \text{ max} \\
Y \text{ max}\n\end{pmatrix} = R \cdot \begin{pmatrix}\nX \text{ max} \\
Y \text{ max}\n\end{pmatrix}
$$
\n
$$
\begin{pmatrix}\nX \text{ min} \\
Y \text{ max}\n\end{pmatrix} = R \cdot \begin{pmatrix}\nX \text{ max} \\
Y \text{ max}\n\end{pmatrix}
$$
\n
$$
\begin{pmatrix}\nX \text{ min} \\
Y \text{ max}\n\end{pmatrix} = R \cdot \begin{pmatrix}\nX \text{ min} \\
Y \text{ max}\n\end{pmatrix}
$$
\n
$$
\begin{pmatrix}\nX \text{ min} \\
Y \text{ max}\n\end{pmatrix} = R \cdot \begin{pmatrix}\nX \text{ min} \\
Y \text{ max}\n\end{pmatrix}
$$

# **3.3. XÉN** ð**O**Ạ**N TH**Ẳ**NG VÀO HÌNH TRÒN**

Giả sử ta có đường tròn tâm  $O(xc,yc)$  bán kính R và đoạn thẳng cần xén là AB với  $A(x1,y1)$ ,  $B(x2,y2)$  (Hình 3.4).

## **\* Thu**ậ**t toán:**

- Tính d(O,AB)
- Xét các trường hợp:
	- i/  $N \acute{e}$ **u** d > R thì  $\text{Clip}_{D}(F) = \emptyset$
	- ii/  $N \acute{e}$ **u**  $d = R$  thì  $\text{Clip}_{D}(F) = A_0$  với  $A_0$  là chân ñường vuông góc hạ từ O xuống AB.

iii/ Nếu d < R thì xét các trường hợp sau:

- $\bullet$  (OA < R) AND (OB < R) thì ClipD(F) = AB
- ♦ Nếu một ñiểm nằm trong và ñiểm kia nằm ngoài hình tròn, chẵng hạn OA<R và OB>R thì  $\text{Clip}_{D}(F) = AI$  với I là giao điểm duy nhất giữa AB và đường tròn.
- $\bullet$  (OA > R) AND (OB > R) thì ClipD(F) = IJ với I, J là hai giao điểm của AB với đường tròn.

Sau đây là phương pháp tìm giao điểm giữa đoạn thẳng và đường tròn:

 $\Diamond$  Phương trình đường tròn:  $(x - xc)^2 + (y - yc)^2 = R^2$ (1)

$$
\Diamond \quad \text{Phương trình đoạn AB:} \begin{cases} x = x\mathbf{1} + (x\mathbf{2} - x\mathbf{1}).\lambda \\ y = y\mathbf{1} + (y\mathbf{2} - y\mathbf{1}).\lambda \\ 0 \le \lambda \le 1 \end{cases} \tag{2}
$$

◊ Thay (2) vào (1) ta suy ra: λ = *b*  $-a \pm \sqrt{a^2 - bc}$ 

Trong đó:

a = 
$$
\Delta x.(x1 - x_c) + \Delta y.(y1 - yc)
$$
  
b =  $({\Delta x})^2 + ({\Delta y})^2$   
c =  $(x1 - x_c)^2 + (y1 - yc)^2 - R^2$ 

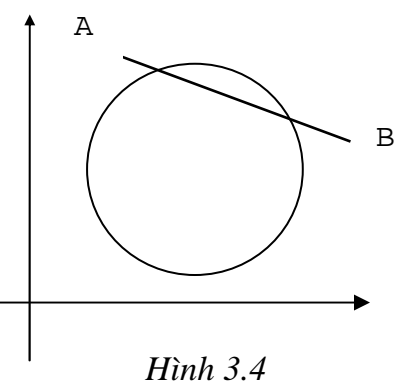

 $\Delta x = x^2 - x^1$ 

 $\Delta y = y2 - y1$ 

 $\lozenge$  Dựa vào điều kiện  $0 \leq \lambda \leq 1$  để chọn giao điểm.

# **3.4. XÉN** ðƯỜ**NG TRÒN VÀO HÌNH CH**Ữ **NH**Ậ**T CÓ CÁC C**Ạ**NH SONG SONG V**Ớ**I TR**Ụ**C T**Ọ**A** ðỘ

Lúc này:

D = { (x,y) | xMin 
$$
\le x \le xMax
$$
 ; yMin  $\le y \le yMax$  }  
F = { (x,y) | (x - x<sub>C</sub>)<sup>2</sup> + (y - y<sub>C</sub>)<sup>2</sup> = R<sup>2</sup>}

\*Trước hết, ta kiểm tra các trường hợp ñặc biệt sau:

i/ Nếu xMin  $\leq x_C$  -R;  $x_C + R \leq x$ Max;

yMin ≤ y<sub>C</sub> -R; y<sub>C</sub> +R ≤ yMax;

thì  $\text{Clip}_{D}(F) = F$  (Hình 3.5)

ii/  
\n
$$
N \text{éu } x_C + R < x \text{Min}
$$
  
\n $\text{hoăc } y_C + R < y \text{Min}$   
\n $\text{hoăc } y_C - R > y \text{Max}$   
\n $\text{hoăc } y_C - R > y \text{Max}$   
\n $\text{hì } \text{Clip}_D(F) = \emptyset \text{ (Hình 3.6)}$ 

 \*Xét trường hợp còn lại: Tìm các giao ñiểm của F và D. Sắp xếp các giao ñiểm ñó theo chiều ngược kim đồng hồ.

- Các cung tròn ñược tạo bởi 2 giao ñiểm liên tiếp sẽ hoàn toàn nằm trong D hoặc hoàn toàn nằm bên ngoài D.
- Để xác định các cung này nằm trong hay ngoài D, ta chỉ cần lấy trung điểm M của cung đó. Nếu  $M \in D$  thì cung đó nằm trong D, ngược lại thì nó nằm ngoài D.

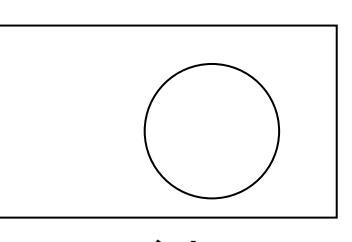

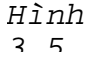

# **3.5. XÉN** ð**A GIÁC VÀO HÌNH CH**Ữ **NH**Ậ**T**

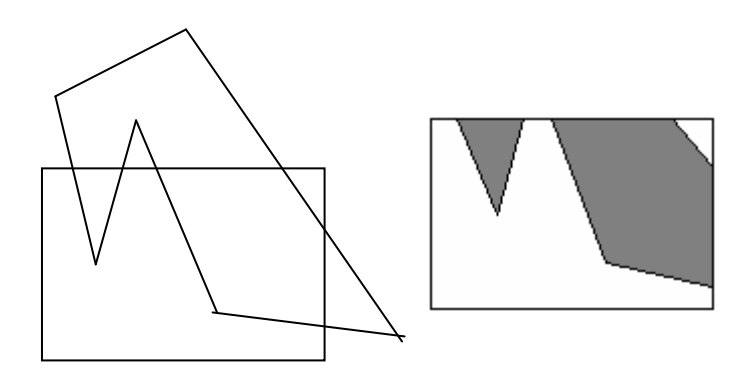

*Hình 3.7. Xén* ñ*a giác vào hình ch*ữ *nh*ậ*t*

## **Thu**ậ**t toán SutherLand - Hodgman**

i/ Nếu tất cả các đỉnh của đa giác đều nằm trong hình chữ nhật thì hình cần xén chính là đa giác và bài toán coi như đã được giải quyết.

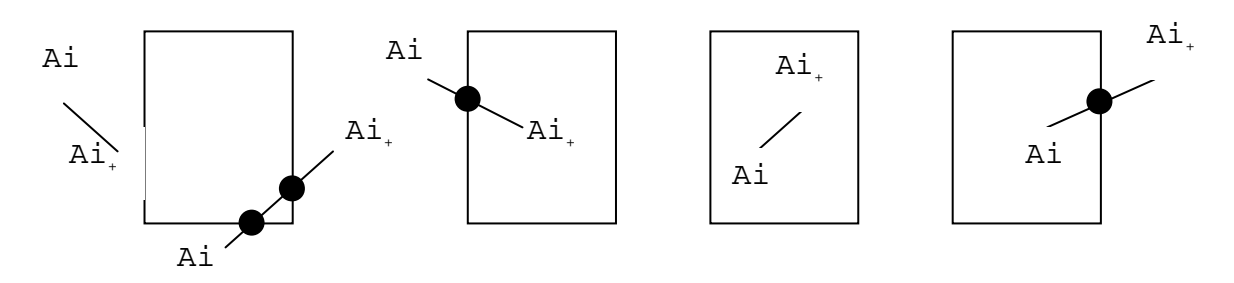

*Hình 3.8. Các tr*ườ*ng h*ợ*p c*ầ*n xét*

ii/ Trường hợp ngược lại:

 - Xuất phát từ một ñỉnh nằm ngoài hình chữ nhật, ta chạy theo dọc biên của ña giác. Với mỗi cạnh của ña giác, ta có các trường hợp sau:

 $\triangleright$  Nếu cả hai đỉnh đều nằm ngoài hình chữ nhật thì:

Nếu Ma(A<sub>i</sub>) and Ma(A<sub>i+1</sub>)  $\neq$  0000 thì không lưu đỉnh

Ngược lại thì lưu hai giao điểm.

- $\triangleright$  Ai ngoài, A<sub>i+1</sub> trong: lưu giao điểm P và A<sub>i+1</sub>.
- $\triangleright$  Cả hai đỉnh đều nằm trong hình chữ nhật: lưu A<sub>i</sub> và A<sub>i+1</sub>.
- $\triangleright$  A<sub>i</sub> trong, A<sub>i+1</sub> ngoài: lưu A<sub>i</sub> và giao điểm P.

- Sau khi duyệt qua tất cả các canh của đa giác thì ta có được một dãy các đỉnh mới phát sinh:  $B_1, B_2, ..., B_n$ 

Nếu trong dãy các đỉnh mới này có hai đỉnh liên tiếp không nằm trên cùng một cạnh của hình chữ nhật , giả sử hai đỉnh đó là  $B_i$  và  $B_{i+1}$  thì ta đi dọc các cạnh của hình chữ nhật từ  $B_i$  đến  $B_{i+1}$  để tìm tất cả các đỉnh của hình chữ nhật nằm trong đa giác rồi bố sung chúng vào giữa B<sub>i</sub> và B<sub>j</sub>.

Tập đỉnh mới tìm được chính là đa giác xén được.

- Nếu tập đỉnh mới này là rỗng: Nếu có một đỉnh của hình chữ nhật nằm trong đa giác thì hình xén ñược chính là toàn bộ hình chữ nhật. Ngược lại, hình xén ñược là rỗng.

# **BÀI T**Ậ**P**

1. Viết hàm **MA(P:ToaDo):Byte;** ñể ñánh mã cho ñiểm P.

2. Cài ñặt thuật toán xén một ñoạn thẳng vào một hình chữ nhật theo các thuật toán: Liang-Barsky, Cohen-Sutherland, chia nhị phân.

3. Cài ñặt thuật toán xén một ñoạn thẳng vào một hình tròn.

4. Cài đặt thuật toán xén một đa giác vào một vùng hình chữ nhật.

# **CH**ƯƠ**NG IV CÁC PHÉP BI**Ế**N** ðỔ**I**

# **4.1. CÁC PHÉP BI**Ế**N** ðỔ**I TRONG M**Ặ**T PH**Ẳ**NG**

#### **4.1.1. C**ơ **s**ở **toán h**ọ**c**

Phép biến đổi Affine 2D sẽ biến điểm P(x,y) thành điểm Q(x',y') theo hệ phương trình sau:

$$
x' = Ax + Cy + trx
$$

$$
y' = Bx + Dy + try
$$

Dưới dạng ma trận, hệ này có dạng:

$$
(\mathbf{x'}\ \mathbf{y'}) = (\mathbf{x}\ \mathbf{y}).\begin{pmatrix} A & B \\ C & D \end{pmatrix} + (\mathbf{tr}\mathbf{x}\ \mathbf{tr}\mathbf{y})
$$

Hay viết gọn hơn: **X' = X.M + tr**

với  $X'=(x',y')$ ;  $X=(x,y)$ ; tr=(trx,try) - vector tịnh tiến;

$$
M = \begin{pmatrix} A & B \\ C & D \end{pmatrix}
$$
 - ma trận biến đổi.

## **4.1.1.1. Phép** ñồ**ng d**ạ**ng**

Ma trân của phép đồng dạng là:

$$
\mathbf{M} = \begin{pmatrix} A & 0 \\ 0 & D \end{pmatrix} \qquad \Longleftrightarrow \begin{cases} x' = Ax \\ y' = Dy \end{cases}
$$

Cho phép ta phóng to hay thu nhỏ hình theo một hay hai chiều.

## **4.1.1.2. Phép** ñố**i x**ứ**ng**

Đây là trường hợp đặc biệt của phép đồng dạng với A và D đối nhau.

$$
\begin{pmatrix} -1 & 0 \\ 0 & 1 \end{pmatrix}
$$
đối xúng qua Oy

$$
\begin{pmatrix} 1 & 0 \ 0 & -1 \end{pmatrix}
$$
đối xúng qua Ox  

$$
\begin{pmatrix} -1 & 0 \ 0 & -1 \end{pmatrix}
$$
đối xúng qua gốc toa độ

## **4.1.1.3. Phép quay**

 $\lambda$ 

Ma trận tổng quát của phép quay là  $R = \begin{bmatrix} \cos(\alpha) & \sin(\alpha) \\ \sin(\alpha) & \cos(\alpha) \end{bmatrix}$ J  $\backslash$  $\overline{\phantom{a}}$ l ſ  $-Sin(\alpha)$   $Cos(\alpha)$  $(\alpha)$   $Sin(\alpha)$  $\alpha$   $\cos(\alpha)$  $\alpha$   $\sin(\alpha)$  $Sin(\alpha)$  *Cos*  $Cos(\alpha)$  *Sin* 

## *Chú ý*:

- Tâm của phép quay ñược xét ở ñây là gốc tọa ñộ.
- Định thức của ma trận phép quay luôn luôn bằng 1.

## **4.1.1.4. Phép t**ị**nh ti**ế**n**

Biến đổi  $(x,y)$  thành  $(x',y')$  theo công thức sau

$$
\mathbf{x'} = \mathbf{x} + \mathbf{M}
$$

$$
\mathbf{y'} = \mathbf{y} + \mathbf{N}
$$

ðể thuận tiện biểu diễn dưới dạng ma trận, ta có thể biểu diễn các tọa ñộ dưới dạng tọa ñộ thuần nhất (Homogen):

$$
(x \ y \ 1).\begin{pmatrix} 1 & 0 & 0 \\ 0 & 1 & 0 \\ M & N & 1 \end{pmatrix} = (x + M \ y + N \ 1)
$$

## **4.1.1.5. Phép bi**ế**n d**ạ**ng**

 $\overline{\phantom{a}}$ J  $\backslash$  $\overline{\phantom{a}}$ l ſ 1 1 *h* Ma trận tổng quát là: M =  $\begin{pmatrix} 1 & g \end{pmatrix}$ Trong đó:

 $g = 0$ : biến dạng theo trục x.

 $h = 0$ : biến dạng theo trục y.

## **4.1.1.6. H**ợ**p c**ủ**a các phép bi**ế**n** ñổ**i**

Có ma trận biến đổi là tích của các ma trận của các phép biến đổi.

 Ví dụ: Phép quay quanh một ñiểm bất kỳ trong mặt phẳng có thể thực hiện bởi tích của các phép biến đổi sau:

- <sup>o</sup> Phép tịnh tiến tâm quay đến gốc tọa độ.
- ° Phép quay với góc ñã cho.
- <sup>o</sup> Phép tịnh tiến kết quả về tâm quay ban đầu.

Như vậy, ma trận của phép quay quanh một điểm bất kỳ được thực hiện bởi tích của ba phép biến đổi sau:

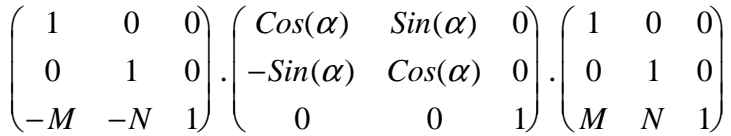

#### **4.2. Ví d**ụ **minh h**ọ**a**

Viết chương trình mô phỏng phép quay một tam giác quanh gốc tọa độ.

```
Uses crt,Graph; 
Type ToaDo=Record 
        x,y:real; 
      End;
 var k,Alpha,goc:real; 
      P,PP,PPP,P1,P2,P3:ToaDo; 
      x0,y0:word; 
      ch:char; 
Procedure VeTruc; 
   Begin 
      Line(GetMaxX div 2,0,GetMaxX div 2,GetMaxY); 
      Line(0,GetMaxY div 2,GetMaxX,GetMaxY div 2); 
   End; 
Procedure VeHinh(P1, P2, P3:ToaDo);
   Begin 
   Line(x0+Round(P1.x*k),y0-Round(P1.y*k), 
       x0+Round(P2.x*k),y0- Round(P2.y*k)); Line(x0+Round(P2.x*k),y0-Round(P2.y*k),
```

```
x0+Round(P3.x*k), y0-Round(P3.y*k);
   Line(x0+Round(P3.x*k),y0-Round(P3.y*k), 
       x0+Round(P1.x*k), y0-Round(P1.y*k);
   End; 
Procedure QuayDiem(P:ToaDo;Alpha:real; var PMoi:ToaDo);
   Begin 
     PMoi.x:=P.x*cos(Alpha)-P.y*sin(Alpha); 
     PMoi.y:=P.x*sin(Alpha)+P.y*cos(Alpha); 
   End; 
Procedure QuayHinh(P1, P2, P3: ToaDo; Alpha: real;
                      var P1Moi,P2Moi,P3Moi:ToaDo); 
   Begin 
    QuayDiem(P1,Alpha,P1Moi); 
    QuayDiem(P2,Alpha,P2Moi); 
    QuayDiem(P3,Alpha,P3Moi); 
   End; 
BEGIN 
   ThietLapDoHoa; 
  x0:=GetMaxX div 2;
   y0:=GetMaxY div 2; 
  k:=GetMaxX/50;
   Vetruc; 
  P.x:=5; P.y:=3; PP.x:=2; PP.y:=6; PPP.x:=6; PPP.y:=4;P1.x:=5; P1.y:=3; P2.x:=2; P2.y:=6; P3.x:=6; P3.y:=-4;
  Alpha:=0; qoc:=Pi/180;
   SetWriteMode(XORPut); 
   VeHinh(P,PP,PPP); 
   Repeat 
     ch:=readkey; 
    if ord(ch)=0 then ch:=readkey;
     case Upcase(ch) of 
        #75: Begin
```
 VeHinh(P1,P2,P3); Alpha:=Alpha-goc; QuayHinh(P,PP,PPP,Alpha,P1,P2,P3); VeHinh(P1,P2,P3); End; #77: Begin VeHinh(P1,P2,P3); Alpha:=Alpha+goc; QuayHinh(P,PP,PPP,Alpha,P1,P2,P3); VeHinh(P1,P2,P3); End;

End;

Until ch=#27;

CloseGraph;

END.

# **4.2. CÁC PHÉP BI**Ế**N** ðỔ**I TRONG KHÔNG GIAN**

## **4.2.1. Các h**ệ **tr**ụ**c t**ọ**a** ñộ

Để định vị một điểm trong không gian, ta có thể chọn nhiều hệ trục tọa độ:

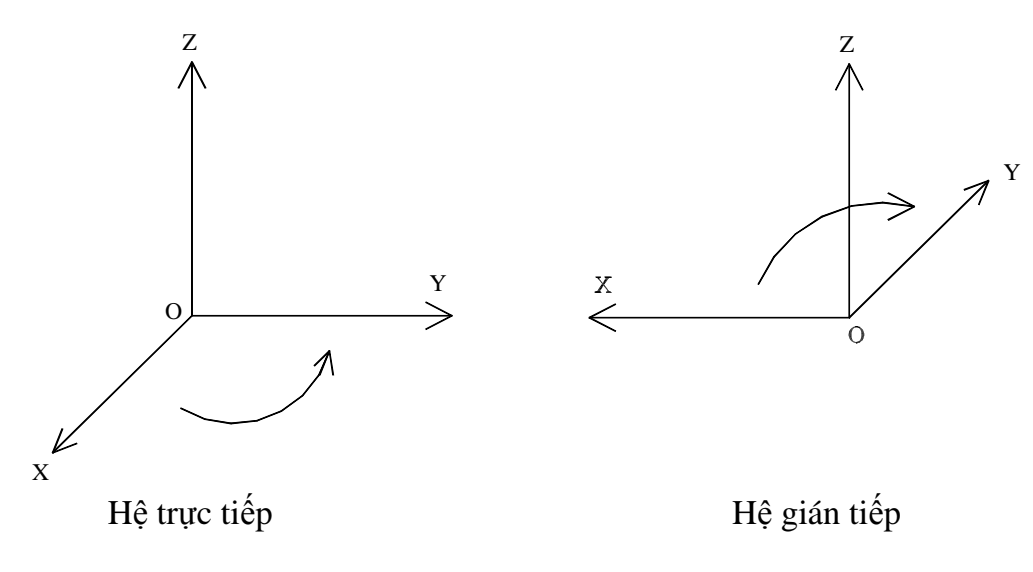

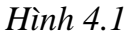

• Hệ *t*ọ*a* ñộ *tr*ự*c ti*ế*p* : nếu tay phải cầm trục Z sao cho ngón cái hướng theo chiều dương của trục Z thì bốn ngón còn lại sẽ quay từ trục X sang trục Y (Qui tắc bàn tay phải).

• Hệ *t*ọ*a* ñộ *gián ti*ế*p* : ngược lại (Qui tắc bàn tay trái).

Thông thường, ta luôn luôn định vị một điểm trong không gian qua hệ trực tiếp.

Trong hệ tọa ñộ trực tiếp, ta chia ra làm 2 loại sau:

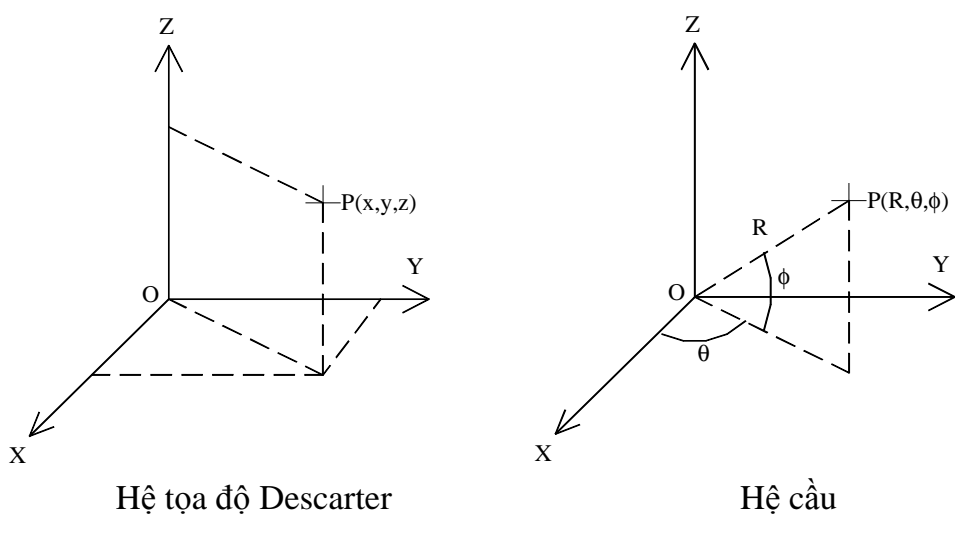

*Hình 4.2* 

Ta có công thức chuyển ñổi tọa ñộ từ hệ này sang hệ khác:

 $x = R \cdot \text{Cos}(\theta) \cdot \text{Cos}(\Phi)$  $y = R.Sin(\theta).Cos(\Phi)$  $z = R.Sin(\Phi)$  ${\bf R}^2 = {\bf x}^2 + {\bf y}^2 + {\bf z}^2$ 

Để thuận tiện cho việc tính toán, tất cả các điểm trong không gian đều được mô tả dưới dạng ma trận 1x4, tức là (x,y,z,1). Vì vậy, tất cả các phép biến ñổi trong không gian ñều ñược biểu diễn bởi các ma trận vuông 4x4 (Ma trận Homogen).

## **4.2.2. Các công th**ứ**c bi**ế**n** ñổ**i**

Phép biến ñổi Affine 3D có dạng: **X'=X.M + tr**

với  $X'=(x',y',z')$ ;  $X=(x,y,z)$ ;  $M$  - ma trận biến đổi; tr=(trx,try,trz) - vector tịnh tiến

#### **4.2.2.1. Phép thay** ñổ**i t**ỉ **l**ệ

$$
\mathbf{M} = \begin{pmatrix} A & 0 & 0 & 0 \\ 0 & B & 0 & 0 \\ 0 & 0 & C & 0 \\ 0 & 0 & 0 & 1 \end{pmatrix} \qquad \Longleftrightarrow \qquad \begin{cases} x'=A.x \\ y'=B.y \\ z'=C.z \end{cases}
$$

## **4.2.2.2. Phép** ñố**i x**ứ**ng**

$$
Mz = \begin{pmatrix} 1 & 0 & 0 & 0 \\ 0 & 1 & 0 & 0 \\ 0 & 0 & -1 & 0 \\ 0 & 0 & 0 & 1 \end{pmatrix}
$$
  $d\hat{o}i$  xírng qua măt (XY)  
\n
$$
My = \begin{pmatrix} 1 & 0 & 0 & 0 \\ 0 & -1 & 0 & 0 \\ 0 & 0 & 1 & 0 \\ 0 & 0 & 0 & 1 \end{pmatrix}
$$
  $d\hat{o}i$  xírng qua măt (XZ)  
\n
$$
Mx = \begin{pmatrix} -1 & 0 & 0 & 0 \\ 0 & 1 & 0 & 0 \\ 0 & 0 & 1 & 0 \\ 0 & 0 & 0 & 1 \end{pmatrix}
$$
  $d\hat{o}i$  xírng qua măt (YZ)

# **4.2.2.3. Phép t**ị**nh ti**ế**n**

$$
\mathbf{M} = \begin{pmatrix} 1 & 0 & 0 & 0 \\ 0 & 1 & 0 & 0 \\ 0 & 0 & 1 & 0 \\ M & N & P & 1 \end{pmatrix} \qquad \Longleftrightarrow \qquad \begin{cases} x'=x+M \\ y'=y+N \\ z'=z+P \end{cases}
$$

## **4.2.2.4. Phép quay**

Ta nhận thấy rằng, nếu phép quay quay quanh một trục nào đó thì tọa độ của vật thể tại trục ñó sẽ không thay ñổi. Do ñó, ta có ma trận của các phép quay như sau:

$$
RZ = \begin{pmatrix} Cos(\theta) & Sin(\theta) & 0 & 0 \\ -Sin(\theta) & Cos(\theta) & 0 & 0 \\ 0 & 0 & 1 & 0 \\ 0 & 0 & 0 & 1 \end{pmatrix}
$$

$$
RX = \begin{pmatrix} 1 & 0 & 0 & 0 \\ 0 & Cos(\theta) & Sin(\theta) & 0 \\ 0 & -Sin(\theta) & Cos(\theta) & 0 \\ 0 & 0 & 0 & 1 \end{pmatrix}
$$

$$
RY = \begin{pmatrix} Cos(\theta) & 0 & Sin(\theta) & 0 \\ 0 & 1 & 0 & 0 \\ -Sin(\theta) & 0 & Cos(\theta) & 0 \\ 0 & 0 & 0 & 1 \end{pmatrix}
$$

*Chú ý*: Tích của 2 ma trận nói chung không giao hoán nên kết quả của 2 phép quay liên tiếp tùy thuộc vào thứ tự thực hiện tích số.

Ví dụ:  $R_X.R_Y \neq R_Y.R_X$ 

#### **4.2.3. Ma tr**ậ**n ngh**ị**ch** ñả**o**

**Định nghĩa**: Hai ma trận được gọi là nghịch đảo của nhau nếu tích số của chúng là ma trận đơn vị.

Ma trận nghịch ñảo của ma trận M ký hiệu là M-1

#### Ví dụ:

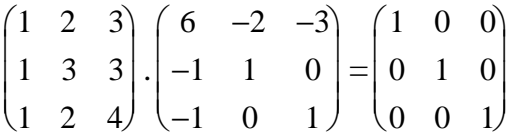

Người ta chứng minh được rằng: Tất cả các ma trân của các phép biến đổi đã nêu ở trên đều có ma trận nghịch đảo.

- Ma trận nghịch đảo của phép tinh tiến có được bằng cách thay M, N, P bằng -M, -N, -P.
- Ma trận nghịch đảo của phép thay đổi tỉ lệ có được bằng cách thay A, B, C bằng 1/A, 1/B, 1/C.
- Ma trận nghịch đảo của phép quay có được bằng cách thay góc  $\theta$  bằng  $-\theta$ .

## **4.3. CÁC PHÉP CHI**Ế**U C**Ủ**A V**Ậ**T TH**Ể **TRONG KHÔNG GIAN LÊN M**Ặ**T PH**Ẳ**NG**

## **4.3.1. Phép chi**ế**u ph**ố**i c**ả**nh (Perspective)**

Phép chiếu này cho hình ảnh giống như khi nhìn vật thể.

Để tìm hình chiếu P'(y',z') của P(x,y,z), ta nối P với mắt (tâm chiếu). Giao điểm của ñường này với mặt quan sát chính là P' (hình 4.3).

Giả sử P nằm phía trước mắt, tức là  $P.x < E$ .

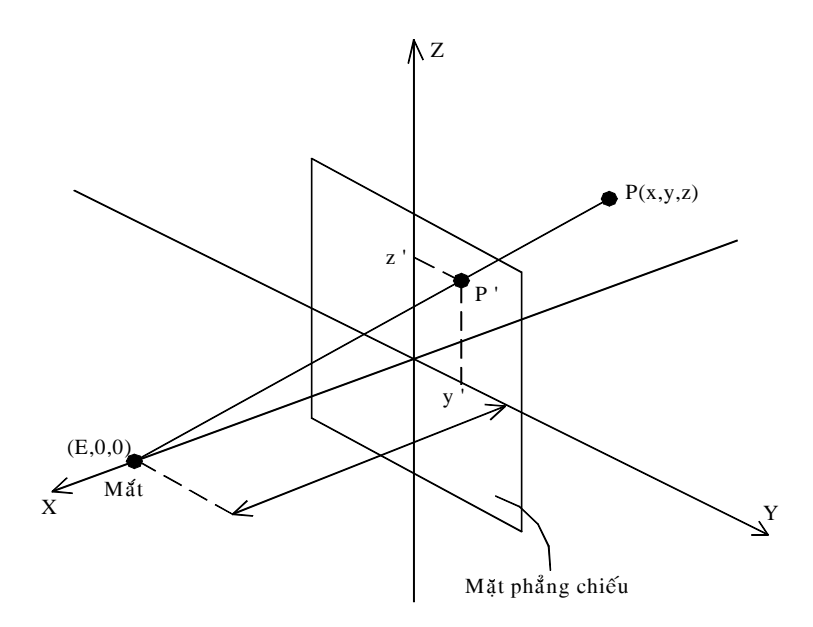

*Hình 4.3* 

Phương trình của tia đi qua mắt và P là:  $r(t) = (E, 0, 0) \cdot (1-t) + (x, y, z) \cdot t$  (\*) Giao điểm với mặt phẳng quan sát có thành phần  $x' = 0$ .

Do thành phần x' của tia r là E.(1-t) + x.t = 0 nên t =  $\frac{1}{1}$ 1− *x* / *E* . Thay t vào (\*) ta tính được:

$$
y' = \frac{y}{1 - x/E} \text{ va } z' = \frac{z}{1 - x/E}
$$

## **NH**Ậ**N XÉT**

- i/ Phép chiếu phối cảnh không giữ nguyên hình dạng của vật thể.
- ii/ Chỉ có những đường thẳng song song với mặt phẳng chiếu thì mới song song với nhau.

iii/ Phép chiếu phối cảnh được qui định bởi 5 biến:

- Hướng của mặt phẳng chiếu so với vật thể.
- Độ cao của tâm chiếu so với vật thể.
- Khoảng cách từ tâm chiếu đến vật thể  $(R)$ .
- Khoảng cách từ mặt phẳng chiếu đến tâm chiếu (D).
- Đô dịch chuyển ngang của tâm chiếu so với vật thể.

*Chú ý*: Với tọa ñộ cầu, ta chỉ cần 4 tham số: R, Φ, θ, D.

# **4.3.2. Phép chi**ế**u song song** (Parallel)

Phép chiếu này có tâm chiếu ở vô cực và y'=y, z'=z.(Hình 4.4)

Tính song song được bảo toàn.

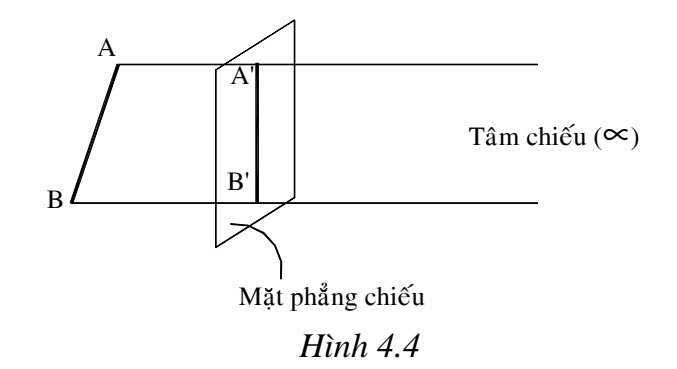

# **4.4. CÔNG TH**Ứ**C C**Ủ**A CÁC PHÉP CHI**Ế**U LÊN MÀN HÌNH**

Khi quan sát một vật thể trong không gian dưới một góc độ nào đó, ta có 2 khả năng chọn lựa:

- Điểm nhìn (màn hình) đứng yên và vật thể di động.
- Vật thể đứng yên và điểm nhìn sẽ được bố trí thích hợp.

Ta thường chọn giải pháp thứ hai vì nó sát với thực tế hơn.

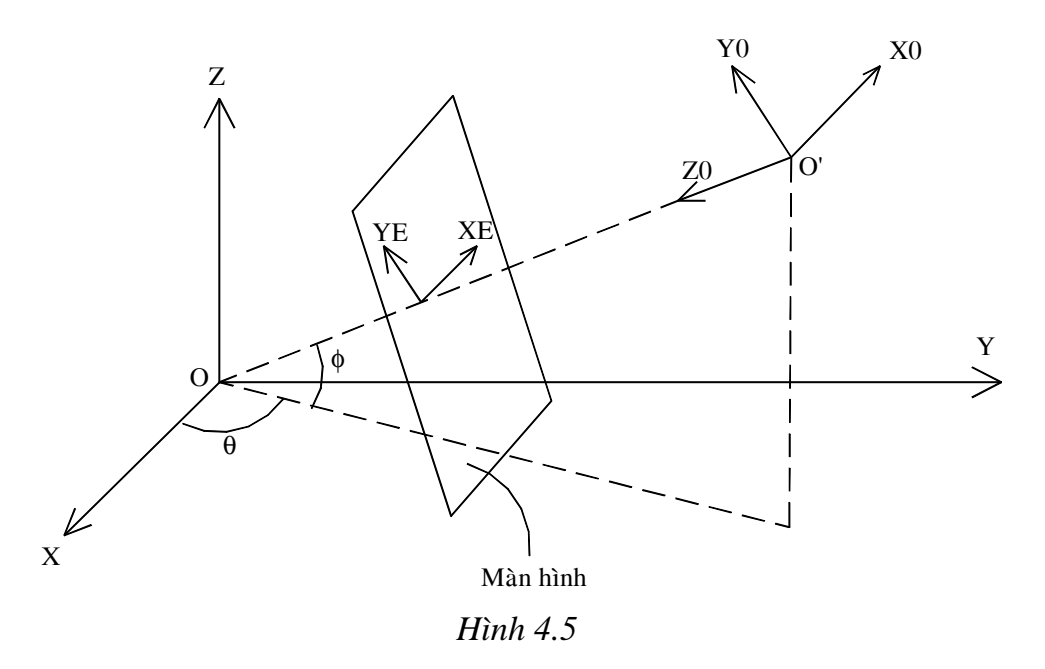

Khi quan sát một vật thể bất kỳ trong không gian, ta phải tuân thủ các nguyên tắc sau (hình 4.5):

• Vật thể phải ñược chiếu lên một *h*ệ *tr*ự*c ti*ế*p* (O,X,Y,Z).

- Con mắt phải nằm ở gốc của một hệ gián tiếp thứ hai  $(O', X_0, Y_0, Z_0)$
- Màn hình là mặt phẳng vuông góc với đường thẳng OO'.
- Trục  $Z_0$  của hệ quan sát chỉ đến gốc O.

Nếu dùng hệ tọa độ cầu để định vị mắt của người quan sát thì ta dễ dàng thay đổi góc ngắm bằng cách thay đổi góc  $\theta$  và  $\Phi$ .

Bây giờ, ta khảo sát phép biến đổi mà vật thể (X,Y,Z) phải chịu để cho nó trùng với hệ quan sát  $(X_0, Y_0, Z_0)$  để cuối cùng tạo ra hệ tọa độ màn hình (Xe,Ye).

Bước **1**: Tịnh tiến gốc O thành O' (hình 4.6).

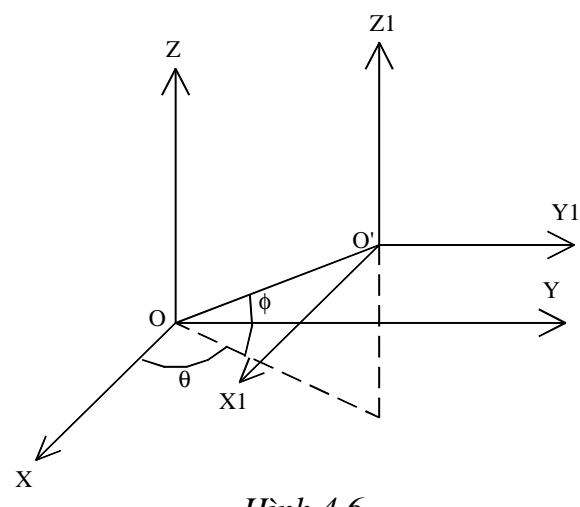

*Hình 4.6* 

Ma trận của phép tịnh tiến (Lấy nghịch đảo):

$$
A = \begin{pmatrix} 1 & 0 & 0 & 0 \\ 0 & 1 & 0 & 0 \\ 0 & 0 & 1 & 0 \\ -M & -N & -P & 1 \end{pmatrix} = \begin{pmatrix} 1 & 0 & 0 & 0 \\ 0 & 1 & 0 & 0 \\ 0 & 0 & 1 & 0 \\ -R \cdot Cos(\theta) \cdot Cos(\phi) & -R \cdot Sin(\theta) \cdot Cos(\phi) & -R \cdot Sin(\phi) & 1 \end{pmatrix}
$$

và hệ  $(X, Y, Z)$  biến đổi thành hệ  $(X1, Y1, Z1)$ .

<sup>B</sup>ướ<sup>c</sup> **2**: Quay hệ (X1,Y1,Z1) một góc -θ' (θ**'=90<sup>0</sup> -** θ) quanh trục Z1 theo chiều kim ñồng hồ. Phép quay này làm cho trục âm của Y1 cắt trục Z (hình 4.7).

Ta gọi Rz là ma trận tổng quát của phép quay quanh trục Z. Vì đây là phép quay hệ trục nên phải dùng ma trận nghịch đảo  $R^{-1}_{z}$ .

$$
Rz = \begin{pmatrix} Cos(a) & Sin(a) & 0 & 0 \\ -Sin(a) & Cos(a) & 0 & 0 \\ 0 & 0 & 1 & 0 \\ 0 & 0 & 0 & 1 \end{pmatrix} \qquad R^{-1}z = \begin{pmatrix} Cos(a) & -Sin(a) & 0 & 0 \\ Sin(a) & Cos(a) & 0 & 0 \\ 0 & 0 & 1 & 0 \\ 0 & 0 & 0 & 1 \end{pmatrix}
$$

ta thay góc a = -θ**' .** Theo các phép toán lượng giác:

$$
\operatorname{Sin}(-\theta') = -\operatorname{Sin}(\theta') = -\operatorname{Sin}(90^0 - \theta) = -\operatorname{Cos}(\theta)
$$

$$
Cos(-\theta') = Cos(\theta') = Cos(90^0 - \theta) = Sin(\theta)
$$

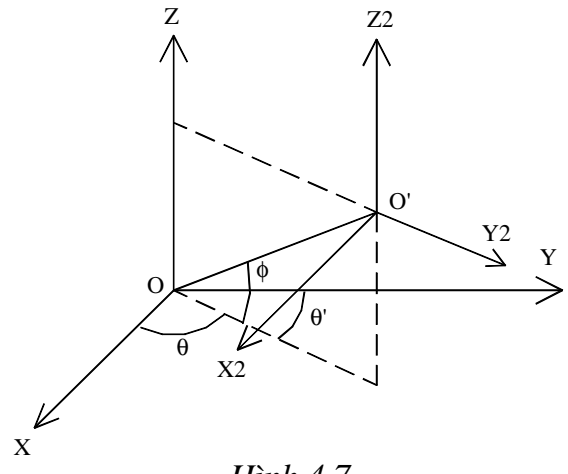

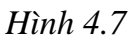

Nên ma trận của phép quay tìm được sẽ có dạng:

$$
\mathbf{B} = \begin{pmatrix} \sin(\theta) & \cos(\theta) & 0 & 0 \\ -\cos(\theta) & \sin(\theta) & 0 & 0 \\ 0 & 0 & 1 & 0 \\ 0 & 0 & 0 & 1 \end{pmatrix} \text{ và hệ } (X1, Y1, Z1) \text{ biến đổi thành hệ } (X2, Y2, Z2).
$$

Bước **3**: Quay hệ (X2,Y2,Z2) một góc 90<sup>0</sup> + **Φ** quanh trục X2. Phép biến đổi này sẽ làm cho trục Z2 hướng ñến gốc O (hình 4.8).

Ta có:

$$
Rx = \begin{pmatrix} 1 & 0 & 0 & 0 \\ 0 & Cos(a) & Sin(a) & 0 \\ 0 & -Sin(a) & Cos(a) & 0 \\ 0 & 0 & 0 & 1 \end{pmatrix}
$$

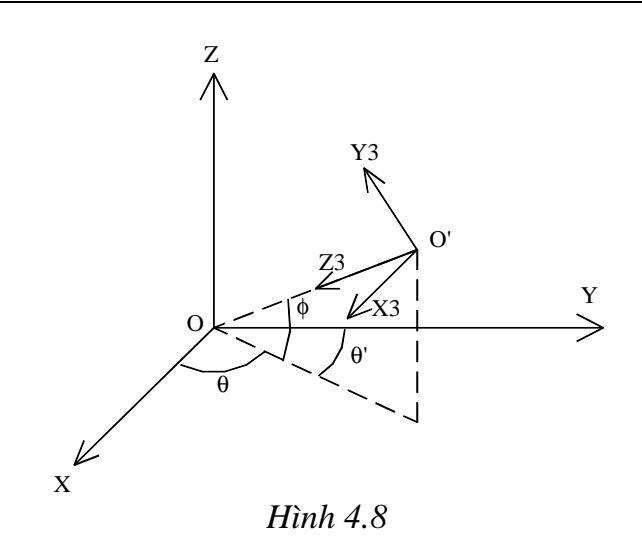

$$
R^{-1}_{x} = \begin{pmatrix} 1 & 0 & 0 & 0 \\ 0 & Cos(a) & -Sin(a) & 0 \\ 0 & Sin(a) & Cos(a) & 0 \\ 0 & 0 & 0 & 1 \end{pmatrix}
$$

Thay góc  $a = 90^0 + \Phi$ , ta có:  $Cos(90^0 + \Phi) = -Sin(\Phi)$  và  $Sin(90^0 + \Phi) = Cos(\Phi)$ nên ma trận tìm được sẽ có dạng:

$$
C = \begin{pmatrix} 1 & 0 & 0 & 0 \\ 0 & -Sin(\phi) & -Cos(\phi) & 0 \\ 0 & Cos(\phi) & -Sin(\phi) & 0 \\ 0 & 0 & 0 & 1 \end{pmatrix}
$$

Lúc này, hệ (X2,Y2,Z2) biến ñổi thành hệ (X3,Y2,Z3).

**B**ướ**c 4**: Biến ñổi hệ trực tiếp (X3,Y3,Z3) thành hệ gián tiếp (hình 4.9).

Trong bước này, ta phải đổi hướng trục X3 bằng cách đổi dấu các phần tử của cột X. Ta nhận được ma trận:

$$
D = \begin{pmatrix} -1 & 0 & 0 & 0 \\ 0 & 1 & 0 & 0 \\ 0 & 0 & 1 & 0 \\ 0 & 0 & 0 & 1 \end{pmatrix}
$$

và hệ (X3,Y3,Z3) biến đổi thành hệ (X<sub>0</sub>,Y<sub>0</sub>,Z<sub>0</sub>).

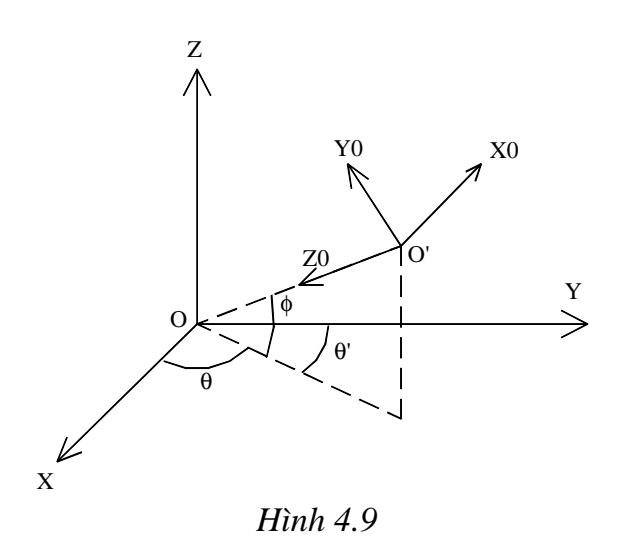

# **TÓM L**Ạ**I**

Các điểm trong không gian sẽ nhận trong hệ quan sát một tọa độ có dạng:

 $(x_0, y_0, z_0, 1) = (x \ y \ z \ 1) \text{. A.B.C.D}$ 

Gọi  $T = A.B.C.D$ , ta tính được:

$$
\mathbf{T} = \begin{pmatrix}\n-\sin(\theta) & -\cos(\theta). \sin(\phi) & -\cos(\theta). \cos(\phi) & 0 \\
\cos(\theta) & -\sin(\theta). \sin(\phi) & -\sin(\theta). \cos(\phi) & 0 \\
0 & \cos(\phi) & -\sin(\phi) & 0 \\
0 & 0 & R & 1\n\end{pmatrix}
$$

Cuối cùng ta có:

$$
(x_0,y_0,z_0,1)=(x y z 1).T
$$

hay:

$$
x_0 = -x.Sin(\theta) + y.Cos(\theta)
$$
  
\n
$$
y_0 = -x.Cos(\theta).Sin(\Phi) - y.Sin(\theta).Sin(\Phi) + z.Cos(\Phi)
$$
  
\n
$$
z_0 = -x.Cos(\theta).Cos(\Phi) - y.Sin(\theta).Cos(\Phi) - z.Sin(\Phi) + R
$$

*\* Bây gi*ờ *ta chi*ế*u* ả*nh c*ủ*a h*ệ *quan sát lên màn hình.* 

# **1. Phép chi**ế**u ph**ố**i c**ả**nh**

Cho ñiểm P(x,y,z) và hình chiếu P'(x0,y0,z0) của nó trên mặt phẳng.

Gọi D là khoảng cánh từ mặt phẳng đến mắt (gốc tọa độ). (Hình 4.10)

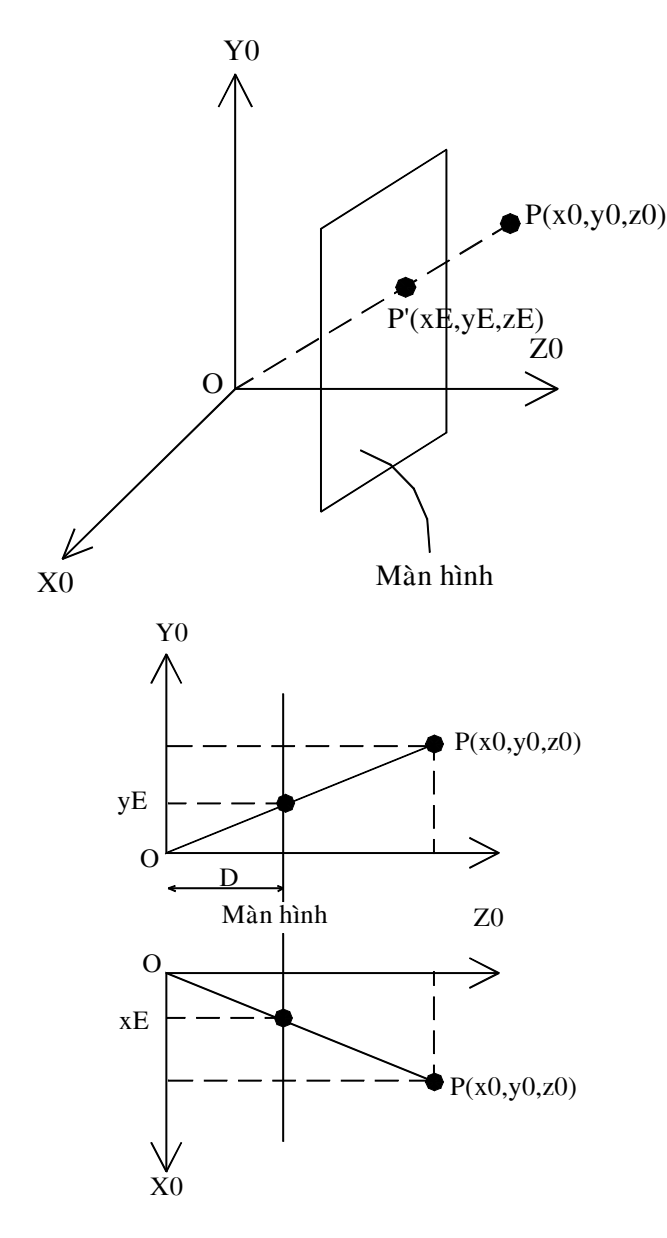

*Hình 4.10* 

Xét các tam giác ñồng dạng, ta có:

 $xE/D = x_0/z_0$  và  $yE/D = y_0/z_0$  $\Rightarrow$  **x**<sub>E</sub> = D.**x**<sub>0</sub>/**z**<sub>0</sub> **và y**<sub>E</sub> = D.**y**<sub>0</sub>/**z**<sub>0</sub>

*Chú ý*: z0 bao hàm việc phóng to hay thu nhỏ vật thể.

## **2. Phép chi**ế**u song song**

Tọa độ quan sát  $(x_0, y_0, z_0)$  và tọa độ màn hình thỏa mãn công thức:

$$
\mathbf{x}_{_{E}} = \mathbf{x}_{_{0}} \text{ và} \qquad \mathbf{y}_{_{E}} = \mathbf{y}_{_{0}}
$$

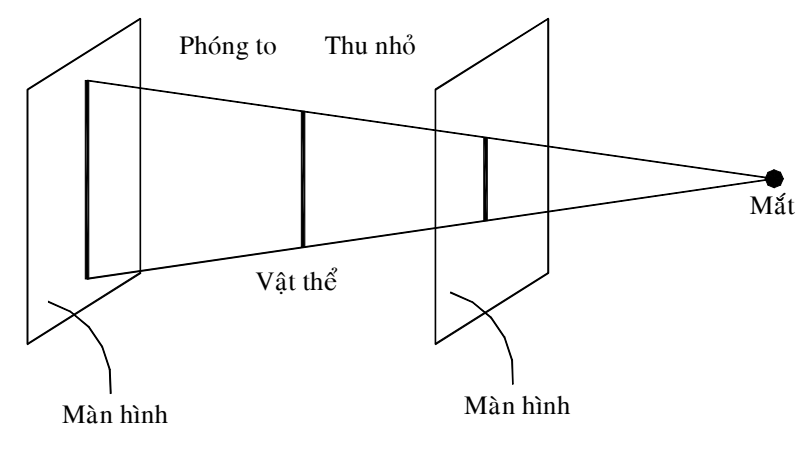

*Hình 4.11* 

# **K**Ế**T LU**Ậ**N**

Có 4 giá trị ảnh hưởng đến phép chiếu vật thể 3D là: các góc  $\theta$ ,  $\Phi$ , khoảng cách R từ O đến O' và khoảng cách D từ O' đến mặt phẳng quan sát.

Cụ thể:

- Tăng giảm θ sẽ quay vật thể trong mặt phẳng (XY).
- Tăng giảm Φ sẽ quay vật thể lên xuống.
- Tăng giảm R để quan sát vật từ xa hay gần.
- Tăng giảm D để phóng to hay thu nhỏ ảnh.

## **4.5. PH**Ụ **L**Ụ**C**

```
Tạo UNIT DOHOA3D (DOHOA3D.PAS).
```

```
UNIT DOHOA3D; 
INTERFACE 
USES graph,crt; 
{ Cac hang de quay hinh } 
Const IncAng = 5; {Tang goc}
Type ToaDo3D=Record 
                  x,y,z:real; 
              End; 
      ToaDo2D=Record 
                  x,y:integer; 
               End;
```

```
PhepChieu = (PhotCanh, SonqS);
VAR R,d, theta, phi : real;
      aux1,aux2,aux3,aux4 : real; 
      aux5,aux6,aux7,aux8 : real; 
      projection : PhepChieu; 
      xproj,yproj : real; 
     Obs, 0 : ToaDo3D;
     PE, PC : ToaDo2D;
      { cac bien dung quay hinh } 
      ch : char; 
PROCEDURE ThietLapDoHoa; 
PROCEDURE KhoiTaoPhepChieu; 
PROCEDURE Chieu(P :ToaDo3D); 
PROCEDURE VeDen(P:ToaDo3D);
PROCEDURE DiDen(P :ToaDo3D); 
PROCEDURE TrucToaDo; 
PROCEDURE DieuKhienQuay; {dung de quay hinh} 
IMPLEMENTATION 
Procedure ThietLapDoHoa; 
 var gd,gm:integer; 
 Begin 
  Gd := 0; InitGraph(gd,gm,'C:\BP\BGI'); 
   End; 
PROCEDURE KhoiTaoPhepChieu; 
VAR th, ph : real;
 BEGIN 
   th := pi * \theta a / 180;
   ph := pi *phi / 180;aux1 := sin(th);aux2 := sin(ph);
   aux3 := cos(th);
```

```
aux4 := \cos(\text{ph});
   aux5 := aux3*aux2;
   aux6 := \text{aux1*aux2};aux7 := 2x^3 * aux4;
   aux8 := aux1 * aux4;
   PC.x := qetmax x div 2;PC.y := getmaxy div 2; END; 
PROCEDURE Chieu(P :ToaDo3D); 
  BEGIN 
   Obs.x := -P.x*aux1 + P.y*aux3 ;
   Obs.y := -P.x*aux5 - P.y*aux6 + P.z*aux4 ;
    IF projection = PhoiCanh THEN 
      BEGIN 
       obs.z:=-P.x*aux7 -P.y*aux8 -P.z*aux2 + R;Xproj := d * obs.x/obs.z; Yproj := d*obs.y/obs.z; 
      END 
    ELSE BEGIN 
            Xproj := d*obs.x; 
           Yproj := d*obs.y; 
          END; 
  END; 
PROCEDURE VeDen(P:ToaDo3D);
  BEGIN 
    Chieu(P); 
   PE.x := PC.x + round(xproj);PE.y := PC.y - round(yproj); lineto (PE.x,PE.y); 
  END; 
PROCEDURE Diden(P :ToaDo3D); 
  BEGIN
```

```
 Chieu(P); 
   PE.x := PC.x + round(xproj);PE.y := PC.y - round(yproj); moveto (PE.x,PE.y); 
  END; 
PROCEDURE TrucToaDo; { Ve 3 truc }
  var OO,XX,YY,ZZ:ToaDo3D; 
  Begin 
   OO. x := 0; OO. y := 0; OO. z := 0;XX \cdot x := 3; XX \cdot y := 0; XX \cdot z := 0;YY.x:=0; YY.y:=3; YY.z:=0;ZZ. x := 0; ZZ. y := 0; ZZ. z := 3;DiDen(OO); VeDen(XX);
   DiDen(OO); VeDen(YY);
   DiDen(OO); VeDen(ZZ);
  END; 
PROCEDURE DieuKhienQuay; {Dieu khien Quay/Zoom hinh} 
  BEGIN 
   ch := readkey;
   IF ch = #0 THEN ch := readkey;
    cleardevice; 
    CASE UpCase(ch) OF 
   #72 : phi := phi + incang;
   #80 : phi := phi - incang;
    #75 : theta := theta + incang; 
    #77 : theta := theta - incang; 
   END; \{ of case ch\} END; {of Procedure} 
END. {Of UNIT}
```
## **4.6. VÍ D**Ụ **MINH H**Ọ**A**

 Viết chương trình mô tả phép quay của một hình lập phương quanh các trục (hình 4.12).

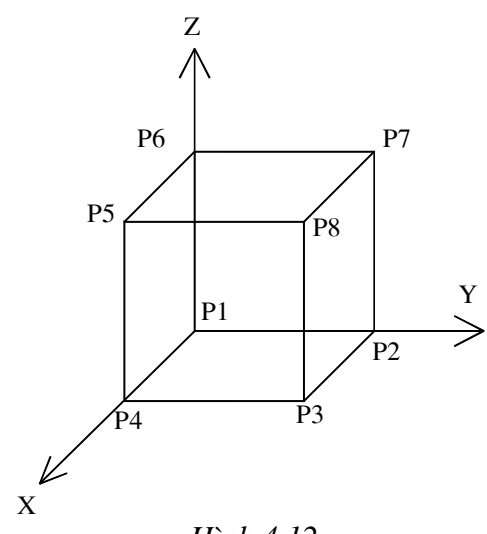

*Hình 4.12*

Uses crt,graph,Dohoa3D;

var P1,P2,P3,P4,P5,P6,P7,P8:ToaDo3D;

Procedure KhoiTaoBien;

Begin

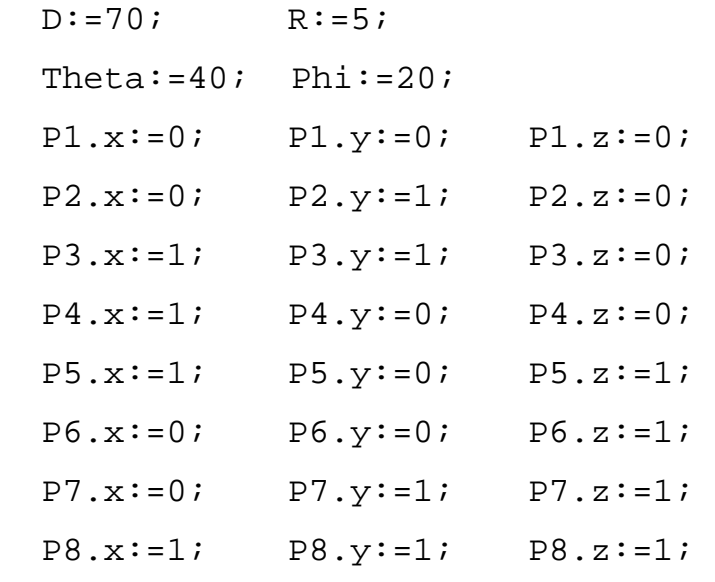

End;

Procedure VeLapPhuong;

begin

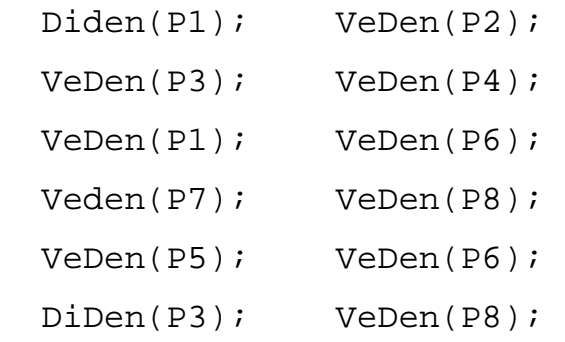

 DiDen(P2); VeDen(P7); DiDen(P4); VeDen(P5); end; Procedure MinhHoa; BEGIN KhoiTaoBien; KhoiTaoPhepChieu; TrucToaDo; VeLapPhuong; Repeat DieuKhienQuay; KhoiTaoPhepChieu; ClearDevice; TrucToado; VeLapPhuong; until ch=#27; END; BEGIN { Chuong Trinh Chinh } Projection:=SongSong{Phoicanh}; ThietLapDoHoa; MinhHoa; CloseGraph;

END.

# **BÀI T**Ậ**P**

1. Cho 3 tam giác sau:

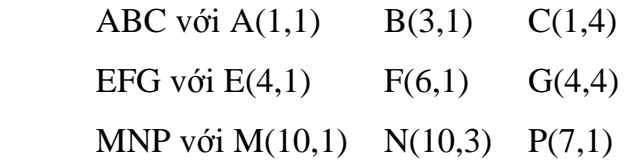

a. Tìm ma trận biến đổi tam giác ABC thành tam giác EFG.

b. Tìm ma trận biến ñổi tam giác ABC thành tam giác MNP.

2. Cài ñặt thuật toán xén một ñoạn thẳng vào một hình chữ nhật có cạnh không song song với trục tọa độ.

3. Viết chương trình vẽ một Ellipse có các trục không song song với hệ trục tọa ñộ.

4. Dựa vào bài tập 2, hãy mô phỏng quá trình quay của một Ellipse xung quanh tâm của nó.

5. Viết chương trình mô phỏng quá trình quay, đối xứng, tịnh tiến, phóng to, thu nhỏ, biến dạng của một hình bất kỳ trong mặt phẳng.

6. Mô phỏng chuyển ñộng của trái ñất xung quanh mặt trời ñồng thời mô tả chuyển động của mặt trăng xung quanh trái đất.

Mở rộng trong không gian 3 chiều.

7. Viết chương trình vẽ đồng hồ đang hoạt động.

8. Viết chương trình vẽ các khối đa diện đều trong không gian.

**M**ở **r**ộ**ng**: ñiều khiển phóng to, thu nhỏ, quay các khối ña diện quanh các trục...

# **CH**ƯƠ**NG V**

# **BI**Ể**U DI**Ễ**N CÁC** ðỐ**I T**ƯỢ**NG BA CHI**Ề**U**

# **5.1. MÔ HÌNH WIREFRAME**

Mô hình WireFrame thể hiện hình dáng của ñối tượng 3D bằng 2 danh sách :

- Danh sách các đỉnh : lưu tọa đô của các đỉnh.
- Danh sách các cạnh : lưu các cặp ñiểm ñầu và cuối của từng cạnh.

Các dỉnh và các cạnh được đánh số thứ tự cho thích hợp.

Ví dụ: Biểu diễn 1 căn nhà thô sơ (hình 5.1)

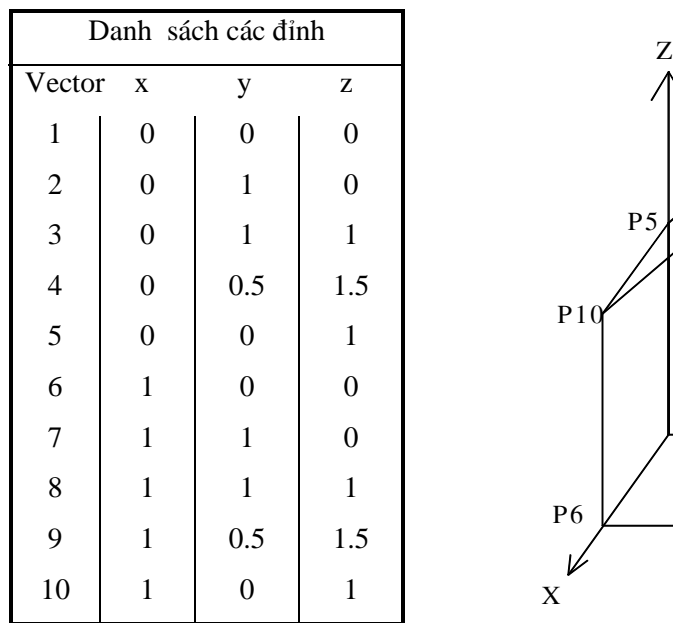

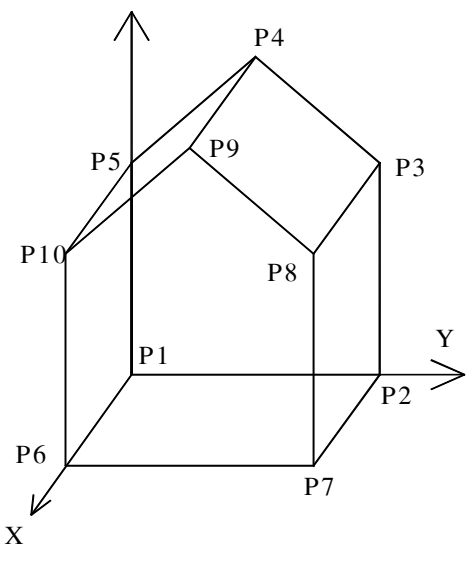

Có nhiều cách ñể lưu giữ mô hình

*Hình 5.1* 

WireFrame. Ở ñây, chúng ta dùng cấu trúc record dựa trên 2 mảng:

```
Const MaxDinh = 50; { Số đỉnh tối đa}
        MaxCanh = 100; {Số cạnh tối ña} 
 Type ToaDo3D = record 
               x, y, z:real; 
             end; 
        WireFrame = Record
```

```
 Sodinh: 0..MaxDinh; 
   Dinh: array [1..MaxDinh] of ToaDo3D; 
   Socanh : 0..Maxcanh; 
  Canh : array[1..Maxcanh, 1..2] of 1..MaxDinh;
 end;
```
Khi đó, ta dùng một biến để mô tả căn nhà :

Var House : WireFrame;

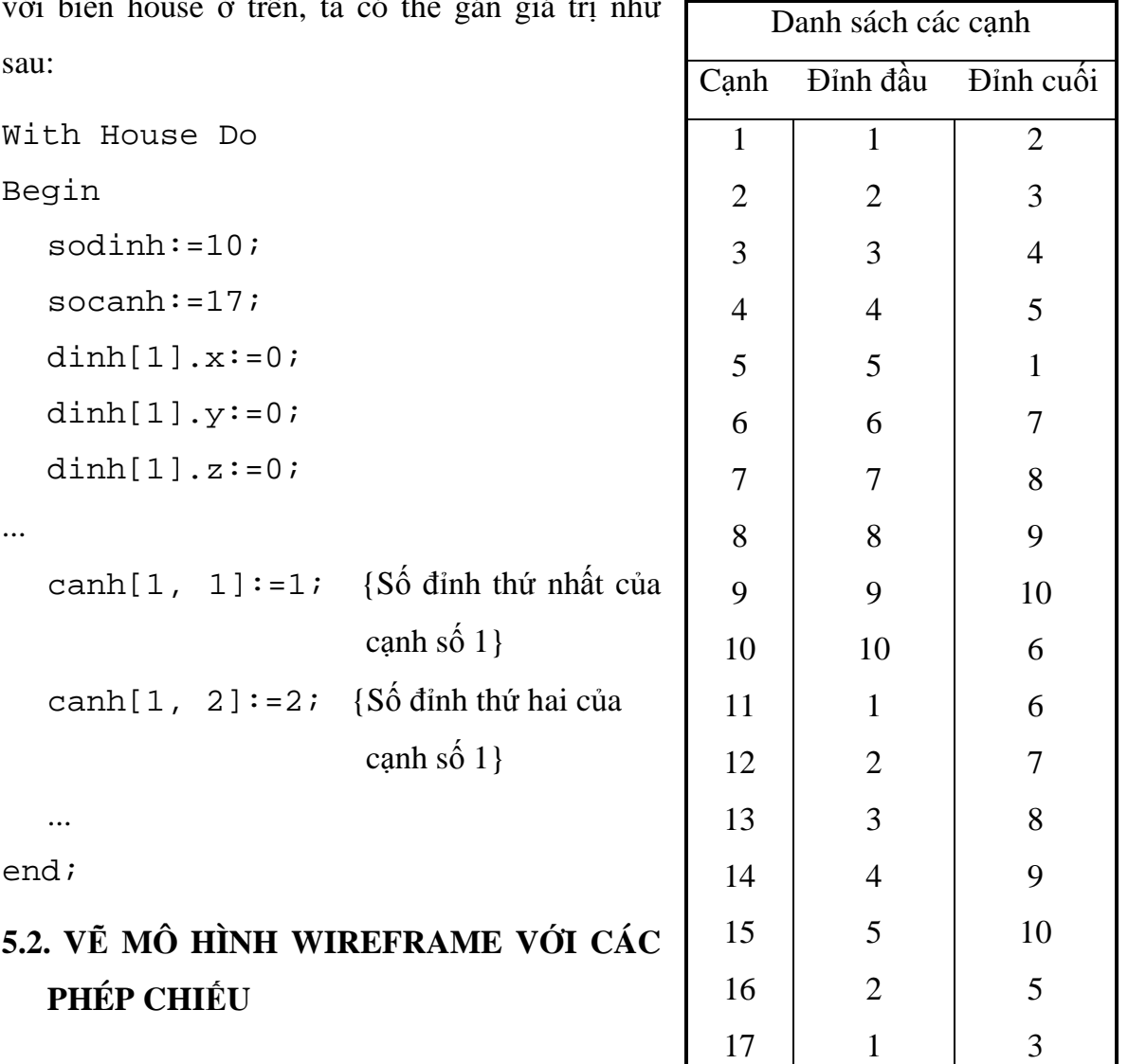

với biến house ở trên, ta có thể gán giá trị như

Để vẽ một đối tượng WireFrame, ta vẽ từng

cạnh trong danh sách các cạnh của mô hình. Vấn đề là làm thế nào để vẽ 1 đường thẳng trong không gian 3 chiều vào mặt phẳng?

ðể làm ñiều này, ta phải bỏ bớt ñi 1 chiều trong mô hình biểu diễn, tức là ta phải dùng phép chiếu từ  $3D \rightarrow 2D$ .

Kỹ thuật chung để vẽ một đường thẳng 3D là:

- > Chiếu 2 điểm đầu mút thành các điểm 2D.
- $\triangleright$  Vẽ đường thẳng đi qua 2 điểm vừa được chiếu.

Sau đây là thủ tục xác định hình chiếu của một điểm qua phép chiếu phối cảnh:

```
Procedure Chieu(P3D:ToaDo3D; E:Real; Var P2D:ToaDo2D);
```
Var t:Real;

Begin

```
If (P3D.x >= E) OR (E=0) Then
```
 Writeln('ðiểm nằm sau mắt hoặc mắt nằm trên mặt phẳng nhìn');

Esle

Begin

```
t := 1/(1 - P3D.x/E);
  P2D.y := t*P3D.y;P2D.z := t * P3D.z; End;
```
End;

# **5.3. V**Ẽ **CÁC M**Ặ**T TOÁN H**Ọ**C**

Ta sẽ vẽ các mặt cong dựa trên phương trình tham số của các mặt đó.

Ví dụ:

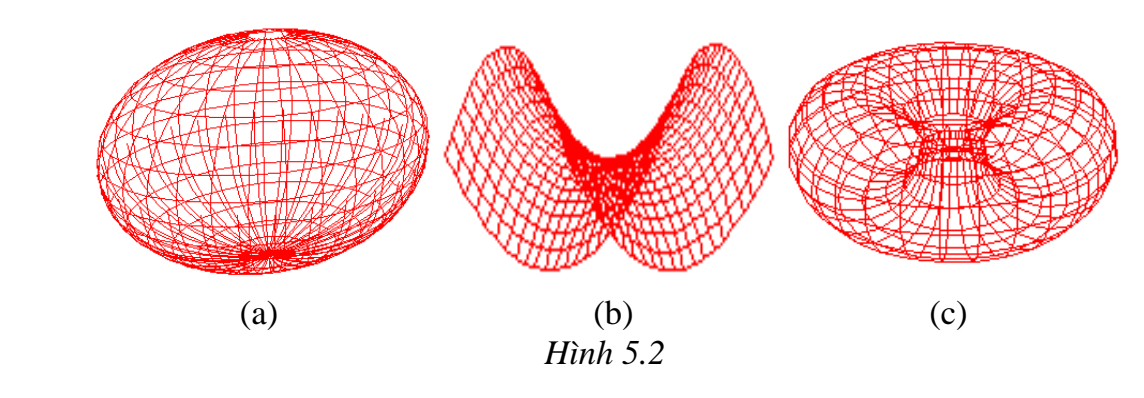

• Mặt Ellipsoid: (hình 5.2.a)

 $x=Rx.cos(u).cos(v)$ 

 $y=Ry.sin(u).cos(v)$ 

```
z=Rz.sin(v)Trong đó: 0 \le u \le 2\pi -\pi/2 \le v \le \pi/2• Mặt Hypeboloid: (hình 5.2.b) 
   x=u 
   y=vz=u^2 - v^2Trong đó u, v \in [-1,1]• Hình xuyến: (hình 5.2.c) 
   x=(R + a \cdot cos(v)) \cdot cos(u)y=(R + a \cdot cos(v)) \cdot sin(u)z= a.sin(v)Trong đó: 0 \le u \le 2\pi -\pi/2 \le v \le \pi/2
```
- Hình trụ tròn (Cylinder)
	- $x = R \cdot cos(u)$  $y = R \sin(u)$  $z = h$
- Hình nón (Cone)

 $p(u,v) = (1-v) \cdot P_0 + v \cdot P_1(u)$ trong đó:

 $P_0$ : đỉnh nón

$$
P_1(u): \text{diving tr\`on } \begin{cases} x = R \cos(u) \\ y = R \sin(u) \end{cases} \quad u, v \in [0, 1]
$$

• Chảo Parabol (Paraboloid)

```
x = a.v.co(s(u))y = b.v.\sin(u) u \in [-\pi,\pi], v \ge 0z = v^2
```
Phương pháp chính ở đây cũng là vẽ các đường viền theo u và v.

Để vẽ một đường viền u tại giá trị u' khi v chạy từ VMin đến VMax ta làm như sau:

- Tạo một tập hợp các giá trị v[i] ∈ [VMin ,VMax], xác định vị trí P[i] =  $(X(u',v[i]), Y(u',v[i]), Z(u',v[i])).$
- Chiếu từng điểm P[i] lên mặt phẳng.
- Vẽ các đường gấp khúc dựa trên các điểm  $2D P'[i]$ .

Sau đây là thủ tục vẽ họ đường cong theo u:

```
Procedure HoDuongCongU; 
   Var P: ToaDo3D; 
        u,v,du,dv:Real; 
Begin 
   u:=UMin; du:=0.05; dv:=0.05; 
   While u<=UMax do 
      Begin 
       v:=Vmin; 
       P.x:=fx(u,v);P.y:=fy(u,v);P.z:=fz(u,v);DiDen(P); { ði ñến ñiểm xuất phát ban ñầu } 
       While v<=VMax do 
          Begin 
            v:=v+dv;P.x:=fx(u,v);P.y:=fy(u,v);P.z:=fz(u,v);VeDen(P); { Vẽ đến điểm mới }
          End; 
       u:=u + du; End;
```
#### End;

Tương tự, ta có thể vẽ họ đường cong theo v.

**TÓM L**Ạ**I**: Muốn vẽ một mặt cong, ta thực hiện các bước sau

- Nhập các hệ số của phương trình mặt: a, b, c, d, Umin, Umax, Vmin, Vmax.
- Tính các hàm 2 biến:  $X(u,y)$ ,  $Y(u,y)$ ,  $Z(u,y)$ .
- Khởi tạo phép chiếu: Song song/Phối cảnh.
- Vẽ họ đường cong u. Vẽ họ đường cong v.

# **BÀI T**Ậ**P**

1. Hãy xây dựng một cấu trúc dữ liệu ñể lưu trữ mô hình WireFrame.

2. Tạo file text ñể lưu các ñỉnh và cạnh của một vật thể trong không gian 3D theo mô hình WireFrame với cấu trúc như sau:

- $\triangleright$  Dòng đầu tiên chứa hai số nguyên m, n dùng để lưu số đỉnh và số canh của mô hình.
- $\triangleright$  m dòng tiếp theo, mỗi dòng lưu tọa đô x, y, z của từng đỉnh trong mô hình.
- $\triangleright$  n dòng tiếp theo, mỗi dòng lưu hai số nguyên là đỉnh đầu và đỉnh cuối của từng cạnh trong mô hình.
- 3. Viết thủ tục ñể ñọc các giá trị trong file text lưu vào mô hình WireFrame.
- 4. Viết thủ tục ñể vẽ vật thể từ mô hình WireFrame.

5. Viết chương trình biểu diễn các khối ña diện sau: Tứ diện ñều, Khối lập phương, Bát diện ñều, Thập nhị diện ñều, Nhị thập diện ñều.

6. Viết chương trình ñể mô phỏng các mặt toán học: yên ngựa, mặt cầu, hình xuyến...
# **CH**ƯƠ**NG VI THI**Ế**T K**Ế ðƯỜ**NG VÀ M**Ặ**T CONG BEZIER VÀ B-SPLINE**

Khác với những phương pháp biểu diễn mặt và đường bởi các công thức toán học tường minh, ở đây ta sẽ bàn đến các công cụ cho phép chỉ ra các dạng đường và mặt khác nhau dựa trên các dữ liệu.

Điều này có nghĩa là với một đường cong cho trước mà ta chưa xác định được công thức toán học của nó thì làm thế nào để có thể nắm bắt được dạng của đường cong đó một cách tương đối chính xác qua việc sử dụng một tập nhỏ các điểm  $P_0$ ,  $P_1$ ,... cùng với một phương pháp nội suy nào đó từ tập điểm này để tạo ra đường cong mong muốn với một ñộ chính xác cho phép.

Có nhiều cách để nắm bắt được đường cong cho trước, chẳng hạn:

- Lấy một mẫu đường cong chừng vài chục điểm cách nhau tương đối ngắn rồi tìm một hàm toán học và chỉnh hàm này sao cho nó đi qua các điểm này và khớp với đường cong ban đầu. Khi đó, ta có được công thức của đường và dùng nó để vẽ lại đường cong.
- Cách khác là dùng một tập các điểm kiểm soát và dùng một thuật toán để xây dựng nên một đường cong của riêng nó dựa trên các điểm này. Có thể đường cong ban đầu và đường cong tạo ra không khớp nhau lắm, khi đó ta có thể di chuyển một vài điểm kiểm soát và lúc này thuật toán lại phát sinh một đường cong mới dựa trên tập điểm kiểm soát mới. Tiến trình này lặp lại cho đến khi đường cong tạo ra khớp với đường cong ban đầu.

Ở ñây, ta sẽ tiếp cận vấn ñề theo phương pháp thứ hai, dùng ñến các ñường cong Bezier và B-Spline để tạo các đường và mặt.

Giả sử một điểm trong không gian được biểu diễn dưới dạng vector tham số  $p(t)$ . Với các đường cong 2D,  $p(t) = (x(t), y(t))$  và các đường 3D,  $p(t) = (x(t), y(t), z(t))$ .

# **6.1.** ðƯỜ**NG CONG BEZIER VÀ M**Ặ**T BEZIER**

#### **6.1.1. Thu**ậ**t toán Casteljau**

 $\hat{D}$ ể xây dựng đường cong p(t), ta dựa trên một dãy các điểm cho trước rồi tạo ra giá trị p(t) ứng với mỗi giá trị t nào đó. Việc thay đổi các điểm này sẽ làm thay đổi dạng của ñường cong. Phương pháp này tạo ra ñường cong dựa trên một dãy các bước nội suy tuyến tính hay *n*ộ*i suy kho*ả*ng gi*ữ*a* (In-Betweening).

Ví dụ: Với 3 điểm  $P_0$ ,  $P_1$ ,  $P_2$  ta có thể xây dựng một Parabol nội suy từ 3 điểm này bằng cách chọn một giá trị t  $\in [0, 1]$  nào đó rồi chia đoạn P<sub>0</sub>P<sub>1</sub> theo tỉ lệ t, ta được điểm P<sub>0</sub><sup>1</sup> trên P<sub>0</sub>P<sub>1</sub> . Tương tự, ta chia tiếp P<sub>1</sub>P<sub>2</sub> cũng theo tỉ lệ t, ta được P<sub>1</sub><sup>1</sup> . Nối P<sub>0</sub><sup>1</sup> và  $P_1^1$ , lại lấy điểm trên  $P_0^1 P_1^1$  chia theo tỉ lệ t, ta được  $P_0^2$ .

Với cách làm này, ta sẽ lấy những giá trị t khác  $\in [0, 1]$  thì sẽ được tập điểm  $P_0^2$ .  $\overline{D}$ ó chính là đường cong p(t).

Ta biểu diễn bằng phương trình:

$$
P_0^{-1}(t) = (1-t).P_0 + t.P_1
$$
 (1)  
\n
$$
P_1^{-1}(t) = (1-t).P_1 + t.P_2
$$
 (2)  
\n
$$
P_0^{-2}(t) = (1-t).P_0^{-1} + t.P_1^{-1}
$$
 (3)

Thay  $(1)$ ,  $(2)$  vào  $(3)$  ta được:

 $P(t) = P_0^2(t) = (1-t)^2 \cdot P_0 + 2t \cdot (1-t) \cdot P_1 + t^2 \cdot P_2$ 

ðây là một ñường cong bậc 2 theo t nên nó là một Parabol.

Tổng quát hóa ta có thuật toán Casteljau cho  $(L+1)$  điểm:

Giả sử ta có tập điểm:  $P_0$ ,  $P_1$ ,  $P_2$ , ...,  $P_L$ 

Với mỗi giá trị t cho trước, ta tạo ra điểm  $P_i^r(t)$  ở thế hệ thứ r, từ thế hệ thứ  $(r - 1)$ trước đó, ta có:

$$
P_i^{r}(t) = (1-t).P_i^{r-1}(t) + t.P_{i+1}^{r-1}(t) \qquad (3')
$$
  
r = 0,1,...,L \t và i = 0,...,L-r

Thế hệ cuối cùng  ${{\mathop{\rm P}}_0}^{\rm L}(t)$  được gọi là **đường cong Bezier** của các điểm  ${{\mathop{\rm P}}_0},{{\mathop{\rm P}}_1},{{\mathop{\rm P}}_2},...,{{\mathop{\rm P}}_L}$ Các ñiểm P<sup>i</sup> , i=0,1,...,L ñược gọi là các ñ**i**ể**m ki**ể**m soát** hay các ñiểm Bezier.

ða giác tạo bởi các ñiểm kiểm soát này gọi là ñ**a giác ki**ể**m soát** hay ña giác Bezier.

### **6.1.2. D**ạ**ng Bernstein c**ủ**a các** ñườ**ng cong Bezier**

Đường cong Bezier dựa trên (L+1) điểm kiểm soát  $P_0$ ,  $P_1$ , ..., $P_L$  được cho bởi công thức:

$$
\mathbf{P}(t) = \sum_{k=0}^{L} \mathbf{P}_{k} \mathbf{B}_{k}^{\mathbf{L}}(t)
$$

Trong đó, P(t) là một điểm trong mặt phẳng hoặc trong không gian.

 $B_k^L(t)$  được gọi là đa thức Bernstein, được cho bởi công thức:

$$
B_k^L(t) = \frac{L!}{k!(L-k)!} (1-t)^{L-k} t^k
$$
 với  $L \ge k$ 

Mỗi đa thức Bernstein có bậc là L. Thông thường ta còn gọi các B<sub>k</sub><sup>L</sup>(t) là các **hàm tr**ộ**n** (blending function).

Tương tự, ñối với mặt Bezier ta có phương trình sau:

$$
\mathbf{P}(\mathbf{u},\mathbf{v}) = \sum_{i=0}^{M} \sum_{i=0}^{L} \mathbf{P}_{i,k} \mathbf{B}_{i}^{\mathbf{M}}(\mathbf{u}) \mathbf{B}_{k}^{\mathbf{L}}(\mathbf{v})
$$

Trong trường hợp này, khối đa diện kiểm soát sẽ có  $(M+1)$ . $(L+1)$  đỉnh.

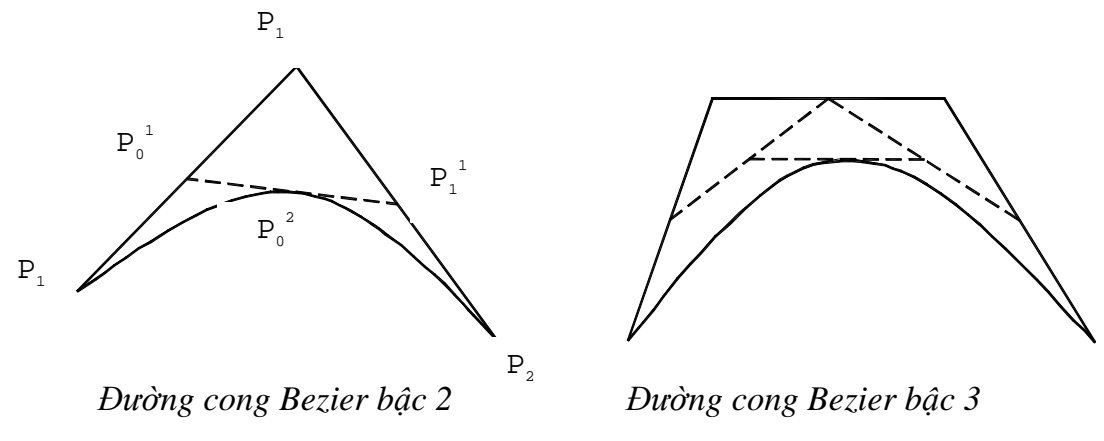

*Hình 6.1* 

#### **6.1.3. D**ạ**ng bi**ể**u di**ễ**n ma tr**ậ**n c**ủ**a** ñườ**ng Bezier**

ðể thích hợp cho việc xử lý trên máy tính, ta biểu diễn hai mảng BL(t) và P như sau:

$$
B^{L}(t) = (B_0^{L}(t), B_1^{L}(t), ..., B_L^{L}(t))
$$
  
\n
$$
P = (P_0, P_1, ..., P_L)
$$
  
\nDo đó:  $P(t) = B^{L}(t).P$  (tích vô hướng)

hay  $P(t) = B<sup>L</sup>(t).P<sup>T</sup>$  (P<sup>T</sup> là dạng chuyển vị của P)

Dưới dạng đa thức, có thể biểu diễn  $B_k^L(t)$  như sau:

 $B_k^L(t) = a_0 + a_1.t + a_2.t^2 + ... + a_L.t^L = (t^0, t^1, ..., t^L). (a_0, a_1, ..., a_L)$ 

Do ñó P(t) có thể biểu diễn lại như sau:

$$
P(t) = PowL(t).BezL.PT
$$

Với:

• Pow<sup>L</sup>(t) =  $(t^0, t^1, ..., t^L)$ 

 $\bullet$  Bez<sup>L</sup> là ma trận biểu diễn mảng B<sup>L</sup>(t) trong đó mỗi hàng i của ma trận ứng với các hệ số tương ứng (a $_0$  ,a $_1$  ,...,a $_{\rm L}$ ) của đa thức  $\rm B_i^{\,L}(t)$  và tại vị trí (i,j) trong ma trận  $\rm Bez^{\rm L}$ có giá trị Bez<sup>L</sup>(i,j) =  $(-1)^{j-i}$ .C<sub>n</sub><sup>i</sup>.C<sub>i</sub><sup>1</sup>

Ví dụ: Ma trận Bez<sup>3</sup> cho các đường Bezier bậc 3

$$
Bez^{3} = \begin{pmatrix} 1 & 0 & 0 & 0 \\ -3 & 3 & 0 & 0 \\ 3 & -6 & 3 & 0 \\ -1 & 3 & -3 & 1 \end{pmatrix}
$$

## **6.1.4. T**ạ**o và v**ẽ **các** ñườ**ng Bezier**

ðể tạo ra một ñường cong Bezier từ một dãy các ñiểm kiểm soát ta sẽ áp dụng phương pháp lấy mẫu hàm p(t) ở các giá trị cách ñều nhau của tham số t, ví dụ có thể lấy ti = i/N, i=0,1,...,N. Khi đó ta sẽ được các điểm  $P(t_i)$  từ công thức Bezier.

Nối các điểm này bằng các đoạn thẳng ta sẽ được đường cong Bezier gần đúng. Để tính P(t<sub>i</sub>) ta có thể áp dụng ma trận của P(t) ở trên trong đó chỉ có thành phần Pow $^{\rm L}(t_{\rm i})$ là thay đổi, còn tích  $\text{Bez}^L.P^T$  với  $P = (P_0, P_1, ..., P_L)$  là không thay đổi.

Sau đây là thủ tục minh họa việc vẽ đường cong Bezier trong mặt phẳng:

```
Type Mang = array[0..50] of PointType;
function tich(x,y:word):real;
var s:real;i:word;
 begin 
   if y<=1 then tich:=1 
   else begin 
         s:=1;for i:=x to y do s:=s'i;
          tich:=s; 
         end; 
  end; 
function CLK(1, k:word): real;
 begin 
   CLk:=\text{tich}(k+1,1)/\text{tich}(1,1-k); end; 
function Xmu(x:real;mu:word):real;
```

```
 var i:word;s:real; 
  begin 
    if mu=0 then s:=1 
    else begin 
            s:=1;for i:=1 to mu do s:=s*x;
           end; 
   Xmu := s; end; 
function BKL(t:real;1,k:word):real;
  begin 
   BKL:=CLK(1,k)*xmu(1-t,L-k)*xmu(t,k); end; 
procedure Pt(t:real;L:word;A:Mang;var diem:PointType); 
  var k:word;s,x,y:real; 
  begin 
   x:=0; y:=0; for k:=0 to L do 
      begin 
       s:=BKL(t, l, k);x:=x+A[k].x*s;y:=y+A[k].y*s; end; 
   diem.x:=round(x);diem.y:=round(y); end; 
procedure Vebezier(A:Mang;L:integer); 
  var i,SoDiem:word; Diem:PointType; 
      dx,x:real; 
begin 
sodiem:=100; 
  dx:=1/sodiem;
```

```
x:=0; if L>0 then 
  begin 
    for i:=1 to sodiem+1 do 
     begin 
       Pt(x,L,A,Diem); 
      if i=1 then moveto(round(diem.x), round(diem.y))
      else lineto(round(diem.x),round(diem.y));
      x:=x+dx; end; 
  end
```
# **6.1.5. Các tính ch**ấ**t c**ủ**a** ñườ**ng cong Bezier**

i/ Nội suy được các điểm đầu và cuối.

*Ch*ứ*ng minh*:

end;

Ta có:  $P(t) =$ *k L* =  $\tilde{\sum}$  $\bf{0}$  $P_k.B_k^L(t)$ Do đó  $P(0) =$ *k L* =  $\tilde{\sum}$ 0  $P_k.B_k^L(0)$ trong đó:  $B_k^L(0) = \frac{L}{1 + L}$  $k!(L-k)$ !  $!(L-k)!$  $(1-0)^{L-k}$ .0<sup>k</sup>  $\forall k \neq 0$  và  $k \neq L$  $=\frac{L}{\sqrt{L}}$  $k!$  $(L - k)$ !  $!(L-k)!$  $.0 = 0.$ Vì vậy,  $P(0) = P_0.B_0^L(0) + P_L.B_L^L(0)$  $= P_0 + 0$   $= P_0$ 

Lý luận tương tự cho P(1). Ta có P(1) =  $P_L$ .

ii/ Tính bất biến Affine:

Khi biến đổi một đường cong Bezier, ta không cần biến đổi mọi điểm trên đường cong một cách riêng rẻ mà chỉ cần biến đổi các điểm kiểm soát của đường cong đó rồi sử dụng công thức Bernstein để tái tạo lại đường cong Bezier đã được biến đổi.

## *Ch*ứ*ng minh*:

Giả sử điểm  $P(t)$  biến đổi Affine thành  $P'(t)$ 

$$
P'(t) = P(t).N + tr = \sum_{k=0}^{L} P_k.B_k^{L}(t).N + tr
$$

Trong đó:

N: ma trân biến đổi.

tr: vector tịnh tiến.

Xét đường cong 
$$
\sum_{k=0}^{L} (P_k \cdot N + tr) . B_k^L(t)
$$
 (\*)

được tạo ra bằng cách biến đổi Affine các vector P<sub>k</sub>. Ta sẽ chứng minh đường cong này chính là P'(t).

$$
\begin{aligned} \text{Khai tri\,} \hat{e}n \, (*) \text{ ta có: } \sum_{k=0}^{L} P_k . \text{N.B}_k \text{ }^{L}(t) + \sum_{k=0}^{L} \text{ tr.B}_k \text{ }^{L}(t) \\ &= \sum_{k=0}^{L} P_k . \text{N.B}_k \text{ }^{L}(t) + \text{ tr.} \sum_{k=0}^{L} B_k \text{ }^{L}(t) \qquad (*) \end{aligned}
$$

 Nhưng theo ña thức Bernstein thì *k L* =  $\tilde{\Sigma}$ 0  $B_k^L(t) = (1-t+t)^L = 1$  nên số hạng thứ hai của

(\*\*) sẽ là tr.

Vì vậy, P'(t) nằm trên đường cong Bezier tạo ra bởi các điểm kiểm soát  $P_k$ .

iii/ Tính chất của bao lồi: đường cong Bezier P(t) không bao giờ đi ra ngoài bao lồi của nó.

Ở ñây, bao lồi của các ñiểm kiểm soát là tập ñỉnh nhỏ nhất chứa tất cả các ñiểm kiểm soát đó.

*Ch*ứ*ng minh*:

 Bao lồi của các ñiểm kiểm soát cũng chính là tập hợp các tổ hợp lồi của các điểm kiểm soát.

Ta biểu diễn tổ hợp tuyến tính của các ñiểm Pk:

$$
P(t) = \sum_{k=0}^{L} a_k P_k \quad , \quad a_k \ge 0
$$

 Do P(t) là tổ hợp lồi của các ñiểm kiểm soát ∀t ∈ [0,1] và *k L* =  $\tilde{\sum}$ 0  $B_k^L(t) = 1$ 

Nên đường cong Bezier sẽ nằm trong bao lồi của các điểm kiểm soát.

iv/ ðộ chính xác tuyến tính:

ðường cong Bezier có thể trở thành một ñường thẳng khi tất cả các ñiểm kiểm soát nằm trên một đường thẳng vì khi đó bao lồi của chúng là một đường thẳng nên đường Bezier bị kẹp vào bên trong bao lồi nên nó cũng trở thành đường thẳng.

- v/ Bất kỳ một đường thẳng hay mặt phẳng nào cũng luôn luôn cắt đường cong Bezier ít lần hơn so với cắt ña giác kiểm soát.
- vi/ Đạo hàm của các đường Bezier:

Ta có: 
$$
(P(t))
$$
<sup>'</sup> = L.  $\sum_{k=0}^{L-1} ΔP_k.B_k^{L-1}(t)$ ,  $ΔP_k = P_{k+1} - P_k$ 

Do đó, đạo hàm của đường cong Bezier là một đường cong Bezier khác được tạo ra từ các vector kiểm soát  $\Delta P_k$  (Ta chỉ cần lấy các điểm kiểm soát gốc theo từng cặp ñể tạo ra các ñiểm kiểm soát cho (P(t))'.

#### **6.1.6.** ð**ánh giá các** ñườ**ng cong Bezier**

Bằng các điểm kiểm soát, ta có thể tạo ra các dạng đường cong khác nhau bằng cách hiệu chỉnh các ñiểm kiểm soát cho tới khi tạo ra ñược một dạng ñường cong mong muốn. Công việc này lặp ñi lặp lại cho ñến khi toàn bộ ñường cong thỏa yêu cầu.

Tuy nhiên, khi ta thay đổi bất kỳ một điểm kiểm soát nào thì toàn bộ đường cong bị thay đổi theo. Nhưng trong thực tế, ta thường mong muốn chỉ thay đổi một ít về dạng ñường cong ở gần khu vực ñang hiệu chỉnh các ñiểm kiểm soát.

Tính cục bộ yếu của đường cong Bezier được biểu hiện qua các đa thức  $B_k^L(t)$  đều khác 0 trên toàn khoảng  $[0,1]$ . Mặt khác đường cong  $p(t)$  lại là một tổ hợp tuyến tính của các điểm kiểm soát được gia trọng bởi các hàm  $B_k^L(t)$  nên ta kết luận rằng mỗi điểm kiểm soát có ảnh hưởng đến đường cong ở tất cả các giá trị t  $\epsilon$  [0,1]. Do đó, hiệu chỉnh bất kỳ một điểm kiểm soát nào cũng sẽ ảnh hưởng đến dạng của toàn thể đường cong.

ðể giải quyết bài toán này, ta sử dụng một tập hợp các hàm trộn khác nhau. Các hàm trôn này có *giá mang* (support: khoảng mà trên đó hàm lấy giá trị khác 0) chỉ là một phần của khoảng [0,1]. Ngoài giá mang này chúng có giá trị là 0.

Thường ta chọn các hàm trộn là các đa thức trên các giá mang đó, các giá mang này kề nhau. Như vậy, các hàm trộn chính là một *t*ậ*p các* ñ*a th*ứ*c* ñượ*c* ñị*nh ngh*ĩ*a trên nh*ữ*ng kho*ả*ng k*ề *nhau* ñược nối lại với nhau ñể tạo nên một ñường cong liên tục. Các

ñường cong kết quả ñược gọi là ñ*a th*ứ*c riêng ph*ầ*n* hay từng phần (piecewise polynomial).

Ví dụ: ta định nghĩa hàm g(t) gồm 3 đa thức  $a(t)$ ,  $b(t)$ ,  $c(t)$  như sau:

$$
g(t) = \begin{cases} a(t) = \frac{1}{2}t^{2} & \text{co'gianang[0,1]} \\ b(t) = \frac{3}{4} - (t - \frac{3}{2})^{2} & \text{co'gianang[1,2]} \\ c(t) = \frac{1}{2}(3-t)^{2} & \text{co'gianang[2,3]} \end{cases}
$$

Giá mang của g(t) là [0,3]

Các giá trị của t ứng với *các ch*ỗ *n*ố*i* của các ñoạn gọi là *nút* (knut), chẳng hạn  $t=0,1,2,3$  là bốn nút của g(t). Hơn nữa, tại các chỗ nối của đường cong g(t) là trơn, không bị gấp khúc. Do ñó, ta gọi ñó là hàm **Spline**.

# *V*ậ*y, m*ộ*t hàm Spline c*ấ*p m là* ñ*a th*ứ*c riêng ph*ầ*n c*ấ*p m có* ñạ*o hàm c*ấ*p m -1 liên t*ụ*c* ở *m*ỗ*i nút.*

Dựa trên tính chất của hàm Spline, ta có thể dùng nó như các hàm trộn ñể tạo ra đường cong p(t) dựa trên các điểm kiểm soát P<sub>0</sub>,...,P<sub>L</sub>. Khi đó:

$$
P(t) = \sum_{k=0}^{L} P_k \cdot g_k(t)
$$

Tổng quát hóa, ta xây dựng một hàm  $p(t)$  với L+1 điểm kiểm soát như sau:

 Với mỗi ñiểm kiểm soát Pk , ta có một hàm trộn tương ứng Rk(t) và *t*ậ*p các nút g*ọ*i là vector nút* T= $(t_0, t_1, \ldots, t_n)$  với  $t_i \in R$ ,  $t_i \leq t_{i+1}$ . Khi đó:

$$
P(t) = \sum_{k=0}^{L} P_k \cdot R_k(t)
$$

### **6.2.** ðƯỜ**NG CONG SPLINE VÀ B-SPLINE**

#### **6.2.1.** ðị**nh ngh**ĩ**a**

Theo trên ta có: 
$$
P(t) = \sum_{k=0}^{L} P_k \cdot R_k(t)
$$
 (\*)

trong đó  $P_k$  với k=1..L là các điểm kiểm soát.

 $R_k(t)$  là các hàm trộn liên tục trong mỗi đoạn con  $[t_i, t_{i+1}]$ và liên tục trên mỗi nút. Mỗi  $R_k(t)$  là một đa thức riêng phần.

Do đó đường cong p(t) là tổng của các đa thức này, lấy trên các điểm kiểm soát.

Các đoạn đường cong riêng phần này gặp nhau ở các điểm nút và tạo cho đường cong trở nên liên tục. Ta gọi những ñường cong như vậy là **SPLINE**.

Cho trước một vector nút thì có thể có nhiều họ hàm trộn được dùng để tạo ra một đường cong Spline có thể định nghĩa trên vector nút đó. Một họ các hàm như vậy được gọi là *c*ơ *s*ở cho các Spline.

Trong số các họ hàm này, có một cơ sở cụ thể mà các hàm trộn của nó có giá mang nhỏ nhất và nhờ vây nó đem lại khả năng kiểm soát cục bộ lớn nhất. Đó là các **B**-**Spline**, với B viết tắt của chữ Basic (cơ sở).

ðối với các hàm B-Spline, mỗi ña thức riêng phần tạo ra nó *có m*ộ*t c*ấ*p m* nào ñó. Do ñó, thay vì dùng ký hiệu Rk(t) cho các hàm riêng phần này ta sẽ ký hiệu các hàm trộn này là **Nk,m(t)**.

Do ñó các ñường cong B-Spline có thể biểu diễn lại: **P(t) =**  *k L* =  $\tilde{\sum}$  $\bf{0}$  $P_k$ **.N**<sub>**k**,m</sub>**(t)** 

TÓM LAI

Để xây dựng các đường cong B-Spline ta cần có:

- Một vector nút T= $(t_0, t_1, t_2, ..., t_{k+m-1})$ .
- $\bullet$  (L+1) điểm kiểm soát.
- Cấp m của các hàm B-Spline và công thức cơ bản cho hàm B-Spline  $N_{k,m}(t)$  là:

$$
N_{k,m}(t) = \left(\frac{t-t_k}{t_{k+m-1}-t_k}\right).N_{k,m-1}(t) + \left(\frac{t_{k+m-1}}{t_{k+m-1}-t_{k+1}}\right).N_{k+1,m-1}(t) \text{ v\'oi } k=0...L
$$

Đây là một công thức đệ quy với  $N_{k,L}(t) =$  $\overline{\mathfrak{l}}$ ∤  $\begin{cases} 1 & \text{if } t \leq t_{k+1} \end{cases}$ 0 ngæåü**la**ûi 1 tk  $\pi$  t  $\leq t_{k+1}$ 

(Hàm hằng bằng 1 trên đoạn  $(t_k, t_{k+1})$ 

ðối với các mặt B-Spline, ta có công thức biểu diễn tương tự:

$$
P(u,v)=\sum_{\textit{i=0}}^{\textit{M}}\;\sum_{\textit{k=0}}^{\textit{L}}\;P_{\textit{i},\textit{k}}.N_{\textit{i},\textit{m}}(u).N_{\textit{k},\textit{m}}(v)
$$

Nhận xét: C*ác* ñườ*ng Bezier là các* ñườ*ng B-Spline.* 

#### **6.2.2. Các tính ch**ấ**t h**ữ**u ích trong vi**ệ**c thi**ế**t k**ế **các** ñườ**ng cong B-Spline**

i/ Các đường B-Spline cấp m là các đa thức riêng phần cấp m. Chúng là các Spline do chúng có m-2 cấp đạo hàm liên tục ở mọi điểm trong giá mang của chúng.

Các hàm B-Spline cấp m tạo thành **m**ộ**t c**ơ **s**ở cho bất kỳ Spline nào có **cùng c**ấ**p** ñược ñịnh nghĩa trên **cùng các nút**. Các Spline có thể ñược biểu diễn như một tổ hợp tuyến tính của các B-Spline.

- ii/ Hàm trộn B-Spline  $N_{k,m}(t)$  bắt đầu ở tk và kết thúc ở  $t_{k+m}$ . Giá mang của nó là [t<sub>k</sub>,t<sub>k+m</sub>]. Giá mang của họ các hàm  $N_{k,m}(t)$  với k=0,...L là khoảng [t<sub>0</sub>,t<sub>m+L</sub>].
- iii/ Một đường cong B-Spline đóng dựa trên L+1 điểm kiểm soát có thể được tạo ra bằng cách dùng phương trình đường B-Spline tuần hoàn sau:

$$
P(t) = \sum_{k=0}^{L} P_k \cdot N_{0,m}((t-k) \text{ mod } (L+1))
$$

Với giả thiết các nút cách đều nhau trong định nghĩa của hàm  $N_{0,m}(\ldots)$ .

- iv/ Nếu dùng vector chuẩn thì đường cong B-Spline sẽ nội suy các điểm kiểm soát đầu tiên và cuối cùng. Các hướng khởi đầu và kết thúc của đường cong đó sẽ nằm dọc theo các cạnh ñầu tiên và cuối cùng của ña giác kiểm soát.
- v/ Mỗi hàm B-Spline N<sub>k,m</sub>(t) là không âm ∀t, và tổng các họ hàm này bằng 1:

$$
\sum_{k=0}^{L} N_{k,m}(t) = 1 \qquad \forall t \in [t_0, t_{m+L}]
$$

vi/ Các ñường cong dựa trên các B-Spline là **b**ấ**t bi**ế**n Affin**. Do ñó, ñể biến ñổi một ñường cong B-Spline, chỉ cần biến ñổi các ñiểm kiểm soát, sau ñó khởi tạo lại đường cong từ các điểm kiểm soát đã được biến đổi này.

vii/Một ñường cong B-Spline sẽ nằm trong bao lồi của các ñiểm kiểm soát

- Mạnh hơn: Ở bất kỳ t nào, chỉ có m hàm B-Spline là khác 0. Vì vậy, ở mỗi t đường cong phải nằm trong bao lồi của hầu hết m ñiểm kiểm soát kích hoạt kế nhau. (Các ñiểm kiểm soát kích hoạt là các ñiểm mà tại ñó hàm B-Spline khác 0)
	- viii/ðộ chính xác tuyến tính của ñường cong B-Spline: Nếu m ñiểm kiểm soát kề nhau là tuyến tính cùng nhau thì bao lồi của chúng là một đường thẳng. Do đó đường cong cũng sẽ trở thành đường thắng.
	- ix/ Tính chất giảm độ biến thiên: Số giao điểm giữa đường cong B-Spline với bất kỳ một mặt phẳng nào (nếu có) luôn luôn nhỏ hơn số giao ñiểm (nếu có) giữa đa giác kiểm soát của nó với mặt phẳng đó.

#### **6.2.3. Thi**ế**t k**ế **các m**ặ**t Bezier và B-Spline**

Ta có thể dùng các hàm trộn Bezier và B-Spline ñể mô tả và vẽ các mặt cong. ðối với các mặt cong, ta biểu diễn chúng dưới dạng tham số qua một hàm vector với 2 tham số là u, v. Dạng tổng quát của một mặt cong là:

$$
p(u,v) = (X(u,v), Y(u,v), Z(u,v))
$$

$$
\Leftrightarrow \qquad p(u,v) = X(u,v).i + Y(u,v).j + Z(u,v).k
$$

Khi u, v biến thiên trên một khoảng nào đó thì các hàm  $X(u,v)$ ,  $Y(u,v)$  và  $Z(u,v)$ thay ñổi giá trị, do ñó làm cho vị trí của p(u,v) thay ñổi trong không gian 3 chiều.

Chúng ta sẽ không biểu diễn các mặt qua các hàm toán học tường minh mà sẽ biểu diễn chúng qua các ñiểm kiểm soát.

Ví dụ:  $p(u, v) = (1-v) \cdot ((1-u) \cdot P_{00} + u \cdot P_{10}) + v \cdot ((1-u) \cdot P_{01} + u \cdot P_{11})$  dùng 4 điểm kiểm soát ở 4 góc là Pij với các hàm trộn là tuyến tính theo u, v.

#### **6.2.4. Các b**ă**ng Bezier**

ðường cong Bezier trong không gian 3 chiều có thể ñược viết dưới dạng là một hàm của tham số v với L+1 ñiểm kiểm soát tùy thuộc vào tham số u theo một kiểu nào

$$
\text{d}\acute{o}: \text{Chång han} \quad P(u, v) = \sum_{k=0}^{L} P_k(u). B_k^{\ L}(v) \qquad (*)
$$

Nghĩa là mỗi ñường viền u là một ñường cong Bezier chuẩn, nhưng ở những giá trị u khác nhau thì các ñiểm kiểm soát cũng nằm ở những vị trí khác nhau.

Khi u biến thiên thì mỗi điểm kiểm soát  $P_k(u)$  sẽ chay trên một đường cong cụ thể. Do đó, mặt cong có thể xem như là một sự dịch chuyển đường Bezier trong không gian.

Ta tưởng tượng một đa giác kiểm soát chuyển động trong không gian và thay đổi dạng khi chuyển đông. Ở mỗi vị trí, đa giác này tạo nên một đường cong Bezier và mặt cong tạo thành chính là cái *v*ế*t* còn ñể lại bên dưới của ñường cong này.

Ví dụ: Phép chiếu phối cách của một mặt ñược tạo ra bởi việc nội suy tuyến tính giữa 2 đường cong Bezier dựa trên 2 đa giác kiểm soát là  $P_0$  và  $P_1$ . Mỗi đường cong kiểm soát p $_k$ (u) được nội suy tuyến tính giữa 2 điểm kiểm soát  $P_k^{\;\;0}$  và  $P_k^{\;\;1}$  khi u biến thiên giữa 0 và 1:

$$
p_k(u) = (1-u) \cdot P_k^0 + u \cdot P_k^1
$$
 k=0,1,2,3

Giả sử các đường cong kiểm soát  $p_k(u)$  chính là các đường cong Bezier, mỗi đường cong này dựa trên  $m + 1$  điểm kiểm soát của chúng.

$$
V\hat{\iota}\;v\hat{\mathfrak{g}}y;P_k(u)=\sum_{\textit{i=0}}^{M}P_{\textit{i},\textit{k}}.B_{\textit{i}}^{M}(u)
$$

Kết hợp  $p_k(u)$  này vào phương trình  $(*)$  ta được:

$$
P(u,v) = \sum_{i=0}^{M} \sum_{k=0}^{L} P_{i,k} B_i^M(u). B_k^L(v) \qquad (*)
$$

Ta gọi ñây là dạng **tích Tensor** cho băng Bezier.

Cũng giống như các đa giác kiểm soát trong 2D, một khối đa diện kiểm soát là một mạng gồm có  $(M+1)$ . $(L+1)$  đỉnh.

Tóm lại, để tạo ra một băng ta chỉ cần chỉ ra các vị trí của các đỉnh này rồi sau đó áp dụng phương trình  $(**)$  để vẽ các đường viền hay định nghĩa dạng mặt cong.

#### **6.2.5. Dán các b**ă**ng Bezier v**ớ**i nhau**

Mục ñích là ñể tạo ra các dạng mặt phức tạp gồm nhiều băng Bezier kết lại với nhau một cách trơn tru ở các biên chung.

Khi nối 2 băng Bezier lại với nhau, mỗi băng có một khối đa diện kiểm soát riêng và đều được tạo ra từ phượng trình (\*) với u, v biến thiên trong khoảng [0,1]. Vấn đề là làm sao cho 2 băng có thể dán vào nhau một cách trơn tru.

• Hai băng sẽ gặp nhau ở tất cả các điểm dọc theo biên chung nếu các khối đa diện kiểm soát của chúng khớp nhau ở biên. Như vậy, ta chỉ cần chọn các đa giác kiểm soát biên để cho 2 băng đồng nhất nhau ở biên. Có thể thấy được điều này khi thay u=0 vào trong phương trình (\*) ở trên.

• Một điều kiện đủ nữa là mỗi cặp cạnh của khối đa diện mà nó gặp nhau ở biên phải tuyến tính cùng nhau.

### **6.2.6. Các b**ă**ng B-Spline**

Các hàm B-Spline có thể ñược sử dụng trong dạng tích Tensor thay cho các ña thức Bernstein để đạt được tính kiểm soát cao hợn khi thiết kế mặt cong. Điều đó có nghĩa ta sẽ thay phương trình (\*\*) thành:

$$
P(u,v) = \sum_{\textit{i=0}}^{M} \, \sum_{\textit{k=0}}^{L} \, P_{i,k}.N_{i,m}(u).N_{k,m}(v)
$$

Khối đa diện kiểm soát gồm có  $(L+1)$ . $(M+1)$  điểm kiểm soát; u,v biến thiên từ 0 tới giá trị nút lớn nhất trong các vector nút tương ứng của chúng.

ðối với các băng B-Spline, người ta vẫn dùng các B-Spline bậc 4. Do việc chọn số ñiểm kiểm soát là không giới hạn nên có thể tạo ra nhiều dạng mặt cong rất phức tạp.

Tất nhiên khi thiết kế, ta phải chọn khối ña diện nút ñể tạo ra mặt có dạng mong muốn.

# **CH**ƯƠ**NG VII KH**Ử ðƯỜ**NG VÀ M**Ặ**T KHU**Ấ**T**

# **7.1. CÁC KHÁI NI**Ệ**M**

 Một vật thể 3D có thể biểu diễn trong máy tính bằng nhiều mô hình khác nhau, song hai mô hình phổ biến nhất ñó là mô hình khung dây (WireFrame) và mô hình *các m*ặ*t*  ñ*a giác* ( Polygon mesh model)

- Mô hình WireFrame: Đã trình bày ở chương 5, nó cho ta hình dáng của vật thể dưới dạng một bộ khung
- Mô hình các mặt đa giác: ở đây một vật thể 3D được xác định thông qua các mặt (thay vì các cạnh như trong mô hình WireFrame), và mỗi một mặt lại ñược xác định thông qua các điểm mà các điểm này được xem như là các đỉnh của mặt đa giác, với mô hình các mặt ña giác thì chúng ta không chỉ tạo ra ñược hình dáng của vật thể như mô hình Wireframe mà còn thể hiện ñược các ñặc tính về màu sắc và nhiều tính chất khác của vật thể. Song ñể có thể mô tả vật thể 3D một cách trung

thực (như trong thế giới thực) thì đòi hỏi người lập trình phải tính toán và giả lập nhiều thông tin, mà mấu chốt là vấn ñề khử mặt khuất và chiếu sáng.Trong chương này chúng ta sẽ tập trung nghiên cứu vấn ñề khử mặt khuất.

Ví dụ: Mô tả vật thể như trong hình 7.1.

- Danh sách các ñỉnh: 1,2,3,4,5,6

- Danh sách các mặt được xác đỉnh theo bảng sau:

1 2 3 4 5 6 Mặt 3 Mặt 1 Mặt 4 Mặt 5 Mặt 2

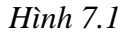

Mặt Dỉnh

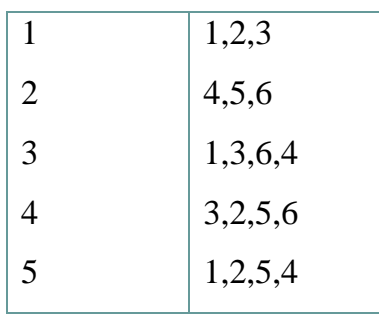

Chúng ta có thể đưa ra nhiều cấu trúc dữ liệu khác nhau để lưu trữ cho đa giác. Dưới ñây là phát thảo một kiểu cấu trúc:

```
Type Point3D = Record {ðiểm 3 chiều} 
                    x,y,z:real; 
                  end; 
     Vector3D = Record {Vector 3 chiều. Mặc dù nó giống với 
                    x,y,z:real; Point3D song ta vẫn khai ñể các thuật toán 
                 end; duoc tường minh
     RGBColor = Record {Cấu trúc màu sắc của một mặt} 
                    B,G,R:Byte; 
                  end; 
     KieuMat = Record 
                PhapVT:Vector3D; {Pháp vector của mặt} 
                Sodinh:cardinal; {Số ñỉnh của mặt} 
                List:array of integer;{Danh sách thứ tự các ñỉnh tạo 
                                        nên mặt. Ở ñây ta dùng mảng ñộng} 
                Color:RGBColor; {màu sắc của mặt} 
              end; 
     Obj3D = record {ðối tượng 3 chiều} 
                ObjName:string; {Tên của ñối tượng} 
                Sodinh:cardinal; {Số ñỉnh} 
               Dinh: array of point3d; {Danh sách ñỉnh. Ở ñây ta dùng 
                                  kiểu mảng động}
                SoMat:cardinal; {Số mặt} 
                Mat:array of KieuMat; {Danh sách mặt}
```
 Xworld,Yworld,Zworld,Zoom:Real; {*To*ạ ñộ *và kích th*ướ*c th*ậ*t c*ủ*a v*ậ*t trong h*ệ *to*ạ ñộ *th*ế *gi*ớ*i*}

end;

Khi cài đặt cho một ứng dụng cụ thì việc sử dụng mảng cố định có thể gây ra các trở ngại về kích thước tối ña hay tối thiểu, cũng như việc sử dụng bộ nhớ không tối ưu. Vì thế ngoài cách dùng mảng cố định, ta có thể dùng mảng động trong một số ngôn ngữ như Visual Basic, Delphi hay Visual C++,… hoặc dùng cấu trúc danh sách móc nối. Song song với ñiều ñó là việc bớt ñi hay ñưa thêm các thuộc tính cần thiết ñể biểu diễn các đặc tính khác của mặt hay của đối tượng.

# **\* V**ấ**n** ñề **kh**ử **m**ặ**t khu**ấ**t**

 Khi thể hiện vật thể 3D, một vấn ñề nảy sinh là làm sao chỉ thể hiện các mặt có thể nhìn thấy ñược mà không thể hiện các mặt khuất phía sau. Việc một mặt bị khuất hay không bị khuất thì tuỳ thuộc vào cấu trúc các mặt của vật thể và vị trí của ñiểm nhìn cũng như bối cảnh mà vật thể đó được đặt vào.

# **7.2. CÁC PH**ƯƠ**NG PHÁP KH**Ử **M**Ặ**T KHU**Ấ**T**

### **7.2.1. Gi**ả**i thu**ậ**t ng**ườ**i th**ợ **s**ơ**n và s**ắ**p x**ế**p theo chi**ề**u sâu (Depth-Sorting)**

 Người thợ sơn (hay Depth-sorting) là tên của một thuật giải ñơn giản nhất trong số các thuật toán vẽ ảnh thực 3 chiều. Nếu ñể ý người thợ sơn làm việc, chúng ta sẽ thấy anh ta sơn bức tranh từ trong ra ngoài, với các cảnh vật từ xa ñến gần. Chúng ta có thể áp dụng một cách tương tự ñể vẽ các ña giác trong danh sách các ña giác. Song có một vấn đề cần phải chon lưa, đó là một đa giác tồn tại trong không gian 3D có tới ba bốn đỉnh, và những đỉnh này có thể có các giá trị z ( giá trị đô sâu ) khác nhau. Chúng ta sẽ không biết chọn giá trị nào trong số chúng. Từ những kinh nghiệm trong thực tế, người ta cho rằng nên sử dụng giá trị z trung bình sẽ cho kết quả tốt trong hầu hết các trường hợp.

Như vậy, chúng ta cần phải sắp xếp các mặt theo thứ tự từ xa đến gần, rồi sau đó vẽ các mặt từ xa trước, rồi vẽ các mặt ở gần sau, như thế thì các mặt ở gần sẽ không bị che khuất bởi các mặt ở xa, mà chỉ có các mặt ở xa mới có thể bị các mặt ở gần che khuất, do các mặt ở gần vẽ sau nên có thể ñược vẽ chồng lên hình ảnh của các mặt xa.

 Như vậy, thuật giải Depth-Sorting ñược thực hiện một cách dễ dàng khi chúng ta xác định một giá trị độ sâu (là giá trị z trong hệ toạ độ quan sát) đại diện cho cả mặt. Các mặt dựa vào độ sâu đại diện của mình để so sánh rồi sắp xếp theo một danh sách giảm dần (theo ñộ sâu ñại diện). Bước tiếp theo là vẽ các mặt lên mặt phẳng theo thứ tự trong danh sách.

Giải thuật còn một số vướng mắc sau (hình 7.2):

Khi hai mặt cắt nhau thì thuật giải này chỉ thể hiện như chúng chồng lên nhau.

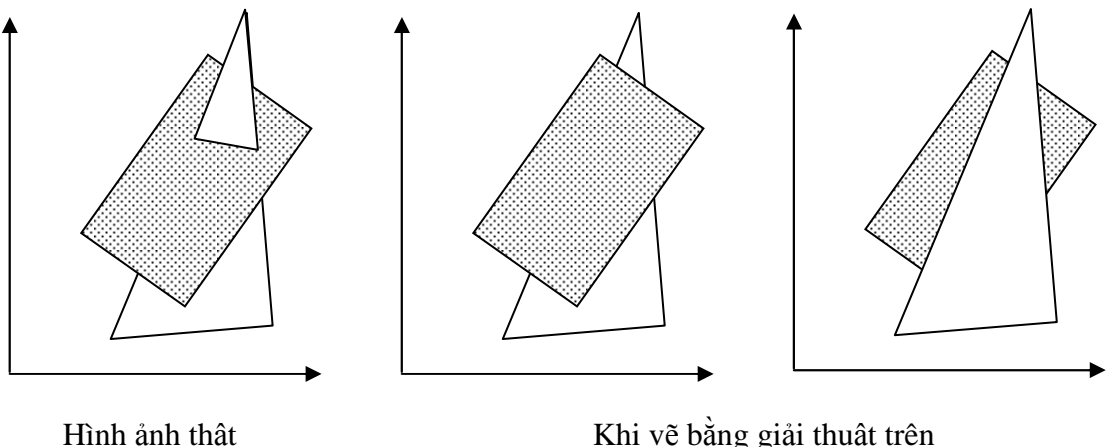

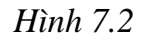

Khi hai mặt ở trong cùng một khoảng không gian về độ sâu và hình chiếu của chúng lên mặt phẳng chiếu chồng lên nhau (hay chồng một phần lên nhau). Chẳng hạn như:

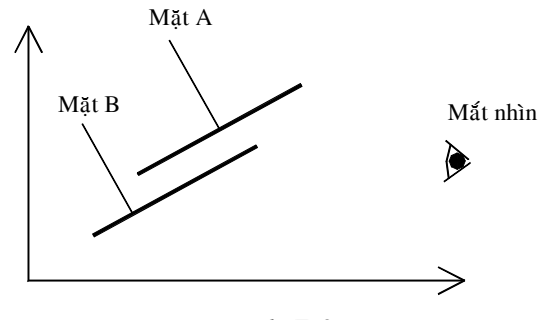

*Hình 7.3*

Từ những ví dụ trên chúng ta có thể thấy rằng, có những trường hợp các ña giác ñược sắp xếp sai dẫn ñến kết quả hiển thị không ñúng. Liệu chúng ta có thể khắc phục ñược vấn ñề này không? Câu trả lời dĩ nhiên là có nhưng cũng ñồng nghĩa là chúng ta sẽ phải xử lý thêm rất nhiều các trường hợp và làm tăng đô phức tạp tính toán.

• **Phép ki**ể**m tra ph**ầ**n kéo dài Z** 

Phép kiểm tra này nhằm xác định phần kéo dài z của hai đa giác có gối lên nhau hay không? Nếu các phần kéo dài Z là gối lên nhau rất có thể các ña giác này cần ñược hoán ñổi. Vì thế phép kiểm tra tiếp theo phải ñược thực hiện.

# • **Phép ki**ể**m tra ph**ầ**n kéo dài X**

Phép kiểm tra này tương tự như phép kiểm tra trước, nhưng nó sẽ kiểm tra phần kéo dài X của hai ña giác có gối lên nhau hay không? Nếu có, thì rất có thể các ña giác này cần ñược hoán ñổi. Vì thế phép kiểm tra tiếp theo phải được thực hiện.

# • **Phép ki**ể**m tra ph**ầ**n kéo dài Y**

Phép kiểm tra này kiểm tra phần kéo dài Y của hai đa giác có gối lên nhau hay không? Nếu có, thì rất có thể các đa giác này cần được hoán đổi. Vì thế phép kiểm tra tiếp theo phải ñược thực hiện.

# • **Phép ki**ể**m tra c**ạ**nh xa**

Giả sử  $A$  và  $B$  là hai đa giác mà sau khi sắp xếp theo độ sâu trung bình thì  $A$ đứng trước B. Song qua 3 phép kiểm tra trên mà vẫn không xác định được liệu trật tự trên là ñúng hay chưa. Lúc này chúng phải tiến hành phép kiểm tra cạnh xa. Phép kiểm tra cạnh xa nhằm xác định xem đa giác B có nằm phía sau cạnh xa của đa giác A hay không? Nếu có thì trật tự này là đúng, ngược lại thì phải qua bước kiểm tra tiếp theo.

ðể kiểm tra ña giác B có nằm sau cạnh xa của ña giác A hay không, chúng ta thực hiện việc kiểm tra mỗi đỉnh của đa giác B. Các đỉnh này đều nằm về cùng một phía của ña giác A theo chiều trục Z không? Nếu ñúng thì kết quả trật tự trên là ñúng. Ngược lại, có thể xảy ra một trong hai tình huống như hình (7.2) hoặc hình (7.3), để xác định được ta phải tiếp tục sang bước kiểm tra tiếp theo.

# • **Phép ki**ể**m tra c**ạ**nh g**ầ**n**

Phép kiểm tra cạnh gần nhằm xác định xem đa giác A có nằm phía sau cạnh gần của đa giác B hay không? Nếu có thì trật tư xác định trước đây không đúng, chúng ta cần phải hoán đổi lại trật tự. Ngược lại thì rõ ràng hai đa giác ñang cắt nhau (như hình 7.2) hoặc chéo vào nhau (hình 7.4), lúc này chúng ta phải tiến hành chia nhỏ hai đa giác A và B thành 3 (hoặc 4) đa giác con, ñường chia cắt chính là ñường giao cắt của 2 ña giác. Sau phép chia chúng ta tiến hành sắp xếp lại các đa giác con.

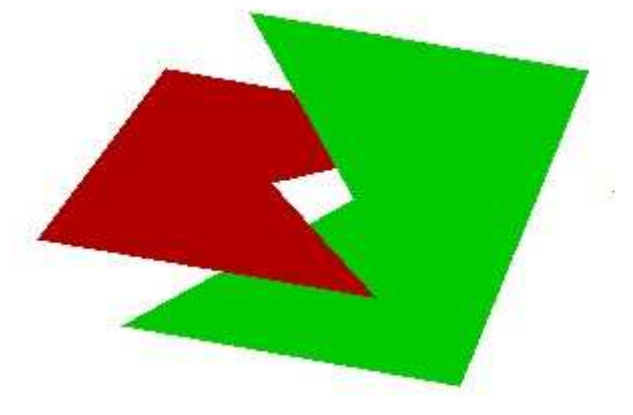

*Hình 7.4* 

### **7.2.2. Gi**ả**i thu**ậ**t BackFace**

Sẽ rất đơn giản nếu ta dùng Vector pháp tuyến để khử các mặt khuất của một đối tượng 3D ñặc và lồi. Ta sẽ tính góc giữa véc tơ hướng nhìn V và pháp vector N của mặt, nếu góc này là lớn hơn 90 $^{\rm o}$  thì mặt là không nhìn thấy (bị khuất), ngược lại thì mặt là khả kiến.

 Dấu của tích vô hướng của 2 vector là dương nếu góc giữa chúng nhỏ hơn hay bằng 90°. Vậy thuật toán để xét một mặt bị khuất hay không chỉ đơn giản là:

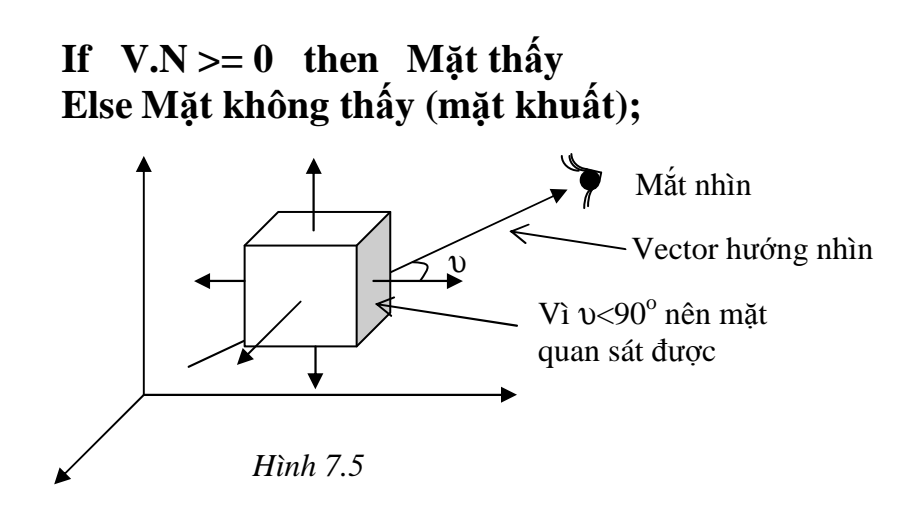

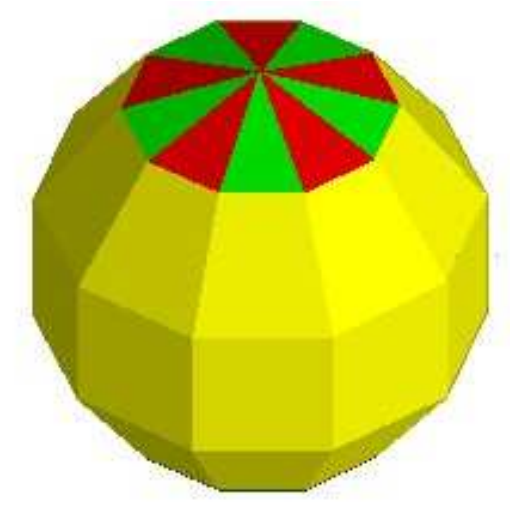

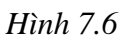

## **Cài** ñặ**t minh ho**ạ **cho thu**ậ**t toán ch**ọ**n l**ọ**c m**ặ**t sau**

Function Tich\_vo\_huong(v,n:Vector3D):real;

{*Tính tích vô h*ướ*ngc*ủ*a 2 vector*}

Begin

Tich\_vo\_huong:=v.x\*n.x+v.y\*n.y+v.z\*n.z;

End;

Procedure DrawObj\_FilterRearFace(Obj:Obj3D;

Canvas:TCanvas;Width,Height:integer;

Zoom:real;V:Vector3D);

{*V*ẽ ñố*i t*ượ*ng theo thu*ậ*t toán ch*ọ*n l*ọ*c m*ặ*t sau.* 

*Trong* ñ*ó:* 

 *+ Obj: ch*ứ*a* ñố*i t*ượ*ng 3D c*ầ*n v*ẽ

 *+ Canvas: V*ả*i v*ẽ *(hay vùng* ñệ*m khung)* 

 *+ Width, Height: Kích th*ướ*c c*ủ*a Canvas* 

 *+ Zooom: H*ệ *s*ố *t*ỷ *l*ệ *khi v*ẽ ñố*i t*ượ*ng (Hay h*ệ *s*ố *thu phóng)* 

 *+ V: Vector h*ướ*ng nhìn. N*ế*u Obj* ñ*ã* ñượ*c chuy*ể*n sang h*ệ *to*ạ ñộ *quan sát O'UVN thì V=(0,0,-1)*}

Var i, k, P, cx, cy: integer;

Poly:array of TPoint;

begin

cx:=Width div 2;cy:=Height div 2;

{*Duy*ệ*t qua t*ấ*t c*ả *các m*ặ*t c*ủ*a* ñố*i t*ượ*ng*}

```
For k:=0 to Obj.SoMat-1 do 
   if Tich_vo_huong(v,Obj.Mat[K].PhapVT)>= 0 then 
   {Mặt khả kiến} 
     begin 
        setlength(Poly,Obj.Mat[K].Sodinh); {Thiết lập ñộ dài của 
                                      mảng Poly bằng số ñỉnh của ña giác} 
        For i:=0 to Obj.Mat[K].Sodinh -1 do 
        {ðưa toạ ñộ các ñỉnh của ña giác vào Poly} 
          begin 
             P:=Obj.Mat[K].list[i]; 
             Poly[i].X:=round(Obj.dinh[P].x*zoom)+cx; 
             Poly[i].Y:=-round(Obj.dinh[P].y*zoom)+cy;
          end; 
        {Thiết lập màu cho bút tô trước khi tô} 
        canvas.Brush.Color:=rgb(Obj.Mat[K].Color.R, 
                      Obj.Mat[K].Color.G,Obj.Mat[K].Color.G); 
        Canvas.Polygon(poly); {Tô ña giác với màu ñã ñược thiết lập} 
     end; 
setlength(poly,0);
end;
```
Rõ ràng, thuật toán rất đơn giản và độ phức tạp tính toán không cao. Song khi sử dụng phải luôn đảm bảo rằng đối tượng có đặt tính là "*đặc và lồi*", nếu đối tượng không thoả mãn ñiệu kiện ñó thì chúng ta phải áp dụng một thoật toán khác hay có những sửa ñổi cần thiết ñể tránh sự thể hiện sai lạc.

### **7.2.3. Gi**ả**i thu**ậ**t vùng** ñệ**m** ñộ **sâu (Z-Buffer)**

Bằng cách tính giá trị đô sâu (là giá trị Z trong hệ toạ đô quan sát) của mỗi điểm trong tất cả các mặt ña giác, tại mỗi ñiểm trên mặt phẳng chiếu có thể có ảnh của nhiều ñiểm trên nhiều mặt ña giác khác nhau, song hình vẽ chỉ ñược thể hiện hình ảnh của điểm có đô sâu thấp nhất ( tức là điểm ở gần nhất). Với cách thực hiện này giải thuật có thể khử ñược tất cả các trường hợp mà các giải thuật khác mắc phải.

Giới hạn của phương pháp này là đòi hỏi nhiều bộ nhớ và thực hiện nhiều tính toán. Z-Buffer là một bộ đệm dùng để lưu độ sâu cho mỗi pixel trên hình ảnh của vật thể, thông thường ta tổ chức nó là một ma trận hình chữ nhật. Nếu dùng 1 byte để biểu diễn ñộ sâu của một pixel, thì một vật thể có hình ảnh trên mặt phẳng chiếu là 100x100 sẽ cần 10000 byte dùng để làm Depth Buffer, và khi đó vùng đêm đô sâu sẽ cho phép ta phân biệt được 256 mức sâu khác nhau, điều này có nghĩa là nếu có 257 pixel ở 257 đô sâu khác nhau thì khi đó buột ta phải quy 2 pixel nào đó về cùng một độ sâu. Nếu ta dùng 4 byte để biểu diễn đô sâu của một pixel, thì khi đó vùng đêm đô sâu sẽ cho phép ta phân biệt được 4294967296 ( $2^{32}$ ) mức sâu khác nhau, song lúc đó sẽ phải cần 40000 byte cho một bộ ñệm kích thước 100x100. Do tính chất 2 mặt này nên tuỳ vào tình huống và yêu cầu mà ta có thể tăng hay giảm số byte ñể lưu giữ ñộ sâu của 1 pixel. Và thông thường người ta dùng 4 byte để lưu giữ độ sâu của một điểm, khi đó thì độ chính xác rất cao.

Một câu hỏi có thể đặt ra là làm sao có thể tính độ sâu của mỗi điểm trong đa giác. Ở ñây có 2 phương pháp: phương pháp trực tiếp và phương pháp gián tiếp.

• Phương pháp trực tiếp sẽ tính đô sâu của mỗi điểm dựa vào phương trình mặt phẳng chứa ña giác. Với phương pháp này chúng ta cần duyệt qua tất các ñiểm của ña giác (tất nhiên chỉ hữu hạn ñiểm), bằng cách cho các thành phần x và y, nếu cặp giá trị (x,y) thoả trong miền giới hạn của ña giác thì chúng ta sẽ tìm thành phần thứ 3 là z bằng cách thay thế x và y vào phương trình mặt phẳng ñể tính ra thành phần z. Về mặt toán học thì phương pháp trực tiếp rõ ràng là rất khoa học, song khi áp dụng ta sẽ gặp phải vướng mắc:

Cần phải tính bao nhiêu điểm để hình ảnh thể hiện của đa giác lên mặt phẳng chiếu ñủ mịn và cũng không bị tình trạng quá mịn (tức là vẽ rất nhiều ñiểm chồng chất lên nhau không cần thiết mà lại gây ra tình trạng chậm chạp và tăng độ phức tạp tính toán. Cũng nên nhớ rằng khi thể hiện một đa giác lên mặt phẳng chiếu thì ảnh của nó có thể ñược phóng to hay thu nhỏ).

Phương pháp gián tiếp: Chúng ta sẽ tính đô sâu của một điểm gián tiếp thông qua đô sâu của các điểm lân cân. Để thực hiện chúng ta tiến hành theo các bước sau:

Gọi G là một mặt đa giác được biểu diễn bởi tập các điểm  $P_1, P_2, \ldots P_n$ và G' là hình chiếu của G xuống mặt phẳng chiếu với tập các đỉnh  $P_1$ ',  $P_2$ ', ...  $P_n$ '.

ðể thể hiện hình ảnh của G lên mặt phẳng chiếu thì rõ ràng là chúng ta phải tiến hành tô ña giác G'. Song như thuật toán ñã phát biểu, chúng ta cần xác định xem mỗi điểm M' bất kỳ thuộc G' là ảnh của điểm M nào trên G và dựa vào đô sâu của M để so sánh với đô sâu đã có trong zbuffer để quyết định là có vẽ điểm M' hay không. Nếu ta gán thêm cho các điểm ảnh một thành phần nữa, đó là giá trị độ sâu của điểm tạo ảnh (tức là ñiểm ñã tạo ra ñiểm ảnh sau phép chiếu) thì lúc này ta không cần thiết phải xác định M để tính đô sâu, mà ta có thể tính được giá trị đô sâu này qua công thức sau:

Nếu M' nằm trên đoạn thẳng P'Q' với tỷ lệ là: P'M'/P'Q'=t

và nếu biết được độ sâu của P' và Q' lần lượt là  $z(P')$  và  $z(Q')$  thì độ sâu mà điểm ảnh M' nhận được là

$$
\mathbf{z}(\mathbf{M'}) = \mathbf{z}(\mathbf{P'}) + (\mathbf{z}(\mathbf{Q'}) - \mathbf{z}(\mathbf{P'}))\mathbf{t} \tag{2.3.1}
$$

 Ta có thể sử dụng ñược công thức trên với tất cả các phép chiếu có bảo toàn đường thắng. Từ đó ta có thể xác định quy trình vẽ đa giác G' là ảnh của G như sau:

 $+$  Gán thêm cho mỗi điểm đỉnh của đa giác G' một thành phần z có giá trị bằng ñộ sâu của ñiểm tạo ảnh. Có nghĩa là P'1 sẽ chứa thêm giá trị  $z(P_1)$ ,  $P'_2$  sẽ chứa thêm giá trị  $z(P_2)$ , hay một cách tổng quát  $P'_i$  sẽ chứa thêm giá trị  $z(P_i)$  với i=1..n.

 Tiến hành tô ña giác G' theo một quy trình tương tự như thuật toán tô ña giác theo dòng quét. Có nghĩa là cho một dòng quét chạy ngang qua ña giác, tại mỗi vị trí bất kỳ của dòng quét, chúng ta tiến hành tìm tập các giao điểm của dòng quét với đa giác. Gọi  $\{x_m\}$  là tập các giao điểm, một điều cần chú ý là ta cần tính độ sâu cho các giao điểm này. Giả sử  $x_i$ là giao điểm của đường quét với cạnh  $P_i'P_i'$  thế thì ta có thể tính ra độ sâu của x<sub>i</sub> thông qua công thức (2.3.1) như sau:

Nếu gọi y<sub>scan</sub> là giá trị tung độ của dòng quét thế thì:

$$
\mathbf{z}(\mathbf{x}_i) = \mathbf{z}(\mathbf{P}_i^{\prime}) + \mathbf{z}(\mathbf{P}_j^{\prime})^* [(\mathbf{y}_{scan} - \mathbf{y}(\mathbf{P}_i^{\prime})) / (\mathbf{y}(\mathbf{P}_j^{\prime}) - \mathbf{y}(\mathbf{P}_i^{\prime}))]
$$
(2.3.2)

 $\{$ trong đó y(P) là thành phần toạ độ y của điểm P $\}$ 

Rõ ràng qua công thức trên ta thấy, nếu x<sub>i</sub> là trung điểm của P<sub>i</sub>'P<sub>j</sub>' thì  $z(x_i) = z(P_i^{\prime}) + z(P_i^{\prime}) * 1/2$ 

#### **Cài** ñặ**t minh ho**ạ **cho gi**ả**i thu**ậ**t "vùng** ñệ**m** ñộ **sâu"**

 Từ những phân tính trên chúng ta có thể tiến hành khai báo các cấu trúc dữ liệu cần thiết và cài đặt cho thuật toán.

• Khai báo các cấu trúc dữ liệu cần thiết:

Sau đây là các khai báo cần thiết để cho phép lưu trữ một đối tượng 3D theo mô hình các mặt ña giác, cùng các khai báo cần thiết ñể tiến hành khử mặt khuất theo thuật toán z-Buffer theo ngôn ngữ Pascal trong môi trường của trình biên dịch Delphi

{Bắt ñầu phần khai báo phục vụ cho giải thuật Z-buffer}

Type Z\_BufferType=Array of Array of cardinal; {*Ki*ể*u b*ộ ñệ*m Z,*  ñ*ây là m*ộ*t m*ả*ng* ñộ*ng 2 chi*ề*u mà m*ỗ*i ph*ầ*n t*ử *có ki*ể*u cardinal,* ñ*i*ề*u* ñ*ó có ngh*ĩ*a là vùng* ñệ*m* ñộ *sâu s*ẽ *cho phép ta phân bi*ệ*t* ñượ*c 4294967296 (2<sup>32</sup>) m*ứ*c sâu khác nhau*}

```
NutPoly_Z=record {Cấu trúc của một ñỉnh của ña giác chiếu G' }
          x,y:Integer; {Toạ ñộ của ảnh trên mặt phẳng chiếu}
          z:real; {Thành phần ñộ sâu ñi kèm (là ñộ sâu của tạo ảnh)}
         end; 
Polygon_Z =array of NutPoly_Z; {ða giác chiếu là một mảng 
                         ñộng. Như một ña giác 2 chiều, song mỗi một ñỉnh 
                         có chứa thêm thành phần ñộ sâu của ñỉnh}
CanhCat_Z=record {Cấu trúc của các cạnh ña giác ñược xây dựng 
                       nhằm phục vụ cho quá trình tính giao ñiểm}
       y1,y2:Integer; {Tung ñộ bắt ñầu và kết thúc của một cạnh 
                             (y1<=y2)}
```
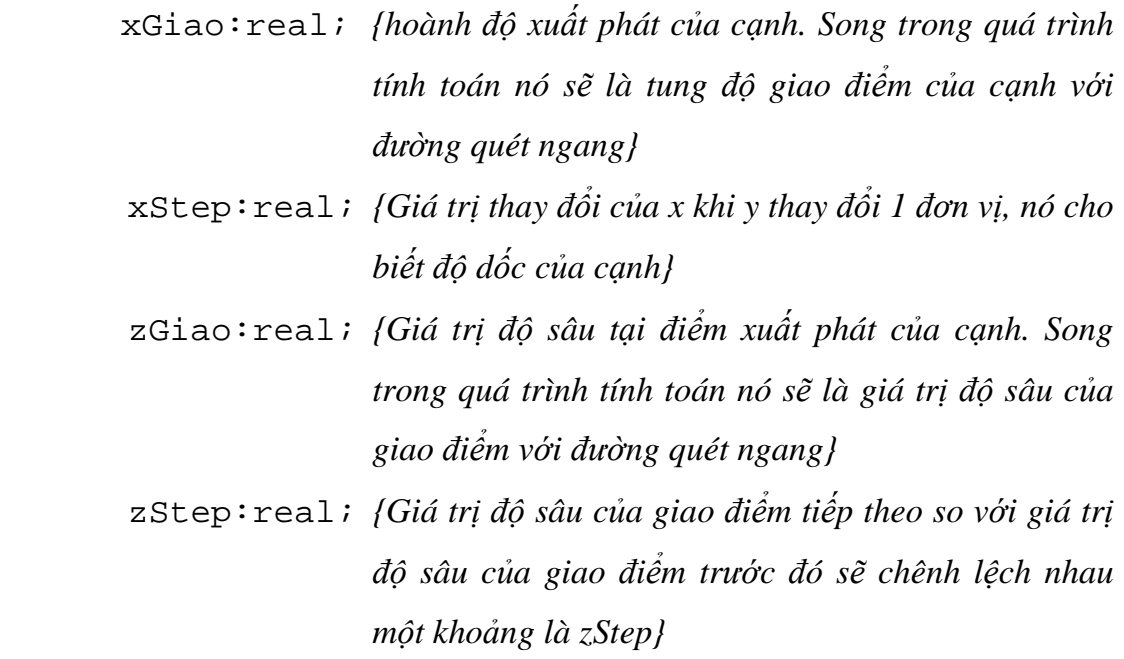

end;

DanhSachCanhCat\_Z=array of CanhCat\_Z; *{Danh sách các c*ạ*nh*  ñượ*c t*ạ*o ra t*ừ ñ*a giác chi*ế*u G', danh sách này nh*ằ*m ph*ụ *v*ụ *cho quá trình tính toán các giao* ñ*i*ể*m v*ớ*i* ñườ*ng quét c*ũ*ng nh*ư ñộ *sâu c*ủ*a m*ỗ*i giao* ñ*i*ể*m}*

GiaoDiem\_Z=record {*L*ư*u to*ạ ñộ *giao* ñ*i*ể*m và* ñộ *sâu t*ươ*ng* ứ*ng v*ớ*i giao* ñ*i*ể*m* ñ*ó*} x,y:Integer; {*To*ạ ñộ *giao* ñ*i*ể*m*} z:real; {*Giá tr*ị ñộ *sâu*} ChiSoCanh:integer; {*Ch*ỉ *s*ố *c*ạ*nh c*ắ*t t*ạ*o ra giao* ñ*i*ể*m (Nh*ằ*m m*ụ*c* ñ*ích kh*ử *các giao* ñ*i*ể*m th*ừ*a)*}

end;

DanhsachGiaoDiem Z=array of GiaoDiem Z; {Kết thúc phần khai báo phục vụ cho giải thuật Z-buffer}

```
Procedure DrawObj(Obj:Obj3D; Zmin,ZMax:Real;
```
Z\_Buffer:Z\_BufferType; Canvas:TCanvas;

Width,Height:integer; Zoom:real);

{ðầ*u vào: +* ðố*i t*ượ*ng 3D ch*ứ*a trong Obj* 

 *+ Gi*ớ*i h*ạ*n* ñộ *sâu trong không gian mà ch*ươ*ng trình x*ử *lý là t*ừ *Zmin* ñế*n Zmax. Ta s*ẽ *th*ự*c hi*ệ*n ánh x*ạ *các giá tr*ị ñộ *sâu tính* ñượ*c c*ủ*a các* ñ*i*ể*m trên* ñ*a*  *giác sang* ñ*o*ạ*n 0..4294967294. Bi*ế*t r*ằ*ng* ñộ *sâu Zmin* ứ*ng v*ớ*i 0 và Zmax* ứ*ng v*ớ*i 4294967294. (*ñộ *sâu 4294967295 làm giá tr*ị *m*ặ*c* ñị*nh cho các* ñ*i*ể*m n*ề*n* 

 *+ Z\_Buffer: là ma tr*ậ*n ch*ứ*a* ñộ *sâu các* ñ*i*ể*m* ả*nh c*ủ*a các* ñố*i t*ượ*ng* ñ*ã th*ể *hi*ệ*n trên Canvas (xem nh*ư *là m*ặ*t ph*ẳ*ng chi*ế*u). N*ế*u ta ch*ư*a v*ẽ ñố*i t*ượ*ng nào tr*ướ*c* ñ*ó thì Z\_Buffer* ñượ*c kh*ở*i* ñộ*ng là 4294967295* 

 *Canvas: T*ấ*m v*ả*i v*ẽ*. Chúng ta s*ẽ *th*ự*c hi*ệ*n v*ẽ *hình* ả*nh c*ủ*a* ñố*i t*ượ*ng lên Canvas.* 

 *Width,Height: Là chi*ề*u r*ộ*ng và cao c*ủ*a Canvas* 

 *+ Zoom: t*ỷ *l*ệ *th*ể *hi*ệ*n* ñố*i t*ượ*ng lên Canvas sau khi th*ự*c hi*ệ*n phép chi*ế*u, ta có th*ể *hi*ể*u nôm na là t*ỷ *l*ệ *thu phóng.*}

Var i, k, P, cx, cy: integer;

```
Poly:Polygon_Z;
```
CuongDoSang:Real;

Color:Tcolor;

Begin

```
 cx:=Width div 2;cy:=Height div 2;
```
 For k:=0 to Obj.SoMat-1 do {*Duy*ệ*t qua t*ấ*t c*ả *các m*ặ*t* ñ*a giác*} begin

setlength(Poly,Obj.Mat[K].Sodinh);

 {*Thi*ế*t l*ậ*p s*ố *ph*ầ*n t*ử *c*ủ*a Poly b*ằ*ng s*ố ñỉ*nh c*ủ*a m*ặ*t mà nó s*ắ*p ch*ứ*a*} For  $i:=0$  to  $Obj.Mat[K].$  Sodinh  $-1$  do

{*Duy*ệ*t qua t*ấ*t c*ả *các* ñỉ*nh c*ủ*a m*ặ*t và thi*ế*t l*ậ*p giá tr*ị *cho m*ỗ*i* ñỉ*nh c*ủ*a Poly*}

begin

 P:=Obj.Mat[K].list[i]; {ðỉ*nh th*ứ *i trong* ñ*a giác K s*ẽ *là* ñỉ*nh th*ứ *P trong danh sách* ñỉ*nh c*ủ*a Obj}* 

*{Dùng phép chi*ế*u tr*ự*c giao* ñể *chi*ế*u* ñ*i*ể*m Obj.dinh[P] xu*ố*ng m*ặ*t ph*ẳ*ng OXY ta* ñượ*c t*ọ*a* ñộ ả*nh là (Obj.dinh[P].y,Obj.dinh[P].x), r*ồ*i sau* ñ*ó phóng theo t*ỷ *l*ệ *là Zoom và t*ị*nh ti*ế*n theo vector (cx,cy) nh*ằ*m giúp* ñư*a hình* ả*nh ra vùng gi*ữ*a Canvas*}

Poly[i].X:=round(Obj.dinh[P].x\*zoom)+cx;

```
 Poly[i].Y:=-round(Obj.dinh[P].y*zoom)+cy; 
            Poly[i].Z:=((Obj.dinh[P].z-ZMin)/(ZMax-Zmin) 
                        *4294967294); //MaxCardinal=4294967295 
         {Giá trị ñộ sâu của ñỉnh Poly[i] là giá trị Obj.dinh[P].z song ñược 
         ánh xạ vào ñoạn 0..4294967294} 
          end; 
Color:=RGB(Obj.Mat[K].Color.R,Obj.Mat[K].Color.G, 
               Obj.Mat[K].Color.B); 
  FillPolygon3D(Poly,Color,Z_Buffer,CanVas); 
end; 
setlength(poly,0); 
end; 
Procedure FillPolygon3D(Poly:Polygon_Z;Color:TColor; 
                  Z_Buffer:Z_BufferType;Canvas:TCanvas); 
{Thủ tục tô màu một ña giác theo thuật toán Z_Buffer} 
var L, H, ND, NG, i, j, Y, MaxY, MinY: integer;
D:DanhSachCanhCat_Z; 
G:DanhsachGiaoDiem_Z; 
Z_BufferW,Z_BufferH:Integer;
{L,H:Giới hạn chỉ số của mảng Poly 
 D:Danh sách các cạnh ñược tạo ra từ Poly, chứa những thông tin cần thiết ñể
tính giao ñiểm và ñộ sâu của giao ñiểm một cách nhanh chóng 
 ND: Số phần tử của mảng D 
 G: Chứa danh sách các giao ñiểm có ñược sau mỗi lần dòng quét thay ñổi 
 NG:số phần tử của mảng G} 
Procedure TaoDanhSachCanhCat; 
{Thủ tục này tạo ra danh sách D, là danh sách các cạnh của ña giác từ thông 
tin ñầu vào Poly} 
Var i,d1,d2,Dem,Dy,Cuoi:integer; 
begin
```

```
{Xác ñịnh số cạnh của ña giác} 
  If (Poly[L].x<>Poly[H].x)or 
       (Poly[L].y<>Poly[H].y) then 
    begin 
      ND:=H-L+1;setlength(D,ND);
      Cuoli:=H; end 
  else 
    begin 
      ND:=H-T_i;setlength(D,ND);
      Cuoli:=H-1; end; 
 Dem: =0; {Tạo ra các cạnh} 
  For i:=L to Cuoi do 
    begin 
       If i<H then j:=i+1 else j:=L; 
  {Xác ñịnh ñiểm ñầu và ñiểm cuối của cạnh, ñiểm ñầu là ñiểm có giá trị y nhỏ} 
       If Poly[i].y<=Poly[j].y then 
        begin dl:=i/d2:=j end
       else 
        begin dl:=j;dl:=i end;
       D[dem].y1:=Poly[d1].y;D[dem].y2:=Poly[d2].y; 
       {Lưu trữ tung ñộ xuất phát và kết thúc} 
       D[dem].xGiao:=Poly[d1].x; 
{Tung ñộ xuất phát. Khởi ñầu thì (D[dem].y1,D[dem].xGiao) chính là toạ ñộ
của ñiểm ñầu của cạnh} 
       D[dem].zGiao:=Poly[d1].z; 
{ðộ sâu của giao ñiểm tại ñiểm ñiểm ñầu của cạnh} 
     Dy := (Poly[d2], y-Poly[d1], y);
```

```
{ðộ chênh lệch tung ñộ của ñiểm ñầu và ñiểm cuối} 
      If Dy<>0 then 
        begin 
           D[dem].xStep:=(Poly[d2].x-Poly[d1].x)/Dy; 
           D[dem].zStep:=(Poly[d2].z-Poly[d1].z)/Dy; 
 {Từ ñộ chênh lệch Dy ta suy ra gia trọng của x và ñộ sâu z khi giá trị y tăng 1 
ñơn vị. Nếu khi dòng quét ñi qua ñiểm ñầu thì toạ ñộ giao ñiểm là 
(D[dem].y1,D[dem].xGiao) với ñộ sâu là D[dem].zGiao, nếu sau ñó dòng quét 
tăng 1 ñơn vị thì rõ ràng toạ ñộ giao ñiểm sẽ là 
(D[dem].y1+1,D[dem].xGiao+D[dem].xStep) và ñộ sâu sẽ là 
(D[dem].zGiao+D[dem].zStep)}
         end 
       else 
         begin 
            D[dem].xStep:=0; 
            D[dem].zStep:=0; 
         end; 
      Dem: = Dem+1; end; 
end; 
Procedure TaoDanhSachGiaoDiem; 
{Tạo danh sách các giao ñiểm với ñường quét có tung ñộ y hiện thời} 
Var i:integer; 
Begin 
Setlength(G,ND); 
NG: = 0;{Duyệt qua tất cả các cạnh} 
for i:=0 to ND-1 do 
   begin 
     If (D[i].y1<=y) and (y<=D[i].y2) then
      {Có giao ñiểm với ñường quét y} 
       Begin
```

```
 {Lưu lại toạ ñộ giao ñiểm và ñộ sâu} 
         G[NG].x:=round(D[i].xGiao); 
         G[NG].y:=y;G[NG].z:=D[i].zGiao; 
         G[NG].ChiSoCanh:=i; 
         {Chỉ số cạnh ñã tạo ra giao ñiểm. Nhằm phục vụ cho quá trình lọc 
          bỏ các giao ñiểm không cần thiết} 
         {Lưu lại Tung ñộ và ñộ sâu của giao ñiểm với ñường quét tiếp theo 
       (y+1) vào chính D[i].xGiao và D[i].zGiao} 
          D[i].xGiao:=D[i].xGiao+D[i].xStep; 
         D[i].zGiao:=D[i].zGiao+D[i].zStep; 
        NG:=NG+1; end; 
   end; 
end; 
Procedure SapXepVaLoc; 
{Sắp xếp lại các giao ñiểm và lọc bỏ các giao ñiểm thừa} 
Var i,j,C1,C2:integer;
Tg:GiaoDiem_Z; 
Begin 
   {Sắp xếp lại các giao ñiểm} 
   for i:=0 to NG-2 do 
       For j:=i+1 to NG-1 do 
         If G[i].x>G[j].x then 
            begin 
             Tg:=G[i];G[i]:=G[j];G[j]:=Tg; end; 
  i := 0; {Khử những Giao ñiểm thừa} 
   While i<(NG-2) do 
    begin 
      If G[i].x=G[i+1].x then {2 giao ñiểm trùng nhau}
```

```
 begin 
         C1:=G[i].ChiSoCanh; 
         C2:=G[i+1].ChiSoCanh; 
        {C1 và C2 là hai cạnh ñã tạo nên 2 giao ñiểm trùng nhau ñang xét} 
        If (D[Cl], y1 \Leftrightarrow D[Cl], y1) and (D[Cl], y2 \Leftrightarrow D[Cl], y2)or(D[Cl], y1=D[Cl], y2) or(D[Cl], y1=D[Cl], y2) then
         {Xoá bớt một giao ñiểm nếu như: 2 cạnh tạo nên 2 giao ñiểm này 
         nằm về hai phía của ñường quét hoặc có một cạnh là nằm ngang} 
           begin 
             For j:=i to NG-2 do G[j]:=G[j+1];
             NG: = NG-1; end; 
       end; 
     i := i + 1; end; 
end; 
Procedure ToMauCacDoan; 
{Thực hiện tô màu các ñoạn thẳng là phần giao của ñường quét với ña giác. 
ðó là các ñoạn x1x2, x3x4,…} 
Var i,x,K:integer;Dz:real; 
Z:Cardinal; 
begin 
  i := 0; While i<NG-1 do 
      begin 
       K:=G[i+1], x - G[i], x;If k < > 0 then Dz := (G[i+1], z - G[i], z) / K else Dz:=0; 
        For x:=G[i].x to G[i+1].x do
        {Với mỗi ñoạn ta thực hiện tính ñộ sâu của từng ñiểm rồi so sánh với 
      giá trị có trong Z_Buffer} 
          begin
```

```
If (0 \le x) and (x \le Z_BufferW) and (0 \le y) and(y<=Z_BufferH) then 
                     begin 
                       z:=round(G[i].z);
                        If Z_Buffer[x,G[i].y]>Z then 
                      \{ So sánh đô sâu của điểm tính được với đô sâu đã có \}{Nếu ñộ sâu của ñiểm tính ñược nhỏ hơn ñộ sâu ñã có trong 
                      Z_Buffer thì rõ ràng là ñiểm tính ñược ở gần hơn ñiểm ñã vẽ
                      trước ñó trong vùng ñệm Z và Canvas} 
                         Begin 
                            Canvas.Pixels[x,G[i].y]:=Color; 
                            {Vẽ ñiểm lên Canvas} 
                             Z_Buffer[x,G[i].y]:=Z; {Cập nhật ñộ sâu của 
                            ñiểm vừa vẽ vào vùng ñệm Z} 
                         end; 
                      end; 
                   G[i].z:=G[i].z+Dz; {Gán giá trị ñộ sâu của ñiểm tiếp 
                                            theo vào trong G[i].z} 
                 end; 
               i := i + 2; end; 
      end; 
{Thủ tục chính} 
Begin 
L:=low(Poly);
H:=High(Poly); 
 {Xác ñịnh giới hạn trên và giới hạn dưới của Poly} 
 Z_BufferW:=high(Z_Buffer); {Xác ñịnh các chiều của ma trận Z_Buffer} 
Z_BufferH:=high(Z_Buffer[0]); 
{Z_BufferW+1:Chiều rộng (từ 0..Z_BufferW) 
Z_BufferH+1:Chiều cao (từ 0..Z_BufferH)}
```

```
{ Tìm giá trị y lớn nhất và nhỏ nhất của ña giác Poly ñể từ ñó cho dòng quét thực hiện 
quét từ trên min ñến max} 
MaxY:=Poly[L].y; 
MinY:=MaxY; 
For i:=L+1 to H do 
   if MaxY<Poly[i].y then MaxY:=Poly[i].y 
   else If MinY>Poly[i].y then MinY:=Poly[i].y; 
TaoDanhSachCanhCat; {Tạo danh sách các cạnh của ña giác Poly với các tham 
số thiết lập nhằm giúp cho việc tính toán giao ñiểm ñược dễ dàng} 
For y:=MinY to MaxY do {Cho dòng quét chạy từ MinY ñến MaxY } 
   begin 
      TaoDanhSachGiaoDiem; {Tìm danh sách các giao ñiểm của ñường quét y 
                                   với các cạnh của Poly} 
     SapXepVaLoc; {Sắp xếp lại các giao ñiểm và lọc bỏ các giao ñiểm thừa} 
      ToMauCacDoan; {Dựa vào các giao ñiểm ñể xác ñịnh ra các ñoạn nằm 
                         trong ña giác, từ ñó tô màu từng ñiểm trên ñoạn ñó dựa 
                    vào ñộ sâu so sánh với giá trị ñộ sâu tương ứng trên Z_Buffer} 
     end;
```
Setlength(D,0); {*Gi*ả*i phóng m*ả*ng D*} Setlength(G,0); {*Gi*ả*i phóng m*ả*ng G*} end;

# **BÀI T**Ậ**P**

# **1. Cài** ñặ**t cho thu**ậ**t gi**ả**i Depth-Sorting**

Cài đặt chương trình cho phép biểu diễn và quan sát vật thể 3D theo mô hình "các mặt ña giác" trong ñó sử dụng thuật giải Depth-Sorting ñể khử các mặt khuất

## **2. Cài** ñặ**t cho thu**ậ**t gi**ả**i ch**ọ**n l**ọ**c m**ặ**t sau**

Cài đặt chương trình cho phép biểu diễn và quan sát vật thể 3D theo mô hình "các mặt ña giác" trong ñó sử dụng thuật giải chọn lọc mặt sau ñể khử các mặt khuất. Với ñối tượng là các hình lập phương, tứ diện, bát diện, cầu,…

# **3. Cài** ñặ**t cho thu**ậ**t gi**ả**i vùng** ñệ**m** ñộ **sâu**

Cài ñặt chương trình cho phép biểu diễn và quan sát vật thể 3D theo mô hình "các mặt ña giác" trong ñó sử dụng thuật giải chọn lọc mặt sau ñể khử các mặt khuất. Với ñối tượng là các mặt cắt nhau, các hình lồi lõm bất kỳ.

# **CH**ƯƠ**NG VIII T**Ạ**O BÓNG V**Ậ**T TH**Ể **3D**

## **8.1. KHÁI NI**Ệ**M**

Khi biểu diễn các đối tượng 3 chiều, một yếu tố không thể bỏ qua để tăng tính thực của ñối tượng ñó là tạo bóng sáng cho vật thể. ðể thực hiện ñược ñiều này, chúng ta cần phải lần lượt tìm hiểu các dạng nguồn sáng có trong tự nhiên, cũng như các tính chất đặc trưng khác nhau của mỗi loại nguồn sáng. Từ đó đưa ra các giải pháp kỹ thuật khác nhau nhằm thể hiện sự tác động của các nguồn sáng khác nhau lên đối tượng.

## **8.2. NGU**Ồ**N SÁNG XUNG QUANH**

 Ánh sáng xung quanh là mức sáng trung bình, tồn tại trong một vùng không gian. Một không gian lý tưởng là không gian mà tại đó mọi vật đều được cung cấp một lượng ánh sáng lên bề mặt là như nhau, từ mọi phía ở mọi nơi. Thông thường ánh sáng xung quanh được xác định với một mức cụ thể gọi là mức sáng xung quanh của vùng không gian mà vật thể đó cư ngụ, sau đó ta cộng với cường độ sáng có được từ các nguồn sáng khác ñể có ñược cường ñộ sáng cuối cùng lên một ñiểm hay một mặt của vật thể.

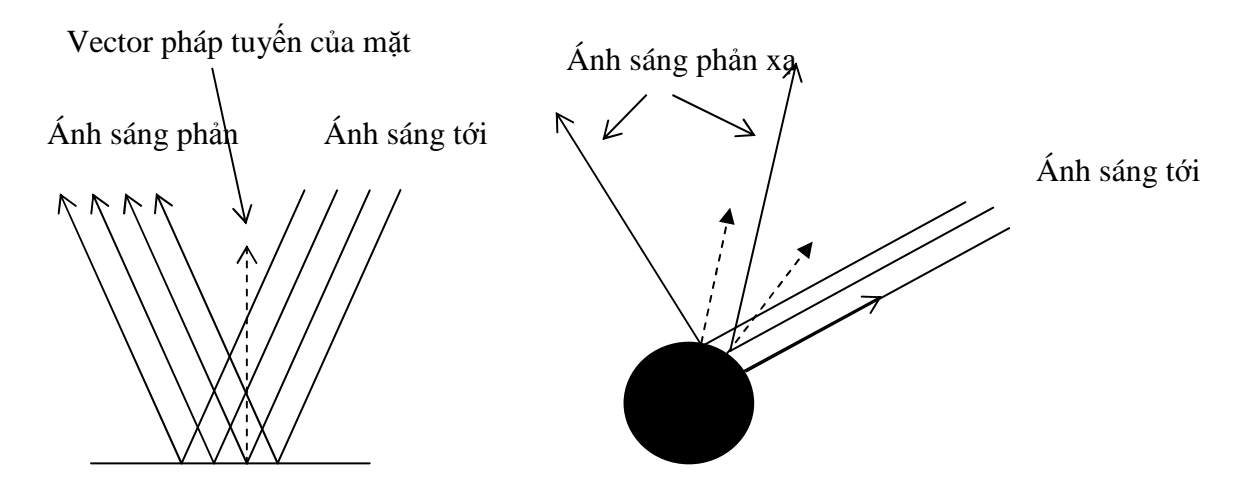

*Hình 8.1. S*ự *ph*ả*n x*ạ *c*ủ*a ánh sáng*
# **8.3. NGU**Ồ**N SÁNG** ðỊ**NH H**ƯỚ**NG**

Nguồn sáng định hướng giống như những gì mà mặt trời cung cấp cho chúng ta. Nó bao gồm một tập các tia sáng song song, bất kể cường ñộ của chúng có giống nhau hay không. Có hai loại kết quả của ánh sáng định hướng khi chúng chiếu đến bề mặt là: khuyếch tán và phản chiếu. Nếu bề mặt phản xạ toàn bộ (giống như mặt gương) thì các tia phản xạ sẽ có hướng ngược với hướng của góc tới (Hình 8.1). Trong trường hợp ngược lại, nếu bề mặt là không phản xạ toàn phần (có ñộ nhám, xù xì) thì một phần các tia sáng sẽ bị toả ñi các hướng khác hay bị hấp thụ, phần còn lại thì phản xạ lại, và lượng ánh sáng phản xạ lại này tỷ lệ với góc tới. Ở đây chúng ta sẽ quan tâm đến hiện tượng phản xạ không toàn phần vì đây là hiện tượng phổ biến (vì chỉ có những đối tượng được cấu tạo từ những mặt như mặt gượng mới xảy ra hiện tượng phản xạ toàn phần), và ñồng thời tìm cách tính cường ñộ của ánh sáng phản xạ trên bề mặt.

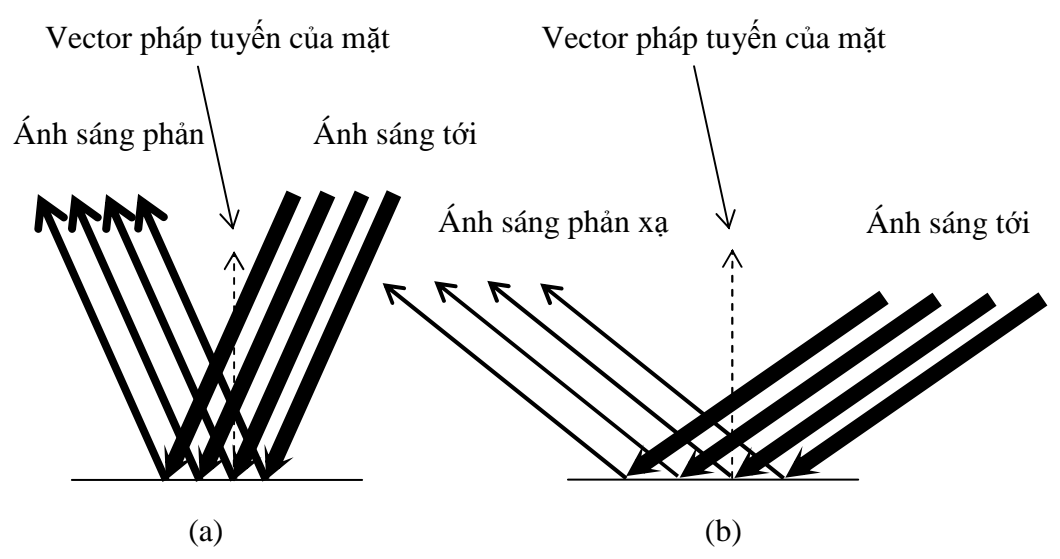

*Hình 8.2. S*ự *ph*ả*n x*ạ *không toàn ph*ầ*n c*ủ*a ánh sáng* 

Trong hình 8.2 thể hiện sự phản xạ ánh sáng không toàn phần. Đô đâm nét của các tia ánh sáng tới thể hiện cường độ sáng cao, độ mảnh của các tia phản xạ thể hiện cường độ sáng thấp. Nói chung, khi bề mặt là không phản xạ toàn phần thì cường độ của ánh sáng phản xạ (hay tạm gọi là tia phản xạ) luôn bé hơn so với cường độ của ánh sáng tới (hay gọi là tia tới), và cường độ của tia phản xạ còn tỷ lệ với góc giữa tia tới với vector pháp tuyến của bề mặt, nếu góc này càng nhỏ thì cường ñộ phản xạ càng cao (hình II.2 (a)), nếu góc này lớn thì cường độ phản xạ rất thấp (hình II.2 (b)). Ở đây ta chỉ quan tâm ñến thành phần ánh sáng khuyếch tán và tạm bỏ qua hiện tượng phản xạ toàn phần. ðể cho tiện trong việc tính toán ta tạm ñổi hướng của tia tới thực sự, vậy bây giờ hướng của tia tới ñược xem là hướng ngược lại của tia sáng tới.

 Nếu gọi θ là góc giữa tia tới với vector pháp tuyến của bề mặt thì Cos(θ) phụ thuộc vào tia tới a và vector pháp tuyến của mặt n theo công thức:

$$
Cos(\theta) = \frac{\overrightarrow{a.n}}{\left|\overrightarrow{a}\right|\left|\overrightarrow{n}\right|} \tag{8.1}
$$

Trong công thức trên  $Cos(\theta)$  bằng tích vô hướng của a và n chia cho tích đô lớn của chúng. Nếu ta đã chuẩn hoá đô lớn của các vector a và n về 1 từ trước thì ta có thể tính giá trị trên một cách nhanh chóng như sau:

## $Cos(\theta) =$  tích vô hướng của *a* và  $n = a \cdot x^* n \cdot x + a \cdot y^* n \cdot y + a \cdot z^* n \cdot z$

Vì  $\cos(\theta)$  có giá trị từ +1 đến -1 nên ta có thể suy ra công thức tính cường đô của ánh sáng phản xạ là:

Cường độ ánh sáng phản xạ = Cường độ của ánh sáng định hướng \*  $[(\cos(\theta) + 1)/2]$  (8.2)

Trong đó  $[(\cos(\theta) + 1)/2]$  có giá trị trong khoảng từ 0 đến 1. Vậy qua công thức (8.1) và  $(8.2)$  chúng ta có thể tính được cường đô của ánh sáng phản xạ trên bề mặt khi biết được cường đô của ánh sáng định hướng cũng như các vector pháp tuyến của mặt và tia tới.

## **Cài** ñặ**t thu**ậ**t toán**

Dưới đây là phần trình bày các thủ tục phục vụ cho việc vẽ đối tượng 3D đặc lồi, theo thuật toán chọn lọc mặt sau có tính đến vấn đề chiếu sáng của nguồn sáng xung quanh và nguồn sáng định hướng.

Function Cuong\_Do\_Anh\_Sang\_Dinh\_Huong(v,n:Vector3D):real;

```
{Thủ tục tính cường ñộ ánh sáng phản xạ trên bề mặt của ña giác khi biết ñược tia tới 
v và vector pháp tuyến n}
```
var s,t:real;

begin

```
s:=sqrt(v.x*v.x+v.y*v.y+v.z*v.z)*sqrt(n.x*n.x+n.y*n.y+n.Z*n.z)};
 {Gán S bằng tích của |v|*|n|}
```
 if s=0 then {*M*ộ*t trong hai vector b*ằ*ng 0 do* ñ*ó t*ạ*m xem c*ườ*ng* ñộ *sáng b*ằ*ng 1*} begin Cuong\_Do\_Anh\_Sang\_Dinh\_Huong:=1;end

else

Begin t:=tich\_vo\_huong(v,n); {*Tính tích vô h*ướ*ng c*ủ*a v và n*}

If t>0 then {Nếu góc giữa v và n nằm trong khoảng từ 0 đến 90 độ thì}

Cuong\_Do\_Anh\_Sang\_Dinh\_Huong:=(T/s)

else

Cuong Do Anh Sang Dinh Huong: $=0$ ;

end;

end;

Procedure DrawObj\_FilterRearFace(Obj:Obj3D; Canvas:TCanvas;

Width,Height:integer;

Zoom:real;

AnhSangNen,AnhSangDinhHuong:real;

VectorChieuSang:vector3D; V:Vector3D);

{*V*ẽ ñố*i t*ượ*ng 3D* ñặ*c l*ồ*i theo thu*ậ*t toán ch*ọ*n l*ọ*c m*ặ*t sau có tính* ñế*n v*ấ*n* ñề *chi*ế*u sáng c*ủ*a ngu*ồ*n sáng xung quanh và ngu*ồ*n sáng* ñị*nh h*ướ*ng.* 

*Trong* ñ*ó:* 

 *+ Obj: ch*ứ*a* ñố*i t*ượ*ng 3D c*ầ*n v*ẽ

 *+ Canvas: V*ả*i v*ẽ *(hay vùng* ñệ*m khung)* 

 *+ Width, Height: Kích th*ướ*c c*ủ*a Canvas* 

 *+ Zooom: H*ệ *s*ố *t*ỷ *l*ệ *khi v*ẽ ñố*i t*ượ*ng (Hay h*ệ *s*ố *thu phóng)* 

 *+ V: Vector h*ướ*ng nhìn. N*ế*u Obj* ñ*ã* ñượ*c chuy*ể*n sang h*ệ *to*ạ ñộ *quan sát O'UVN thì V=(0,0,-1)* 

 *+ AnhSangNen: Giá tr*ị *c*ườ*ng* ñộ *c*ủ*a ánh sáng xung quanh mà* ñố*i t*ượ*ng có th*ể *thu nh*ậ*n* ñượ*c* 

*+ AnhSangDinhHuong: Giá tr*ị *c*ườ*ng* ñộ *c*ủ*a ánh sáng* ñị*nh h*ướ*ng mà* ñố*i t*ượ*ng có th*ể *thu nh*ậ*n* ñượ*c* 

 *\*Chú ý: AnhSangNen + AnhSangDinhHuong <=1.* Ở ñ*ây ta xem t*ổ*ng c*ườ*ng* ñộ *c*ủ*a các ngu*ồ*n sáng t*ạ*o ra gi*ớ*i h*ạ*n trong kho*ả*ng 0..1. T*ừ ñ*ó chúng ta có th*ể ñ*i*ề*u ch*ỉ*nh c*ườ*ng* ñộ *chi*ế*u sáng c*ủ*a các ngu*ồ*n sáng b*ằ*ng cách t*ă*ng h*ệ *s*ố *c*ườ*ng* ñộ *c*ủ*a nó song v*ẫ*n ph*ả*i luôn luôn tho*ả *mãn t*ổ*ng c*ủ*a chúng nh*ỏ *h*ơ*n hay b*ằ*ng 1. Khi m*ộ*t m*ặ*t*  *nh*ậ*n* ñượ*c t*ổ*ng c*ườ*ng* ñộ *sáng là 1 t*ừ *các ngu*ồ*n sáng khác nhau cung c*ấ*p thì m*ặ*t s*ẽ *cho màu th*ự*c c*ủ*a nó. N*ế*u t*ổ*ng c*ườ*ng* ñộ *sáng mà nó thu* ñượ*c t*ừ *các ngu*ồ*n sáng nh*ỏ *h*ơ*n 1 m*ặ*t s*ẽ *h*ơ*i t*ố*i* ñ*i.* 

 *+ VectorChieuSang:* ð*ây là vector bi*ể*u di*ễ*n tia t*ớ*i (chú ý nó có h*ướ*ng ng*ượ*c v*ớ*i h*ướ*ng c*ủ*a ánh sáng chi*ế*u t*ớ*i nh*ư ñ*ã nói trong ph*ầ*n lý thuy*ế*t*}

Var i,k,P,cx,cy:integer;

Poly:array of TPoint;

CuongDoSang:Real;

R,G,B:byte;

Begin

cx:=Width div 2;cy:=Height div 2;

For k:=0 to Obj.SoMat-1 do

```
if Tich_vo_huong(v,Obj.Mat[K].PhapVT)>= 0 then
```
begin

 {*Thi*ế*t l*ậ*p* ñ*a giác là hình chi*ế*u c*ủ*a m*ặ*t xu*ố*ng m*ặ*t ph*ẳ*ng OXY (có t*ị*nh ti*ế*n và* ñổ*i h*ướ*ng tr*ụ*c Y)*}

```
 setlength(Poly,Obj.Mat[K].Sodinh);
```

```
 For i:=0 to Obj.Mat[K].Sodinh -1 do
```
begin

```
 P:=Obj.Mat[K].list[i];
```
 $Poly[i].X:=round(Obj.dimh[P].x*zoom)+cx;$ 

 $Poly[i].Y:=round(Obj.dimh[P].y*zoom)+cy;$ 

{*To*ạ ñộ *c*ủ*a* ñỉ*nh sau khi chi*ế*u là (Obj.dinh[P].x,Obj.dinh[P].y), song*  ñượ*c bi*ế*n* ñổ*i t*ỷ *l*ệ *v*ớ*i h*ệ *s*ố *là zoom r*ồ*i* ñổ*i h*ướ*ng tr*ụ*c Y và t*ị*nh ti*ế*n theo vector (cx,cy)*}

end;

{*Tính c*ườ*ng* ñộ *sáng mà m*ặ*t nh*ậ*n* ñượ*c: b*ằ*ng t*ổ*ng c*ườ*ng* ñộ *sáng do ngu*ồ*n sáng xung quanh (ánh sáng n*ề*n) và ngu*ồ*n sáng* ñị*nh h*ướ*ng cung c*ấ*p*} CuongDoSang:=AnhSangNen + AnhSangDinhHuong \* Cuong Do Anh Sang Dinh Huong(VectorChieuSang,Obj.Mat[K].PhapVT);

{Ở ñ*ây c*ườ*ng* ñộ *sáng mà m*ặ*t nh*ậ*n* ñượ*c do ngu*ồ*n sáng* ñị*nh h*ướ*ng cung c*ấ*p ph*ụ *thu*ộ*c không ch*ỉ *vào c*ườ*ng* ñộ *sáng mà ngu*ồ*n phát ra, mà còn ph*ụ *thu*ộ*c vào h*ướ*ng* ñ*ón ánh sáng c*ủ*a m*ặ*t và* ñượ*c bi*ể*u di*ễ*n b*ở*i bi*ể*u th*ứ*c:* 

*AnhSangDinhHuon\*Cuong\_Do\_Anh\_Sang\_Dinh\_Huong(VectorChieuSang,Ob j.Mat[K].PhapVT)*}

R:=round(Obj.Mat[K].Color.R\*CuongDoSang);

G:=round(Obj.Mat[K].Color.G\*CuongDoSang);

B:=round(Obj.Mat[K].Color.B\*CuongDoSang);

{*Thi*ế*t l*ậ*p màu s*ắ*c cho m*ặ*t b*ằ*ng cách: l*ấ*y c*ườ*ng* ñộ *màu s*ắ*c m*ặ*t* ñị*nh c*ủ*a m*ặ*t Obj.Mat[K].Color, nhân v*ớ*i c*ườ*ng* ñộ *sáng mà nó nh*ậ*n* ñượ*c trong th*ự*c t*ế *tính toán* ñượ*c CuongDoSang. T*ừ ñ*ó ta th*ấ*y, n*ế*u m*ặ*t nh*ậ*n* ñượ*c* ñầ*y* ñủ *ánh sáng (c*ườ*ng* ñộ *sáng =1) thì m*ặ*t s*ẽ *có màu m*ặ*t* ñị*nh c*ủ*a nó (xác* ñị*nh khi thi*ế*t k*ế ñố*i t*ượ*ng), ng*ượ*c l*ạ*i thì m*ặ*t s*ẽ *có màu s*ắ*c t*ố*i h*ơ*n. N*ế*u m*ặ*t không* ñượ*c chi*ế*u sáng t*ừ *các ngu*ồ*n sáng (c*ườ*ng* ñộ *sáng =0) thì m*ặ*t s*ẽ *có màu* ñ*en*} canvas.Brush.Color :=rgb(R,G,B);

Canvas.Pen.Color:=canvas.Brush.Color;

Canvas.Polygon(poly);

{*v*ẽ ñ*a giác v*ớ*i màu s*ắ*c* ñ*ã* ñượ*c xác* ñị*nh tr*ướ*c b*ở*i bút tô (Brush.Color) và bút v*ẽ *(Pen.Color)*}

end;

```
setlength(poly,0);
```
end;

## **8.4. NGU**Ồ**N SÁNG** ð**I**Ể**M**

Nguồn sáng định hướng là tương đương với nguồn sáng điểm đặt ở vô tận. Nhưng khi nguồn sáng điểm được mang đến gần đối tượng thì các tia sáng từ nó phát ra không còn song song nữa mà ñược toả ra theo mọi hướng theo dạng hình cầu. Vì thế, các tia sáng sẽ rơi xuống các ñiểm trên bề mặt dưới các góc khác nhau. Giả sử vector pháp tuyến của mặt là n=(xn, yn, zn), điểm đang xét có toạ độ là (x<sub>0</sub>, y<sub>0</sub>, z<sub>0</sub>) và nguồn sáng điểm có tọa đô là (plx, ply, plz) thì ánh sáng sẽ rọi đến điểm đang sét theo vector ( $x_0$ plx,  $y_0$ -ply,  $z_0$ -plz), hay tia tới:

 $a = (p1x - x_0, p1y - y_0, p1z - z_0).$ 

Từ đó cường đô sáng tại điểm đang xét sẽ phụ thuộc vào  $\cos(\theta)$  giữa n và a như đã trình bày trong phần nguồn sáng định hướng.

Vậy với nguồn sáng định hướng, chúng ta cần tính tia tới cho mọi điểm trên mặt, từ ñó kết hợp với vector pháp tuyến của mặt ñể tính ñược cường ñộ sáng tại ñiểm ñó, nếu tính toán trực tiếp thì có thể mất khá nhiều thời gian do phải tính vector a và tính  $\cos(\theta)$  thông qua công thức (8.1) với tất cả các điểm trên mặt. Nên nhớ rằng trong tình hướng nguồn sáng ñiểm thì chúng ta buộc lòng phải tính Cos(θ) thông qua công thức  $(8.1)$  vì vector a sẽ thay đổi khi mặt hay nguồn sáng thay đổi (trừ khi mặt tĩnh, song nếu mặt tĩnh và nguồn sáng cố định thì suy ra chúng ta chỉ cần tính cường độ sáng một lần).

## **8.5. MÔ HÌNH BÓNG GOURAUD**

Mô hình bóng Gouraud là một phương pháp vẽ bóng, tạo cho đối tượng 3D có hình dáng cong có một cái nhìn có tính thực hơn. Phương pháp này đặt cơ sở trên thực tế sau: ñối với các ñối tượng 3D có bề mặt cong thì người ta thường xấp sỉ bề mặt cong của ñối tượng bằng nhiều mặt ña giác phẳng, ví dụ như một mặt cầu có thể sấp sỉ bởi một tập các mặt ña giác phẳng có kích thước nhỏ sắp xếp lại, khi số ña giác xấp xỉ tăng lên (có nghĩa là diện tích mặt ña giác nhỏ lại) thì tính thực của mặt cầu sẽ tăng, sẽ cho ta cảm giác mặt cầu trông tròn trịa hơn, mịn và cong hơn. Tuy nhiên, khi số đa giác xấp xỉ một mặt cong tăng thì khối lượng tính toán và lưu trữ cũng tăng theo tỷ lệ thuận theo số mặt, ñiều ñó dẫn ñến tốc ñộ thực hiện sẽ trở nên chậm chạp hơn. Chúng ta hãy thử với một ví dụ sau: ðể mô phỏng một mặt cầu người ta xấp xỉ nó bởi 200 mặt thì cho ta một cảm giác hơi gồ ghề, nhưng với 450 mặt thì ta thấy nó mịn và tròn trịa hơn, song khi số mặt là 16200 thì cho ta cảm giác hình cầu rất tròn và mịn (hình 8.3). Tuy hình ảnh mặt cầu với 16200 mặt ña giác thì mịn hơn so với 200 mặt, song lượng tính toán phải thực hiện trên mỗi ña giác cũng tăng lên gấp 16200/200= 81 lần.

 Song vấn ñề vẫn còn nảy sinh một khi ta phóng lớn hay thu nhỏ vật thể. Nếu ta phóng lớn thì rõ ràng là các đa giác cũng được phóng lớn theo cùng tỷ lệ, dẫn đến hình ảnh về các mặt đa giác lại hiện rõ và gây ra cảm giác không được trơn mịn. Ngược lại, khi ta thu nhỏ thì nếu số đa giác xấp xỉ lớn thì sẽ dẫn đến tình trạng các đa giác quá nhỏ, chồng chất lên nhau không cần thiết.

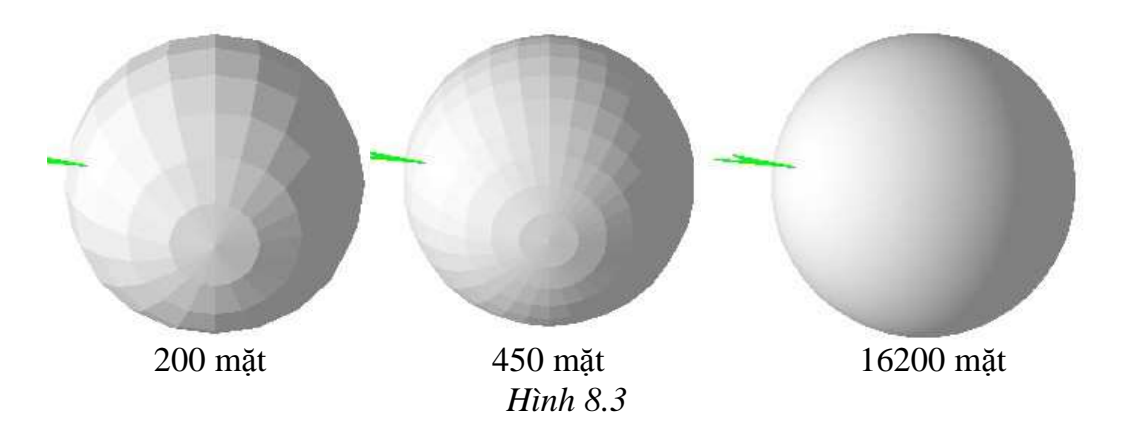

ðể giải quyết vấn ñề trên, chúng ta có thể tiến hành theo phương pháp tô bóng Gouraud. Mô hình bóng Gouraud tạo cho đối tượng một cái nhìn giống như là nó có nhiều mặt ña giác bằng cách vẽ mỗi mặt không chỉ với một cường ñộ sáng mà vẽ với nhiều cường ñộ sáng khác nhau trên các vùng khác nhau, làm cho mặt phẳng nom như bị cong. Bởi thực chất ta cảm nhận ñược ñộ cong của các mặt cong do hiệu ứng ánh sáng khi chiếu lên mặt, tại các ñiểm trên mặt cong sẽ có pháp vector khác nhau nên sẽ đón nhân và phản xạ ánh sáng khác nhau, từ đó chúng ta sẽ cảm nhân được các đô sáng khác nhau trên cùng một mặt cong.

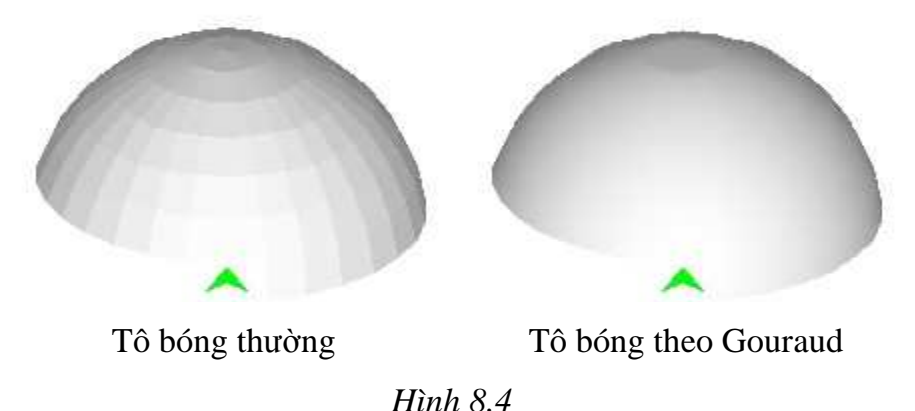

Thường thì mỗi mặt đa giác có một vector pháp tuyến, và như phần trên đã trình bày, vector pháp tuyến đó được dùng để tính cường độ của ánh sáng phản xạ trên bề mặt của ña giác từ ñó suy ra cường ñộ sáng của mặt. Tuy nhiên mô hình Gouraud lại xem một đa giác không chỉ có một vector pháp tuyến, mà mỗi đỉnh của mặt đa giác lại có một vector pháp tuyến khác nhau, và từ vector pháp tuyến của các ñỉnh chúng ta sẽ nội suy ra ñược vector pháp tuyến của từng ñiểm trên mặt ña giác, từ ñó tính ñược cường ñộ sáng của ñiểm. Như thế, các ñiểm trên cùng một mặt của ña giác sẽ có cường ñộ sáng khác nhau và cho ta cảm giác mặt ña giác không phải là mặt phằng mà là mặt cong.

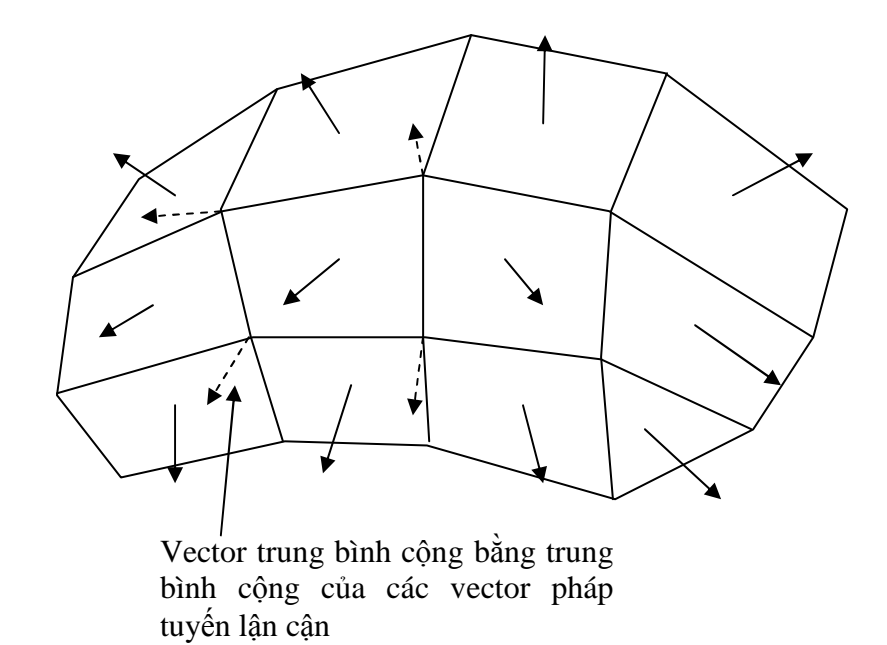

### *Hình 8.5*

 Thực chất thì mỗi mặt ña giác chỉ có một vector pháp tuyến, song phương pháp Gouraud tính toán vector trung bình tại mỗi đỉnh của đa giác bằng cách: lấy trung bình cộng các vector pháp tuyến của các đa giác có chứa đỉnh đang xét.

Việc nội suy vector pháp tuyến của từng điểm trên mặt đa giác được thực hiện tương tự như việc nội suy độ sâu trong giải thuật "vùng đệm độ sâu" đã được trình bày trong chương trước.

## **Cài** ñặ**t thu**ậ**t toán**

Dưới đây là phần trình bày các thủ tục phục vụ cho việc vẽ đối tượng 3D đặc lồi và cong, theo thuật toán chọn lọc mặt sau có tính đến vấn đề chiếu sáng của nguồn sáng xung quanh và nguồn sáng định hướng, song mỗi đa giác sẽ được tô bóng theo phương pháp Gouraud.

{Bắt ñầu phần khai báo phục vụ cho giải thuật tô ña giác theo phương pháp Gouraud} Type NutPolyGourand=record {*1* ñỉ*nh c*ủ*a* ñ*a giác chi*ế*u (là* ả*nh c*ủ*a m*ặ*t* 

> ñ*a giác xu*ố*ng m*ặ*t ph*ẳ*ng OXY*} N:Vector3D; {*Pháp vector t*ạ*i 1* ñỉ*nh c*ủ*a* ñ*a giác*} x,y:Integer; {*To*ạ ñộ *c*ủ*a* ñỉ*nh*} end;

```
 PolygonGourand =array of NutPolyGourand; 
        {mảng ñộng dùng ñể chứa các ñỉnh của ña giác chiếu} 
        CanhCat=record {Một cạnh của ña giác ñược tạo ra nhằm phục vụ cho 
                          quá trình tính giao ñiểm nhanh} 
           y1,y2:Integer; 
           xGiao:real; 
           XStep:real; 
           NGiao:Vector3D; {Pháp vector tại ñỉnh, song nó sẽ ñược chứa pháp 
                              vector tai giao ñiểm với ñường quét} 
           NStep:Vector3D; {ñộ biến thiên của Pháp vector khi di chuyển dọc 
                              theo cạnh, mỗi lần y thay ñổi 1 ñơn vị thì pháp 
                              vector thay ñổi một lượng là NStep} 
         end; 
        DanhSachCanhCat=array of CanhCat; 
        GiaoDiem=record {Cấu trúc chứa giao ñiểm của ñường quét ngang 
                              với cạnh ña giác chiếu } 
          x,y:Integer; {Toạ ñộ giao ñiểm} 
          NGiao:Vector3D; {Pháp vector tại giao ñiểm} 
          ChiSoCanh:integer; {Chỉ số cạnh ñã tạo ra giao ñiểm} 
         end; 
        DanhsachGiaoDiem=array of GiaoDiem; 
Procedure DrawObjGouraud_FilterRearFace(Obj:Obj3D; 
              Canvas:TCanvas;Width,Height:integer;Zoom:real; 
              AnhSangNen,AnhSangDinhHuong:real; 
              VectorChieuSang:vector3D;V:Vector3D); 
{Vẽ ñối tượng 3D ñặc lồi và cong} 
Var i,j,k,Dem,P,Q,cx,cy:integer;
     Poly:PolygonGourand; 
     DinhLinkMat:array of Record {Chứa Danh sách các mặt có liên kết 
                                      d\acute{e}n môt dinh}
          SoMat:Integer;
```

```
 A:array of integer; 
       end; 
   CMLD:array of integer; {Số mặt có liên kết với ñỉnh thứ i} 
begin 
cx:=Width div 2;cy:=Height div 2; 
Setlength(DinhLinkMat,Obj.Sodinh); 
Setlength(CMLD,Obj.Sodinh); 
For i:=0 to obj.Sodinh-1 do CMLD[i]:=0;{Xác ñịnh mỗi ñỉnh có bao nhiêu mặt liên kết ñến} 
For i:=0 to obj.SoMat -1 do 
   For j:=0 to obj.mat[i].Sodinh-1 do 
     begin 
       K:=obj.math[i].List[j]; CMLD[k]:=CMLD[k]+1; {Số mặt liên kết ñến ñỉnh thứ k ñược tăng lên 
                               khi có một mặt có liên kết ñến nó } 
      end; 
{Thiết lập danh sách các măt liên kết ñến từng ñỉnh của ñối tượng} 
For i:=0 to obj.Sodinh-1 do 
   begin 
      setlength(DinhLinkMat[i].A,CMLD[i]); {Số mặt liên kết với ñỉnh i 
                                                 là CMLD[i]} 
      DinhLinkMat[i].SoMat:=0; 
   end; 
{Quá trình xác ñịnh rõ những mặt nào liên kết với ñỉnh i} 
For i:=0 to obj.SoMat -1 do 
   For j:=0 to obj.mat[i].Sodinh-1 do 
     begin 
       K:=obj.math[i].List[j]; Dem:=DinhLinkMat[K].SoMat; 
        DinhLinkMat[K].A[Dem]:=i; 
        DinhLinkMat[K].SoMat:=DinhLinkMat[K].SoMat+1;
      end;
```

```
Setlength(CMLD,0); 
For k:=0 to Obj.SoMat-1 do 
   if Tich_vo_huong(v,Obj.Mat[K].PhapVT)>= 0 then 
     begin 
        setlength(Poly,Obj.Mat[K].Sodinh); 
      For i:=0 to Obj.Mat[K]. Sodinh -1 do
          begin 
           {thiết lập các thuộc tính của ñỉnh thứ i của Poly (ña giác chiếu) } 
           P:=Obj.Mat[K].list[i]; 
           Poly[i].X:=round(Obj.dinh[P].x*zoom)+cx; 
           Poly[i].Y:=-round(Obj.dinh[P].y*zoom)+cy; 
           {Tính Vector pháp tuyến tại ñỉnh Poly bằng cách tính tổng của các 
           vector pháp tuyến của các mặt có liên kết với ñỉnh ñó} 
           Poly[i].N.x := 0:Poly[i].N.y := 0:Poly[i].N.z := 0; For j:=0 to DinhLinkMat[P].SoMat-1 do 
             begin 
                Q:=DinhLinkMat[P].A[j];//Mat ke voi dinh P 
                Poly[i].N.x:=Poly[i].N.x+obj.Mat[Q].PhapVT.x; 
                Poly[i].N.y:=Poly[i].N.y+obj.Mat[Q].PhapVT.y; 
                Poly[i].N.z:=Poly[i].N.z+obj.Mat[Q].PhapVT.z; 
             end;
```

```
 end;
```

```
 FillPolygonGourand(poly,VectorChieuSang,AnhSangNen,
```

```
 AnhSangDinhHuong,CanVas,Obj.Mat[K].Color);
```
{*Tô* ñ*a giác Poly theo thu*ậ*t toán tô* ñ*a giác theo dòng quét, song có n*ộ*i suy vector pháp tuy*ế*n cho m*ỗ*i* ñ*i*ể*m, và tính c*ườ*ng* ñộ *sáng c*ủ*a m*ỗ*i* ñ*i*ể*m trong* ñ*a giác d*ự*a vào vector pháp tuy*ế*n t*ạ*i* ñ*i*ể*m* ñ*ó.*}

```
 end; 
setlength(poly,0); 
For i:=0 to obj.Sodinh-1 do 
   setlength(DinhLinkMat[i].A,0); 
Setlength(DinhLinkMat,0);
```
end;

Procedure FillPolygonGourand(Poly:PolygonGourand; Vector\_Chieu\_Sang:Vector3D; Anh\_Sang\_Nen,Anh\_Sang\_Chieu:real; Canvas:TCanvas;Color:RGBColor);

{*Tô* ñ*a giác Poly theo thu*ậ*t toán tô* ñ*a giác theo dòng quét, song có n*ộ*i suy vector pháp tuy*ế*n cho m*ỗ*i* ñ*i*ể*m, và tính c*ườ*ng* ñộ *sáng c*ủ*a m*ỗ*i* ñ*i*ể*m trong* ñ*a giác d*ự*a vào vector pháp tuy*ế*n t*ạ*i* ñ*i*ể*m* ñ*ó.* 

*Th*ủ *t*ụ*c này t*ươ*ng t*ự *nh*ư *th*ủ *t*ụ*c tô* ñ*a giác theo thu*ậ*t toán Z-Buffer song thay vì n*ộ*i suy* ñộ *sâu z c*ủ*a m*ỗ*i* ñ*i*ể*m, thì th*ủ *t*ụ*c này s*ẽ *n*ộ*i suy pháp vector c*ủ*a m*ỗ*i* ñ*i*ể*m, r*ồ*i d*ự*a vào pháp vector c*ủ*a* ñ*i*ể*m* ñ*ó mà tính ra c*ườ*ng* ñộ *sáng mà nó có* ñượ*c do ngu*ồ*n sáng* ñị*nh h*ướ*ng cung c*ấ*p.*}

var L,H,ND,NG,i,j,Y,MaxY,MinY:integer;

{L,H:Gioi han chi so cua mang Poly

ND: So phan tu cua mang D:DanhSachCanhCat

NG:So phan tu cua mang G:DanhsachGiaoDiem}

D:DanhSachCanhCat;

G:DanhsachGiaoDiem;

Procedure TaoDanhSachCanhCat;

Var i,d1,d2,Dem,Kc,Cuoi:integer;

begin

```
 If (Poly[L].x<>Poly[H].x)or(Poly[L].y<>Poly[H].y) then
```
begin

```
ND: = H - I + 1; setlength(D,ND); 
Cuoli:=H;
```
end

```
else
```

```
 begin 
  ND:=H-L; setlength(D,ND); 
  Cuoli:=H-1;
```

```
end:Dem: = 0;For i:=L to Cuoi do
  begin
    If i<H then j:=i+1 else j:=L;
    If Poly[i].y <= Poly[j].y then
       begin d1:=i/d2:=j end
    else
       begin dl := j \cdot d2 := i end;
    D[dem].y1:=Poly[d1].y:D[dem].y2:=Poly[d2].y;D[dem].xGiao:=Poly[d1].x;D[dem].NGiao:=Poly[d1].N;Kc := (Poly[d2], y-Poly[d1], y);If Kc<>0 then
      begin
        D[dem].XStep:=(Poly[d2].x-Poly[d1].x)/KciD[dem].NStep.x:=(Poly[d2].N.x-Poly[d1].N.x)/KciD[dem].NStep.y:=(Poly[d2].N.y-Poly[d1].N.y)/KciD[dem].NStep.z := (Poly[d2].N.z-Poly[d1].N.z)/Kciend
    else
      begin
        D[dem].XStep:=0;D[dem].NStep.x:=0;D[dem].NStep.y:=0;D[dem].NStep.z := 0;end;Dem := Dem + 1;end;end;Procedure TaoDanhSachGiaoDiem;
Var i, Dy: integer;
```

```
begin
Setlength(G, ND);NG := 0;for i:=0 to ND -1 do
  begin
    If (D[i].y1<=y) and (y<=D[i].y2) then
      begin
       Dy:=y-D[i].y1;G[NG].x:=round(D[i].xGiao+D[i].XStep*Dy);G[NG].y:=y;G[NG].NGiao.x:=D[i].NGiao.x+D[i].NStep.x*Dy;
       G[NG].NGiao.y:=D[i].NGiao.y+D[i].NStep.y*Dy;
       G[NG].NGiao.z:=D[i].NGiao.z+D[i].NStep.z*Dy;
       G[NG]. ChiSoCanh:=i;
       NG: = NG+1;end;end;end;Procedure SapXepVaLoc;
Var i, j, C1, C2: integer;
Tg:GiaoDiem;
begin
  for i := 0 to NG-2 do
    For j:=i+1 to NG-1 do
      If G[i].x>G[j].x then
        begin
          Tg := G[i]; G[i] := G[j]; G[j] := Tg;end;i := 0;{Khu nhung Giao Diem thua}
  While i < (NG-2) do
    begin
```

```
If G[i].x=G[i+1].x then //Trung nhau
        begin
          Cl:=G[i].Chisocanh;C2:=G[i+1]. ChiSoCanh;
          If ((D[C1], y1\le D[C2], y1) and (D[C1], y2\le D[C2], y2))or (D[Cl], y1=D[Cl], y2) or (D[Cl], y1=D[Cl], y2) then
           //Xoa bo bot 1 giao diem
            begin
               For j:=i to NG-2 do G[j]:=G[j+1];
               NG := NG-1;end;end;i := i + 1;end;end;Procedure ToMauCacDoan;
Var i, x, K: integer; CuongDoSang, Dx, Dy, Dz: real;
Re, Gr, Bl, Cd:byte;begin
  If Red then Re:=1 else Re:=0;If Green then Gr:=1 else Gr:=0;
  If Blue then B1:=1 else B1:=0;
  i := 0;While i<NG-1 do
    begin
       K := G[i+1], x - G[i], x;If k<>0 then
         begin
           Dx := (G[i+1] \cdot NGiao.x-G[i] \cdot NGiao.x)/K;
           Dy := (G[i+1].NGiao.y-G[i].NGiao.y)/KiDz := (G[i+1] \cdot NGiao. z - G[i] \cdot NGiao. z) / K;
         end
```

```
 else 
          begin 
           Dx := 0; Dy := 0; Dz := 0;
          end; 
        For x:=G[i].x to G[i+1].x do 
          begin 
             CuongDoSang:=Anh_Sang_Nen + Anh_Sang_Chieu* 
              Cuong_Do_Anh_Sang_Dinh_Huong(Vector_Chieu_Sang, 
                                               G[i].NGiao); 
         {Cường ñộ sáng tại mỗi ñiểm ñược tính bằng tổng của cường ñộ ánh sáng 
         nền cộng với cường ñộ có ñược từ nguồn sáng ñịnh hướng, song ñể tính 
         ñược cường ñộ sáng có ñược từ nguồn ñịng hướng cung cấp thì chúng ta 
         dựa vào tia tới (Vector_Chieu_Sang) và pháp vector của ñiểm 
         G[i].Ngiao.} 
             Cd:=round(255*CuongDoSang); 
             Canvas.Pixels[x,G[i].y]:=rgb(Cd*Re,Cd*Gr,Cd*Bl); 
         {Nội suy pháp vector của ñiểm tiếp theo và gán vào G[i].NGiao} 
           G[i].NGiao.x:=G[i].NGiao.x+dx; G[i].NGiao.y:=G[i].NGiao.y+dy; 
            G[i].NGiao.z:=G[i].NGiao.z+dz; 
          end; 
       i := i + 2; end; 
end; 
Begin 
   L:=low(Poly); H:=High(Poly); 
  MaxY:=Poly[L].y;MinY:=MaxY; 
   For i:=L+1 to H do 
    if MaxY<Poly[i].y then MaxY:=Poly[i].y 
    else If MinY>Poly[i].y then MinY:=Poly[i].y; 
   TaoDanhSachCanhCat; 
   For y:=MinY to MaxY do
```

```
 begin 
        TaoDanhSachGiaoDiem; 
        SapXepVaLoc; 
        ToMauCacDoan; 
      end; 
   Setlength(D,0); 
   Setlength(G,0); 
end;
```
# **BÀI T**Ậ**P**

1. Xây dựng một chương trình cho phép quan sát vật thể 3D ñặc lồi. Chương trình cho phép thay ñổi vị trí quan sát, cho phép thể hiện tác ñộng của các nguồn sáng xung quanh và định hướng lên đối tượng.

Nâng cao: Cho thép thay đổi cường đô của các nguồn sáng, cũng như thay đổi hướng chiếu của nguồn sáng đinh hướng.

2. Hãy xây dựng chương trình với các chức năng như **Bài 1** song sử dụng phương pháp tô bóng Gouraud.

3. Hãy tổng hợp các kiến thức ñã biết ñể xây dựng một chương trình mô phỏng thế giới thực trong đó có nhiều đối tượng khác nhau vận động.

## PHU LUC

# MỘT SỐ CHƯỜNG TRÌNH MINH HỌA

## I. CÁC THUÂT TOÁN TỔ MÀU

#### 1. Thuật toán tô màu theo loạt

```
Type Toado=record
          x, y:integer;
          end;mang=array[1..20] of Toado;
var
     minx, miny, maxx, maxy, n, maul, mau2: integer;
     a: mang iProcedure NhapDuLieu(var a:Mang; var n:Byte);
var i:Byte;
Begin
  write('nhap vao so dinh : '); readln(n);
  for i := 1 to n do
    begin
      write('x',i,' = '); readln(a[i], x);
      write('y',i,' = '); readln(a[i], y);
    end:write('mau vien da qiac: '); readln(maul);
  write('mau to da giac: '); readln(mau2);
End:Procedure vedagiac(P:mang; sodinh: byte);
var i, j: byte;
Begin
  setcolor(maul);for i:=1 to sodinh do
    begin
      if i=n then j:=1 else j:=i+1;
      line(P[i].x, P[i].y, P[j].x, p[j].y);end;End:Function min(c,d:integer):integer;begin
    if c<d then min: = c else min: = d
  end:Function max(g,h:integer):integer;begin
    if q<h then max:=h else max:=qend;Procedure Tomau(P:mang; n:Byte);
```

```
var
      j, i, k, m, truec, sau, tq: integer;
      r:realz:array[1..15] of integer;
Begin
  for i:=minx+1 to maxx-1 do
    begin
      m := 0;for i:=1 to n do
        begin
          true := j+1;if j=n then truoc:=1;
          sau := j-1;if j=1 then sau: =n;
          if i = P[j].x then
          begin
             if (i>min(P[sau].x, P[true].x)) and
                (i<max(P[sau].x, P[true].x)) then
               begin
                 inc(m);z[m] := P[j], y;end
            else
               begin
                 inc(m);z[m]:=P[j], y;inc(m);z[m] := P[j], y;end;end;if (i>min(P[j].x, P[true].x)) and
              (i<max(P[true].x, P[j].x)) then
            begin
               inc(m);r := (P[true], y - P[j], y) / (P[true], x - P[j], x);z[m]:=P[j], y+trunc(r*(i-P[j],x));end;end;for i:=1 to m-1 do
        for k:=j+1 to m do
          if z[j] > z[k] then
            begin
               tg:=z[j];z[j]:=z[k];z[k]:=tq;end;setcolor(mau2);For k:=1 to m-1 do
        if k mod 2 \le 0 then line(i, z[k], i, z[k+1]);
    end;
```

```
End:Procedure ThietLapDoHoa;
var Gd, Gm: Integer;
Begin
  Gd := 0;InitGraph(Gd, Gm, 'C:\BPP\BGI')End:Begin
     CLRSCR;
     NhapDuLieu(a,n);
     minx := a[1].xmaxx := minxminy := a[1], ymaxy := miny;
     for i := 1 to n do
       begin
          if minx>a[i].x then minx:=a[i].x;
         if miny>a[i].y then miny:=a[i].y;
         if maxx < a[i].x then maxx := a[i].xif maxy < a[i].x then maxy := a[i].y;
       end:ThietLapDoHoa;
     vedaqiac(a,n);Tomau(a,n);readln;
     closegraph;
end.
2. Thuật toán tô loang (Đệ qui)
uses crt, graph;
      ToaDo=record
Type
           x, y:integer;
          End;Mang=array[0..30] of ToaDo;
Var a: Mang;
    x, y, n, Gd, Gm: Integer;
procedure NhapDaGiac(Var n:integer);
var i: integer;
begin
  clrscr;
  write('Nhap vao so dinh cua mot da giac n = ');
  readln(n);for i := 1 to n do
    begin
      writeln('Toa do dinh thu', i, 'la:');
      write('a[', i, '].x=');readln(a[i].x);
```

```
write('a[', i, '].y=');readln(a[i], y);
    end;
  Write('Nhap x='); Readln(x);
  Write('Nhap y='); Readln(y);
end;Procedure VeDaGiac(n, color: integer);
  var i, j:byte;
  begin
    SetColor(Color);
     for i := 1 to n do
      begin
        if i=n then j:=1 else j:=i+1;
        line(a[i].x,a[i].y,a[j].x,a[j].y)end;end;Function Max(a, b: integer): integer;
 Begin
   if a<b then Max:=b else
                                Max: = a;End:Function Min(a, b: integer): integer;
 Begin
   if a<b then Min:=a
                          else
                                  Min:=b;End:Function KiemTra(x,y:Integer;a:Mang):Boolean;
 var dem, i, j, s: Integer;
 Begin
   dem := 0;for i:=1 to n do \{ Tim so giao diem \}begin
     if i=n then i:=1 else i:=i+1;
     if i=1 then s:=n else s:=i-1;
     if x=a[i].x then
      begin
       if y<a[i].y then
        if (x \le Min(a[s].x, a[j].x)) OR
                   (x>=Max(a[s], x, a[j], x)) then dem: = dem + 2
        elles dem:=dem+1;
      end
     else
       if (x>Min(a[i], x, a[j], x)) and (x<Max(a[j], x, a[i], x))then
        if y \leq M \in (a[i], y, a[j], y) then dem:=dem+1
        else if y \leq (x-a[j].x) * (a[i].y-a[j].y)/(a[i].x-a[j].x+a[j].y then dem:=dem+1;
    end;if dem mod 2=1 then KiemTra:=True else KiemTra:=False;
```

```
End:Procedure ToLoang(x,y:Integer;color:Byte);
 Begin
   if KiemTra(x, y, a) and (GetPixel(x, y)<>color) then
    Begin
      Putpixel(x,y,color);Toloang(x+1,y,\text{color});
      Toloang(x-1,y,color);
      Toloang(x,y+1,color);Toloang(x,y-1,color);End:End:BEGIN
  Nhapdagiac(n);
  Gd := \text{Detect}InitGraph(Gd, Gm, 'D:\TP\BGI')Vedagiac(n, 4);
  Toloang(x,y,14);readln;
  closegraph;
END.
3. Thuật toán tô loang (Khử đề qui)
Uses crt, graph;
Type ToaDo=record
            x, y:integer;
           End:DANHSACH = \Delta DSDS=Record
         Data: To a Do:Next: DANHSACH;
        End;
    Mang=array[0..30] of ToaDo;
Var Stack: DanhSach;
    a:Mang;
    x, y, n, Gd, Gm: Integer;
Procedure KhoiTaoStack;
 Begin
   Stack:=Nil;End:Procedure PUSHStack(a:ToaDo;Var Stack:DanhSach);
{ Nhap vao dau danh sach }
 Var p:DanhSach;
 Begin
     new(p);
     p^*. Data: = a; p^*. next: = nil;
     p^*.next:=Stack;
```

```
Stack:=p;
 End:Procedure POPStack(Var Stack:DanhSach; var x, y: Integer);
\{ Lay ra o dau danh sach \}Var p:DanhSach;
 Begin
   If Stack<>nil then
    Begin
     p:=Stack;
     Stack:=Stack^.next;
     x:=p^{\wedge}. Data.x;
     y:=p^{\lambda}. Data. y;
     Dispose(p);End;End;procedure NhapDaGiac(Var n:integer; var a: Mang);
var i: integer;
begin
  clrscr;
  write('Nhap vao so dinh cua mot da giac n= ');
  readln(n);for i:=1 to n do
    begin
      writeln('Toa do dinh thu', i, 'la:');
      write('a[', i, '].x=');readln(a[i], x);write('a[', i, '].y=');readln(a[i], y);
    end;Write('Nhap x='); Readln(x);
  Write('Nhap y='); Readln(y);
end;Procedure VeDaGiac(n, color: integer);
  var i, j:byte;
  begin
    SetColor(Color);
     for i := 1 to n do
      begin
        if i=n then j:=1 else j:=i+1;
        line(a[i].x,a[i].y,a[j].x,a[j].y)end;end;Function Max(a,b:integer):integer;
 Begin
   if a<b then Max:=b else
                                 Max: = a;End;
```

```
Function Min(a, b: integer): integer;
 Begin
   if a<b then Min:=a
                          else
                                  Min:=b;End:Function KiemTra(x, y: Integer; a: Mang): Boolean;
 var dem, i, j, s: Integer;
 Begin
   dem := 0;for i:=1 to n do
                         { Tim so giao diem }
    begin
     if i=n then j:=1 else j:=i+1;
     if i=1 then s:=n else s:=i-1;
     if x=a[i].x then
      begin
       if y < a[i]. y then
        if (x \leq Min(a[s].x, a[j].x)) OR
            (x>=Max(a[s], x, a[j], x)) then dem: = dem + 2
        else dem: = dem+1;end
     else
       if (x>Min(a[i], x, a[j], x)) and
           (x<Max(a[i],x,a[i],x)) then
        if y \leq M \in [i], y, a[j], y) then dem: = dem + 1
        else if y \leq (x-a[j].x)^*(a[i].y-a[j].y)(a[i].x-a[j].x) + a[j].y then dem:=dem+1;
    end:KiemTra:=dem mod 2=1;
 End:Procedure ToLoang(x,y:Integer;color:Byte);
 Var B, C:ToaDo;
 Begin
   if KiemTra(x, y, a) and (GetPixel(x, y) <>color) then
    Begin
      Putpixel(x,y,color);B.x:=x+1; B.y:=y;PUSHStack(B, Stack);
      B.x:=x-1; B.y:=y;PUSHStack(B, Stack);
      B.x:=x; B.y:=y+1;PUSHStack(B, Stack);
      B.x:=x; B.y:=y-1;PUSHStack(B, Stack);
    End:While Stack<>nil do
    Begin
      POPStack(Stack, B.x, B.y);
      if KiemTra(B.x,B.y,a) and
```

```
GetFixed(B.x,B.y) < > color) then
       Begin
         Putpixel(B.x,B.y,color);C.x:=B.x+1; C.y:=B.y;if KiemTra(C.x,C.y,a) and
                   (Getpixel(C.x,C.y) \ll 1) then
         PUSHStack(C, Stack);
         C.x:=B.x-1; C.y:=B.y;if KiemTra(C.x,C.y,a) and
                   (Getpixel(C.x,C.y) \ll 0 then
         PUSHStack(C, Stack);
         C.x:=B.x; C.y:=B.y+1;if KiemTra(C.x,C.y,a) and
                   (GetPixel(C.x,C.y) <> color) then
         PUSHStack(C, Stack);
         C.x:=B.x; C.y:=B.y-1;if KiemTra(C.x,C.y,a) and
                   (Getpixel(C.x,C.y) \Leftrightarrow color) thenPUSHStack(C, Stack);
       End:End:End:BEGIN
  KhoiTaoStack;
  Nhapdagiac(n, a);
  Gd :=Detect;
  InitGraph(Gd, Gm, 'D:\TP\BGI')Vedagiac(n, 4);
  Toloang(x,y,14);readln;
  closegraph;
END.
```
# II. CÁC THUẬT TOÁN XÉN HÌNH

## 1. Thuật toán Cohen Sutherland

```
Uses crt, graph;
Const LEFT=1;RIGHT = 2;BELOW=4;ABOVF = 8;Type ToaDo2D=record
            x, y:integer;
           end;Tren, Duoi, A, B: ToaDo2D;
var
     gd, gm: Integer;
     ch:char;
```

```
procedure NhapDinhHCN;
 begin
  Tren.x := 100;
  Tren.y:=100;
  Duoi.x:=450;Duoi.y := 350;
  randomize;a.x:=random(GetMaxx);a.y:=random(GetMaxY);b.x:=random(GetMaxx);b.y:=random(GetMaxY);end:PROCEDURE VeHCN;
  begin
   line(Tren.x, Tren.y, Duoi.x, Tren.y);line(Duoi.x, Tren.y, Duoi.x, Duoi.y);line(Duoi.x, Duoi.y, Tren.x, Duoi.y);line(Tren.x, Duoi.y, Tren.x, Tren.y);setwritemode(xorput);line(a.x,a.y,b.x,b.y);ch:=readkey;
   line(a.x,a.y,b.x,b.y);setwritemode(orput);
 end;FUNCTION MA(P:ToaDo2D):Byte;
 var s:Byte;
BEGIN
   s := 0;if P.x<Tren.x then s:=s OR Left;
   if P.x>Duoi.x then s:=s OR Right;
   if P.y<Tren.y then s:=s OR Above;
   if P.y>Duoi.y then s:=s OR Below;
   Ma := s;
end;Procedure Swap(Var A, B:ToaDo2D);
var t:ToaDo2D;
 Begin
   t := a; a := b; b := t;End:Procedure Clipping(A, B, Tren, Duoi: ToaDo2D);
Var stop, draw: Boolean;
    m:Real;Begin
  stop:=False; draw:=False;
  While not stop do
   Begin
```

```
If (Ma(A)=0) and (Ma(B)=0) then
 Begin
   stop:=True; draw:=True;End
else
 If (Ma(A) and Ma(B) <> 0) then stop:=True
 else
  Begin
  If (Ma(A) and Ma(B)=0) and
     (Ma(A) \ll 0) or (Ma(B) \ll 0) then
     Begin
       if Ma(A)=0 then Swap(A,B); {A luon nam ngoai}
       if A.x=B.x then
        Begin
         if Ma(A) and ABOVE<>0 then A.y:=Tren.y
         else A.y:=Duoi.y;
         if Ma(B) < 0 then
          Begin
           if Ma(B) and ABOVE<>0 then B.y:=Tren.y;
           if Ma(B) and BELOW<>0 then B.y:=Duoi.y;
          End:stop:=True; draw:=True;End
       else {Ax < > Bx}
        Begin
          m := (B.y-A.y) / (B.x-A.x)If Ma(A) and LEFT<>0 then
           Begin
             A.y:=round((Tren.x - A.x)*m + A.y);A.x:=Tren.x;End
          else
            If Ma(A) and RIGHT <> 0 then
              Begin
                A.y:=round((Duoi.x - A.x)*m + A.y);A.x:=Duoi.x;End
            else
              If Ma(A) and ABOVE<>0 then
                Begin
                  A.x:=round((Tren.y - A.y)/m + A.x);A.y:=Tren.y;End
              else
                If Ma(A) and BELOW <> 0 then
                  Begin
                   A.x:=round((Duoi.y - A.y)/m + A.x);A.y := Duoi.y;
```

```
End:End:End;
       End:End:setcolor(14);
  If draw then Line(A.x,A.y,B.x,B.y);
  setcolor(15):End;
BEGIN
 gd:=detect; Initgraph(gd,gm, 'D:\TP\BGI');
 repeat
 NhapDinhHCN;
 VeHCN;
 Clipping(A, B, Tren, Duoi);until ch=\#27;closegraph;
END.
2. Thuật toán chia nhị phân
Uses crt, graph;
type ToaDo2D=record
            x, y:integer;
          end;Tren, Duoi, A, B: ToaDo2D;
var
     gd, gm: Integer;
procedure NhapDinhHCN;
 begin
  Tren.x:=100;Tren.y:=100;
  Duoi.x:=300;
  Duoi.y := 200;
  a.x := 352;a.y := 122;b.x := 22;b.y := 23;end;PROCEDURE VeHCN;
  begin
   line(Tren.x, Tren.y, Duoi.x, Tren.y);line(Duoi.x, Tren.y, Duoi.x, Duoi.y);line(Duoi.x,Duoi.y, Tren.x,Duoi.y);line(Tren.x, Duoi.y, Tren.x, Tren.y);setwritemode(xorput);line(a.x,a.y,b.x,b.y);readln;
```

```
line(a.x,a.y,b.x,b.y);end;FUNCTION MA(P:ToaDo2D):Byte;
 var s:Byte;
BEGIN
   s := 0;if P.x<Tren.x then s:=s OR Left;
   if P.x>Duoi.x then s:=s OR Right;
   if P.y<Tren.y then s:=s OR Above;
   if P.y>Duoi.y then s:=s OR Below;
   Ma := s;
end;PROCEDURE XuLyATrongBNgoai(A, B:ToaDo2D);
 Var C, D, M: ToaDo2D;
   begin
    c:=a:d:=b;While abs(C.x-D.x)+abs(C.y-D.y)>2 do
     begin
      M.x:=round((C.x+D.x)/2);M.y:=round((C.y+D.y)/2);
      if ma(M) \ll 0 then D:=M else C:=M;
     end;line(A.x,A.y,C.x,C.y);end;PROCEDURE Clipping(A, B, Tren, Duoi:ToaDo2D);
Var C, D, M: ToaDo2D;
Begin
  if (ma(a)=0) and (ma(b)=0) then line(a.x,a.y,b.x,b.y);
  if (ma(a)=0) and (ma(b)<0) then XulyATrongBNgoai(A,B);
  if (ma(a) \ll 0) and (ma(b)=0) then XulyATrongBNgoai(B,A);
  if (ma(A) \ll 0) and (ma(B) \ll 0) and ((ma(A) and ma(B)) = 0)then
   begin
     C := A; D := B;M.x := (C.x+D.x)div 2iM.y := (C.y+D.y)div 2iwhile (ma(M) \ll 0) and (dbs(C.x-D.x) + abs(C.y-D.y) > 2) do
       begin
         if (ma(C) and ma(M)) \ll 0 then C:=M else D:=M;
         M.x := (C.x+D.x)div 2iM.y:=(C.y+D.y)div 2iend;if ma(M)=0 then
     begin
      XulyATrongBNgoai(M,A);
      XulyATrongBNgoai(M,B);
     end;
```

```
end:End:BEGIN
 NhapDinhHCN;
 gd:=detect; Initgraph(qd,qm,'D:\TP\BGI');
 VeHCN;
 Clipping(A,B,Tren,Duoi);readln;
 closegraph;
 END.
3. Thuật toán Liang-Barsky
Uses crt, graph;
     PTop, PBottom, A, B: PointType;
var
     gd, gm: Integer;
procedure NhapDinhHCN;
var i:integer;
begin
  writeln('Nhap toa do dinh tren trai cua HCN:');
  write('x1='); readln(PTop.x);write('y1='); readln(PTop.y);writeln('Nhap toa do dinh duoi phai cua HCN:');
  write('x2='); readln(PBottom.x);write('y2='); readln(PBottom.y);writeln('Nhap toa do dinh thu nhat cua duong thang:');
  write('a.x='):readln(a.x);write('a.y='); readln(a.y);writeln('Nhap toa do dinh thu hai cua duong thang:');
  write('b.x='); readln(b.x);
  write('b.y='); readln(b.y);
end;PROCEDURE VeHCN;
 begin
   line(PTop.x, PTop.y, PBottom.x, PTop.y);line(PBottom.x, PTop.y, PBottom.x, PBottom.y);line(PBottom.x, PBottom.y, PTop.x, PBottom.y);
   line(PTop.x, PBottom.y, PTop.x, PTop.y);setwritemode(xorput);
   line(a.x,a.y,b.x,b.y);readln;
   line(a.x,a.y,b.x,b.y);end;Function Clip(p, q: real; Var u1, u2: real): Boolean;
 Var r:real;
 Begin
```
 $Clip:=True$ 

```
 If p<0 then 
     Begin 
      r:=q/p;If r>u2 then Clip:=False else If r>u1 then ul:=r;
     End 
    else If p>0 then 
           Begin 
           r:=q/p; If r<u1 then Clip:=False 
           else If r < u2 then u2 := r;
           End 
          else If q<0 then Clip:=False; 
  End; 
Procedure LiangBaskyClip(p1,p2,PTop,PBottom:PointType);
  Var u1,u2,dx,dy:real; 
  Begin 
   u1:=0; u2:=1;dx:=p2.x - p1.x;If Clip(-dx, p1.x - PTop.x, u1, u2) then
     If Clip(dx, PBottom.x - p1.x, ul, u2) then
        Begin 
          dy:=P2.y - P1.yIf Clip(-dy, p1.y - Prop.y, u1, u2) then
            If Clip(dy, PBottom.y - p1.y, ul, ul) then
               Begin 
                 If u2<1 then 
                  Begin 
                    p2.x:=p1.x + Round( u2*dx);p2.y:=p1.y + Round( u2*dy); End; 
                 If u1>0 then 
                  Begin 
                   p1.x:=p1.x + Round(ul*dx);p1.y:=p1.y + Round(ul*dy);End;
                Line(p1.x,p1.y,p2.x,p2.y);End;
        End; 
  End; 
BEGIN 
  clrscr; 
  NhapDinhHCN; 
  gd:=detect; Initgraph(gd,gm,'D:\TP\BGI'); 
  VeHCN; 
  LiangBaskyClip(a,b,PTop,PBottom); 
  readln; 
  closegraph;
```
### END.

## III. VỀ CÁC ĐỐI TƯỜNG 3D

### 1. Vẽ mặt vên ngưa

```
USES \text{crt}, \text{graph}, \text{DOHOA3d} ; {Su dung Unit DoHoa3D}
VAR u, uMin, uMax, du : real;
     v, vMin, vMax, dv : real;
     a1, a2, b1, b2, c1, c2, d : integer;
PROCEDURE Nhap_tham_so;
BEGIN
     projection := Phoicanh;
     rho := 50;de := 2000;theta := 40;phi := 20;uMin := -1;uMax := 1 ;
     vMin := -1 ;
                   vMax := 1 ;
     du := 0.095; dv := 0.09;
     a1 := 0; a2 := 0;b1 := 0; b2 := 0;c1 := 0; c2 := 0;d := 1;END;FUNCTION fx(u,v:real): real;BEGIN
  fx:=a1*cos(u) + b1*cos(v) + c1*cos(u)*cos(v) + d*u;END;FUNCTION fy(u,v:real): real;
BEGIN
  fy:=a1*cos(u) + b1*sin(v) + c2*cos(u)*sin(v) + d*vEND ;
FUNCTION fz(u,v:real): real;
BEGIN
  fz := a2*sin(u) +b2*sin(v) + d*u*u - d*v*v ;
END ;
PROCEDURE ho_duong_cong_u ;
VAR P:ToaDo3D;
BEGIN
 u := uMin; {Mat cat U ban dau}
  WHILE u<=uMax DO
    BEGIN
      v := vMin; {Mat cat V ban dau}
      P.x := f x(u,v);P.y := fy(u,v);P.z := fz(u,v);DiDen(P); {Move to point (x,y,z) ban dau}
      WHILE v \le v Max DO {Thay doi mat cat V}
```

```
BEGIN
         P.x := f x(u,v);P.y := fy(u,v);P.z := fz( u.v);VeDen(P); {Ve den diem (x,y,z) moi}
         v := v+dv; {tang gia tri mat cat V}
       END;u:=u+du; {tang gia tri mat cat U}
    END;END:PROCEDURE ho_duong_cong_v ;
VAR P:ToaDo3D;
BEGIN
  v := vMin; {Mat cat V ban dau}
  WHILE v<= vMax DO
   BEGIN
     u :=vMin; {Mat cat U ban dau}
     P.x := f x(u,v);P.y := fy(u,v);P.z := fz(u,v);D<i>i</i>Den(P);WHILE u \leq w Max DO
       BEGIN
         P.x := f x(u,v);P.y := fy(u,v);P.z := fz(u,v);VeDen(P);
         u := u + du; {tang gia tri mat cat U}
       FND;
     v := v + dv; {tang gia tri mat cat V}
  END: \{ of while v \}END;PROCEDURE DEMO;
BEGIN
  nhap_tham_so;
  REPEAT
    XoaManHinh;
    KhoiTaoPhepChieu;
    ho_duong_cong_u ;
    ho_duong_cong_v ;
    DieuKhienQuay;
    UNTIL upcase(ch) = char(27);
END;BEGIN { Main program }
   ThietLapDoHoa;
   demo;
   CloseGraph;
```

```
END.
2. Vẽ các đối tương WireFrame
uses crt, Graph, DoHoa3D;
Const MaxDinh=50;
      MaxCanh=100;Type WireFrame=Record
          SoDinh: 0.. MaxDinh;
          Dinh:Array[1..MaxDinh] of ToaDo3D;
          SoCanh: 0.. MaxCanh;
          Canh: Array [1.. MaxCanh, 1..2] of 1.. MaxDinh;
      End:Var a: WireFrame;
Procedure KhoiTaoBien;
 Begin
  Rho:=5; Theta:=20;
  Phi: = 20;De := 3;End:Procedure DocFile(FileName:String; Var WF:WireFrame);
var f:Text;
    x, i:Integer;
 Begin
   assign(f, FileName);
   Reset(f);With WF do
    Begin
      read(f, x); SoDinh:=x;
      read(f, x); SoCanh:=x;
      For i:=1 to SoDinh do {Doc so dinh}
       Begin
         read(f, x); Dinh[i].x:=x;read(f, x); Dinh[i], y:=x;read(f, x); Dinh[i].z:=x;End:For i:=1 to SoCanh do {Doc so Canh}
       Begin
         read(f, x); Canh[i, 1]:=x;read(f, x); Canh[i, 2]:=x;End;End;Close(f);End:Procedure VeWireFrame(WF:WireFrame);
 Var i:Byte;
     d1, d2: ToaDo3DBegin
```

```
With WF do
    Begin
      for i:=1 to SoCanh do
       Begin
         dl := Dinh[Canh[i, 1]];
         d2:=Dinh[Canh[i,2]];Dipen(d1);VeDen(d2);
       End;
    End:End;
Begin
  DocFile('bacdien.txt',a);
  Projection := Song Song\{Photanh\};ThietLapDoHoa;
  KhoiTaoBien;
  repeat
  KhoiTaoPhepChieu;
  VewireFrame(a);DieuKhienQuay;
  until ch=\#27;CloseGraph;
End.
```
## 3. Khử mặt khuất theo giải thuật BackFace

```
Uses crt, graph, DoHoa3D;
Const MaxSoDinh=50;
      MaxSouth = 30;MaxDinh = 10;Type TapDinh=Array[1..MaxSoDinh] of ToaDo3D;
     TapMat=Array[1..MaxSoMat, 0..MaxDinh] of Integer;
     FaceModel=Record
                 SoDinh: Integer;
                 Dinh:TapDinh:SoMat: Integer;
                 Mat:TapMat;
               End;
Var
     Hinh:FaceModel;
     0:ToaDo3D;Procedure KhoiTao;
 Begin
  Projection:=Photian;Rho:=1500; Theta:=20;
  Phi: = 15; DE: = 3000;End:Procedure VectorNhin(Dinh1, Dinh2, Dinh3: Integer;
                      Var v:toaDo3D);
```

```
Begin
  With hinh do
   Begin
    v.x:=0.x - Dinh[Dinh1].xiv.y:=0.y - Dinh[Dinh1], yiv.z := 0.z - Dinh[Dinh1].ziend:End:Procedure VectorChuan(Dinh1,Dinh2,Dinh3:Integer; Var
N:ToaDo3D);
 Var P, Q:ToaDo3D;
 Begin
  With hinh do
   Begin
    P.x:=Dinh[Dinh2].x - Dinh[Dinh1].xiP.y:=Dinh[Dinh2], y - Dinh[Dinh1], yiP.z := Dinh[Dinh2].z - Dinh[Dinh1].z;Q.x:=Dinh[Dinh3].x - Dinh[Dinh1].xiQ.y:=Dinh[Dinh3].y - Dinh[Dinh1].yiQ.z := Dinh[Dinh3].z - Dinh[Dinh1].ziN.x:=P.y*Q.z - Q.y*P.zN.y := P.z * O.x - Q.z * P.xN.z := P.x * Q.y - Q.x * P.yEnd:End;Function TichVoHuong(v,n:ToaDo3D):Real;
 Begin
  TichVOHuong:=v.x*N.x + v.y*N.y + v.z*N.ziEnd:Procedure ToaDoOuanSat;
 Begin
   KhoiTaoPhepChieu;
   0.x := Rho * Aux7;0.y := Rho * Aux8;0. z := Rho*Aux2;End:Procedure DocFile(FileName:String; Var WF:FaceModel);
var f:Text;
    x, i, j:Integer;
 Begin
   assign(f, FileName);
   Reset(f);With WF do
    Begin
      read(f, x); SoDinh:=x;
      read(f,x);SOMat:=x;For i:=1 to SoDinh do
                             \{Doc so dinh\}
```
```
Begin
         read(f, x); Dinh[i].x:=x;read(f, x); Dinh[i], y:=x;read(f, x); Dinh[i].z:=x;End:For i:=1 to SoMat do \{Doc so Mat\}Begin
         read(f, x); read(f, x); Mat[i, 0]:=x;For j:=1 to Mat[i, 0] do
          Begin
           read(f, x); Mat[i, j]:=x;End;End:End;Close(f);End:Procedure VeMat(f:Integer);
 Var SoCanh, i, j: Integer;
     P, P0: ToaDo3D;
 Begin
  With hinh do
   Begin
    Socanh:=Mat[f,0];For i := 1 to SoCanh do
     Begin
      i:=Mat[f,i];P.x:=Dinh[j].xi P.y:=Dinh[j].yi P.z:=Dinh[j].ziIf i=1 Then
        Begin
          D<i>i</i>Den(P);P0.x:=P.x; P0.y:=P.y; P0.z:=P.z;End
      Else VeDen(P);
     End;VeDen(P0);End:End:Procedure VeVatThe(Hinh:FaceModel);
 Var f, Dinh1, Dinh2, Dinh3: Integer;
     v,n:ToaDo3D;
 Begin
  With hinh do
   Begin
    For f:=1 to SoMat do
     Begin
      Dinh1:=Mat[f,1]; Dinh2:=Mat[f,2]; Dinh3:=Mat[f,3];VectorNhin(Dinh1,Dinh2,Dinh3,v);
```

```
VectorChuan(Dinh1,Dinh2,Dinh3,N);
      If TichVOHuong(v,n)>0 Then
       Begin
         SetLineStyle(SolidLN, 0, NormWidth);
         VeMat(f);End
      Else
            Begin
              SetLineStyle(DottedLN, 0, NormWidth);
              VeMat(f);End:End;
   End;
 End;
PROCEDURE DieuKhien;
 BEGIN
   ToaDoQuanSat;
   VeVatThe(Hinh);
   Repeat
     DieuKhienQuay;
     ToaDoQuanSat;
     VeVatThe(Hinh);Until ch=\#27;END;{ Chuong Trinh Chinh }
BEGIN
  DocFile('Batdien.txt', Hinh);
  ThietLapDoHoa;
  KhoiTao;
  DieuKhien;
  CloseGraph;
END.
```